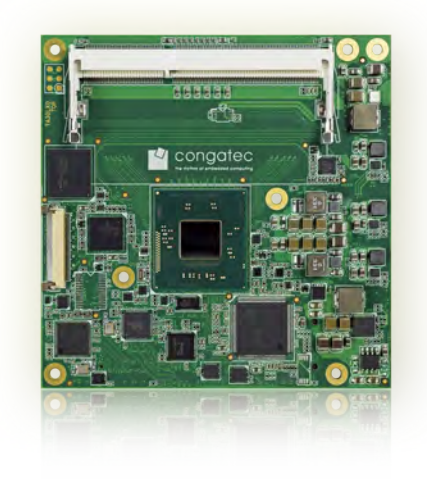

# conga-TCA3

COM Express 2.1 Type 6 Compact Module with 3rd Generation Intel® Processors

*User's Guide*

Revision 1.9

# Revision History

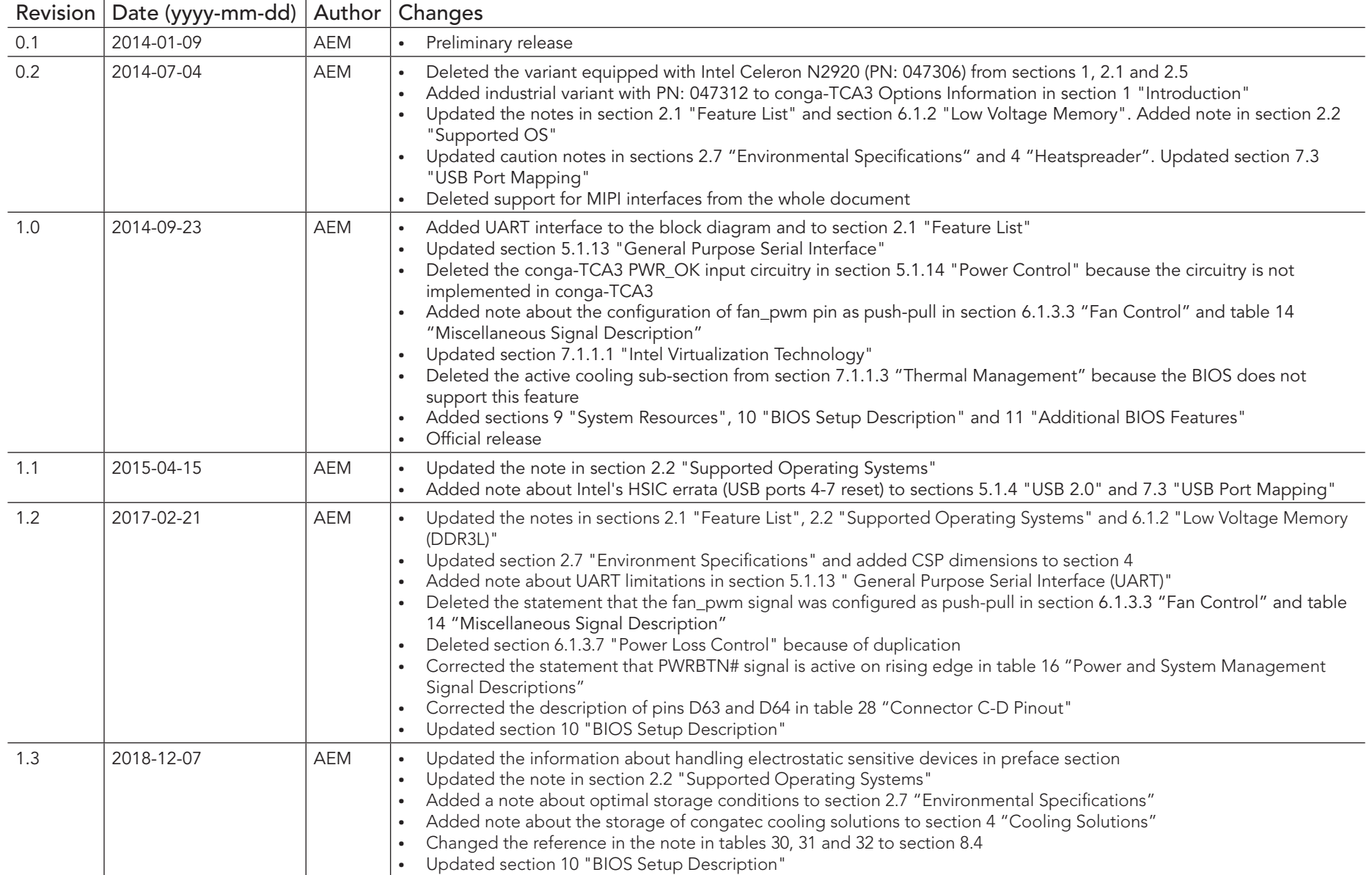

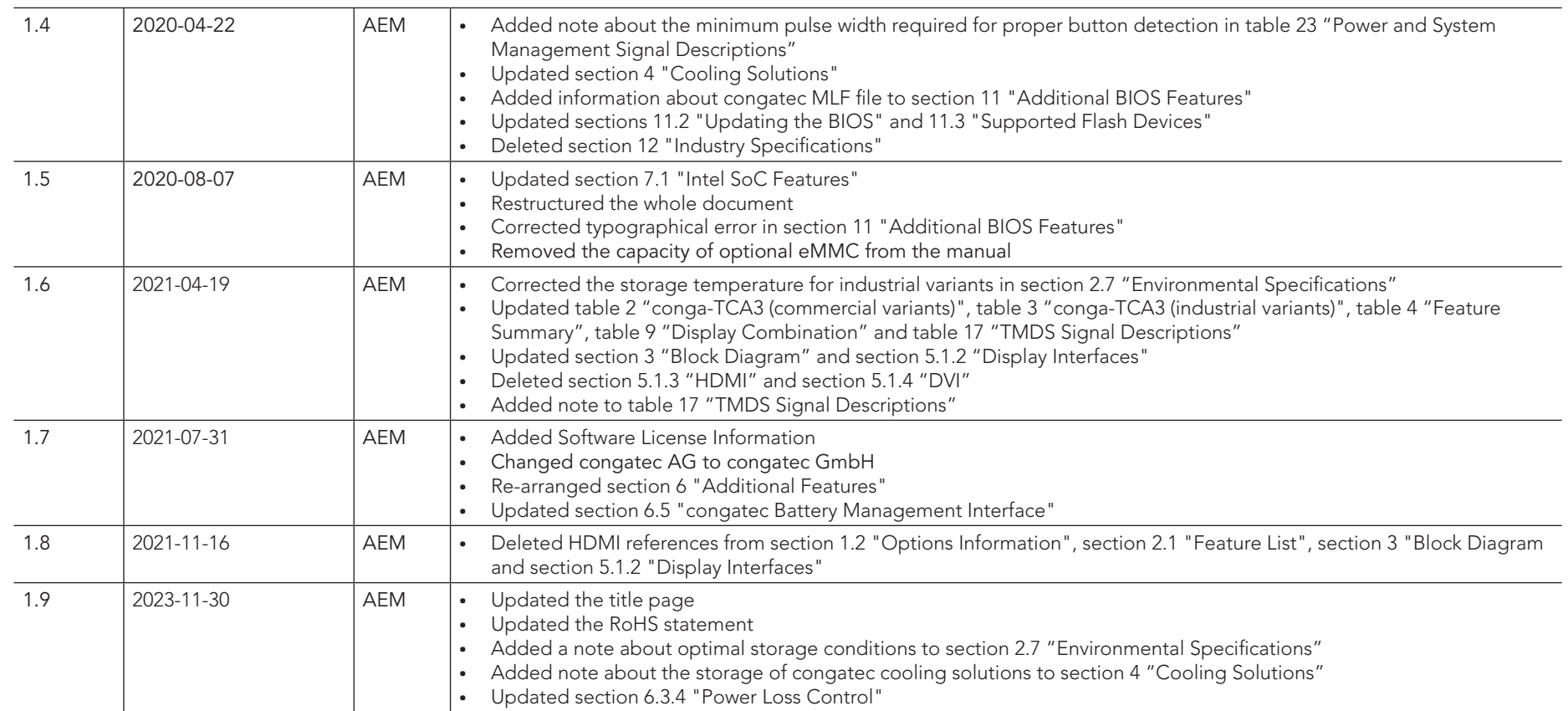

# Preface

This user's guide provides information about the components, features, connectors and BIOS Setup menus available on the conga-TCA3. It is one of three documents that should be referred to when designing a COM Express™ application. The other reference documents that should be used include the following:

> COM Express™ Design Guide COM Express™ Specification

The links to these documents can be found on the congatec GmbH website at www.congatec.com

#### Software Licenses

#### Notice Regarding Open Source Software

The congatec products contain Open Source software that has been released by programmers under specific licensing requirements such as the "General Public License" (GPL) Version 2 or 3, the "Lesser General Public License" (LGPL), the "ApacheLicense" or similar licenses.

You can find the specific details at https://www.congatec.com/en/licenses/. Search for the revision of the BIOS/UEFI or Board Controller Software (as shown in the POST screen or BIOS setup) to get the complete product related license information. To the extent that any accompanying material such as instruction manuals, handbooks etc. contain copyright notices, conditions of use or licensing requirements that contradict any applicable Open Source license, these conditions are inapplicable.

The use and distribution of any Open Source software contained in the product is exclusively governed by the respective Open Source license. The Open Source software is provided by its programmers without ANY WARRANTY, whether implied or expressed, of any fitness for a particular purpose, and the programmers DECLINE ALL LIABILITY for damages, direct or indirect, that result from the use of this software.

#### OEM/ CGUTL BIOS

BIOS/UEFI modified by customer via the congatec System Utility (CGUTL) is subject to the same license as the BIOS/UEFI it is based on. You can find the specific details at https://www.congatec.com/en/licenses/.

#### Disclaimer

The information contained within this user's guide, including but not limited to any product specification, is subject to change without notice.

congatec GmbH provides no warranty with regard to this user's guide or any other information contained herein and hereby expressly disclaims any implied warranties of merchantability or fitness for any particular purpose with regard to any of the foregoing. congatec GmbH assumes no liability for any damages incurred directly or indirectly from any technical or typographical errors or omissions contained herein or for discrepancies between the product and the user's guide.

In no event shall congatec GmbH be liable for any incidental, consequential, special, or exemplary damages, whether based on tort, contract or otherwise, arising out of or in connection with this user's guide or any other information contained herein or the use thereof.

#### Intended Audience

This user's guide is intended for technically qualified personnel. It is not intended for general audiences.

## RoHS Directive

All congatec GmbH designs comply with EU RoHS Directive 2011/65/EU and Delegated Directive 2015/863.

### Electrostatic Sensitive Device

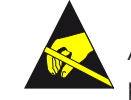

All congatec GmbH products are electrostatic sensitive devices. They are enclosed in static shielding bags, and shipped enclosed in secondary packaging (protective packaging). The secondary packaging does not provide electrostatic protection.

Do not remove the device from the static shielding bag or handle it, except at an electrostatic-free workstation. Also, do not ship or store electronic devices near strong electrostatic, electromagnetic, magnetic, or radioactive fields unless the device is contained within its original packaging. Be aware that failure to comply with these guidelines will void the congatec GmbH Limited Warranty.

## Copyright Notice

congateo

Copyright © 2014, congatec GmbH. All rights reserved. All text, pictures and graphics are protected by copyrights. No copying is permitted without written permission from congatec GmbH.

congatec GmbH has made every attempt to ensure that the information in this document is accurate yet the information contained within is supplied "as-is".

## Symbols

The following symbols are used in this user's guide:

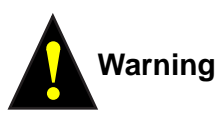

Warnings indicate conditions that, if not observed, can cause personal injury.

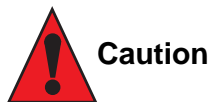

Cautions warn the user about how to prevent damage to hardware or loss of data.

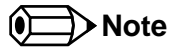

Notes call attention to important information that should be observed.

## **Trademarks**

Product names, logos, brands, and other trademarks featured or referred to within this user's guide, or the congatec website, are the property of their respective trademark holders. These trademark holders are not affiliated with congatec GmbH, our products, or our website.

## **Certification**

 $R$ **Congatec GmbH** is certified to DIN EN ISO 9001 standard.

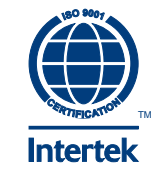

#### **Warranty**

congatec GmbH makes no representation, warranty or guaranty, express or implied regarding the products except its standard form of limited warranty ("Limited Warranty") per the terms and conditions of the congatec entity, which the product is delivered from. These terms and conditions can be downloaded from www.congatec.com. congatec GmbH may in its sole discretion modify its Limited Warranty at any time and from time to time.

The products may include software. Use of the software is subject to the terms and conditions set out in the respective owner's license agreements, which are available at www.congatec.com and/or upon request.

Beginning on the date of shipment to its direct customer and continuing for the published warranty period, congatec GmbH represents that the products are new and warrants that each product failing to function properly under normal use, due to a defect in materials or workmanship or due to non conformance to the agreed upon specifications, will be repaired or exchanged, at congatec's option and expense.

Customer will obtain a Return Material Authorization ("RMA") number from congatec GmbH prior to returning the non conforming product freight prepaid. congatec GmbH will pay for transporting the repaired or exchanged product to the customer.

Repaired, replaced or exchanged product will be warranted for the repair warranty period in effect as of the date the repaired, exchanged or replaced product is shipped by congatec, or the remainder of the original warranty, whichever is longer. This Limited Warranty extends to congatec's direct customer only and is not assignable or transferable.

Except as set forth in writing in the Limited Warranty, congatec makes no performance representations, warranties, or guarantees, either express or implied, oral or written, with respect to the products, including without limitation any implied warranty (a) of merchantability, (b) of fitness for a particular purpose, or (c) arising from course of performance, course of dealing, or usage of trade.

congatec GmbH shall in no event be liable to the end user for collateral or consequential damages of any kind. congatec shall not otherwise be liable for loss, damage or expense directly or indirectly arising from the use of the product or from any other cause. The sole and exclusive remedy against congatec, whether a claim sound in contract, warranty, tort or any other legal theory, shall be repair or replacement of the product only.

## Technical Support

congatec GmbH technicians and engineers are committed to providing the best possible technical support for our customers so that our products can be easily used and implemented. We request that you first visit our website at www.congatec.com for the latest documentation, utilities and drivers, which have been made available to assist you. If you still require assistance after visiting our website then contact our technical support department by email at support@congatec.com.

# **Terminology**

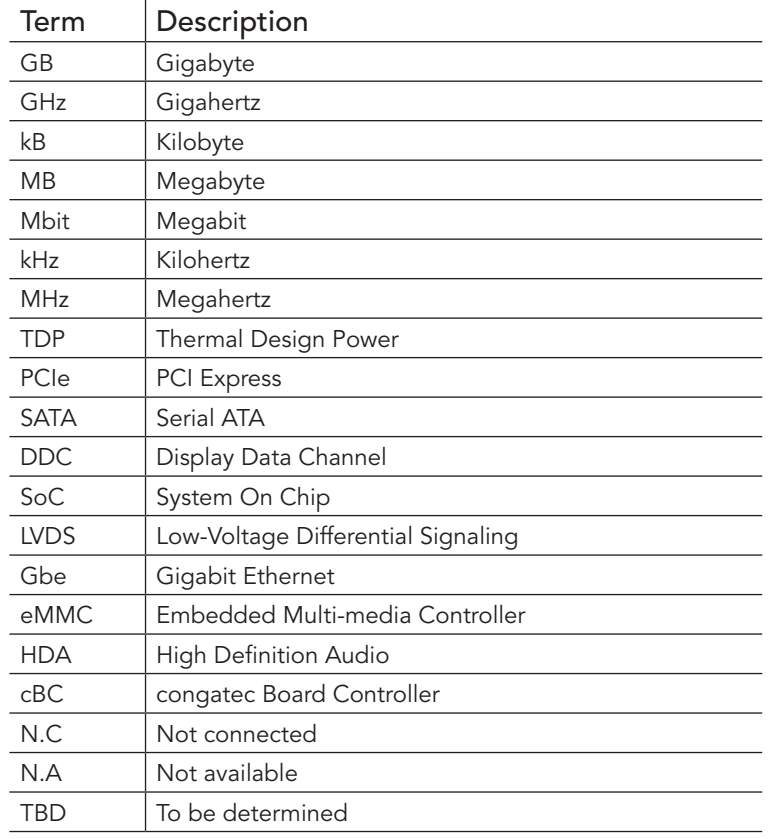

# Contents

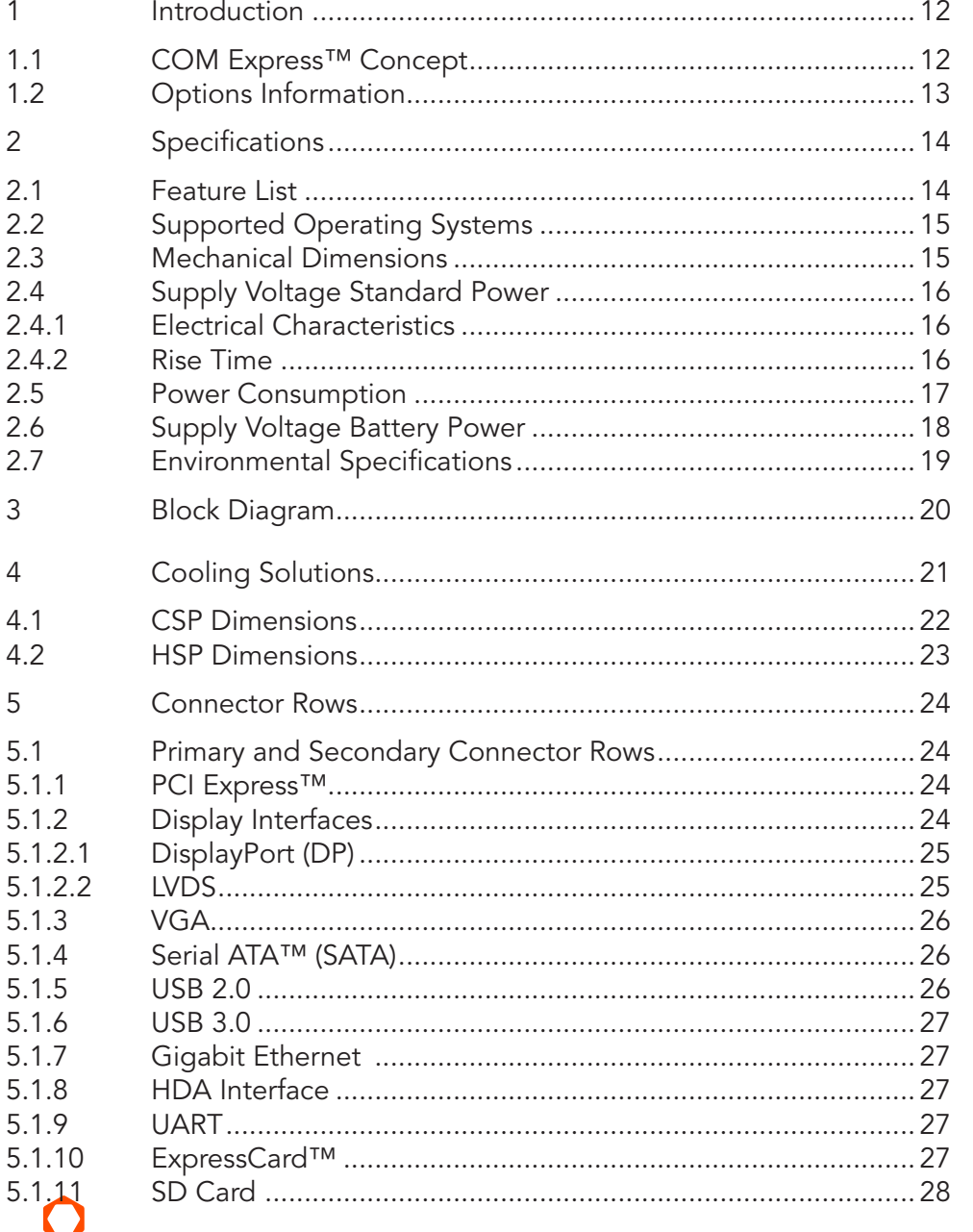

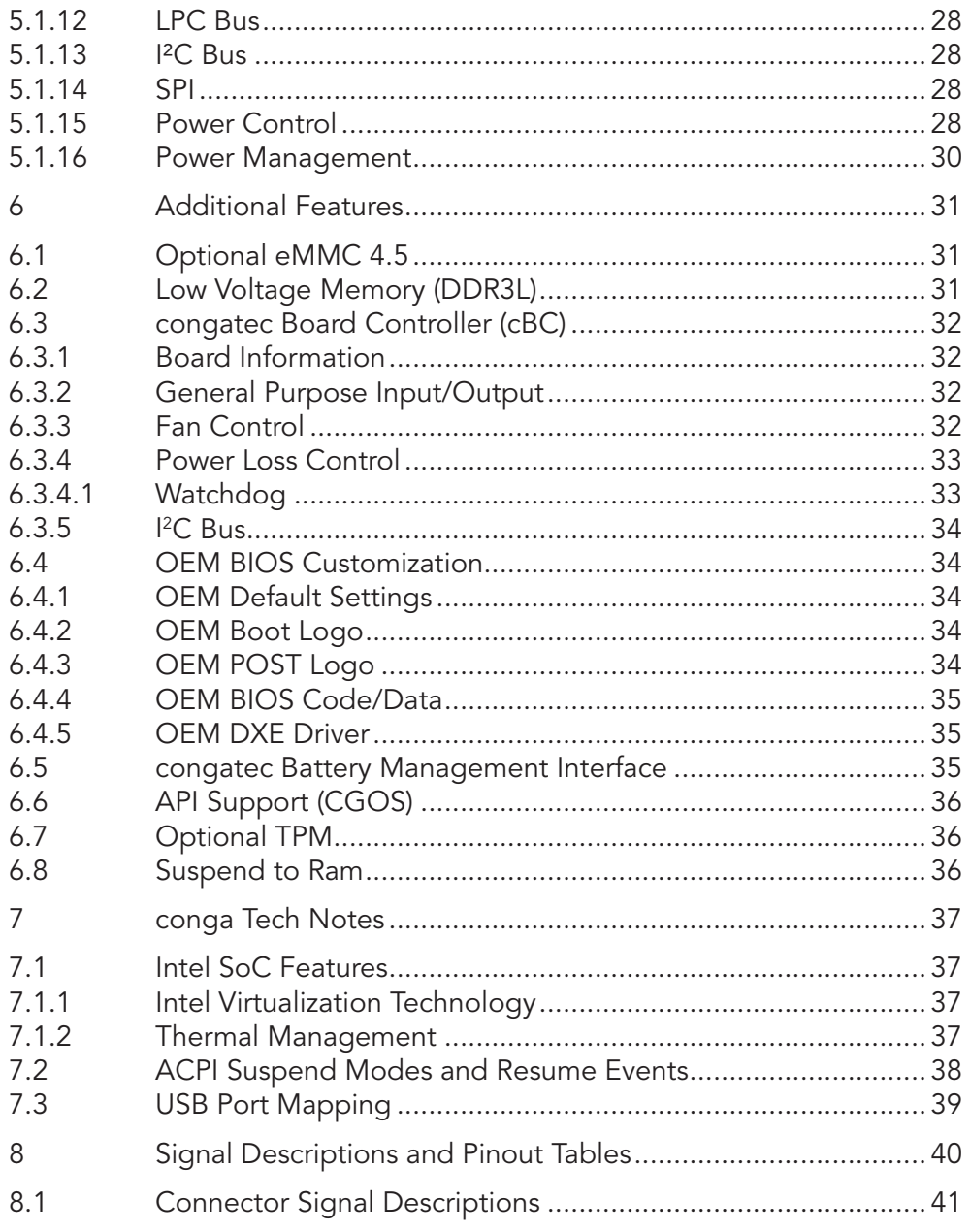

 $\overline{6}$ 

 $\overline{7}$ 

8  $8.1$ 

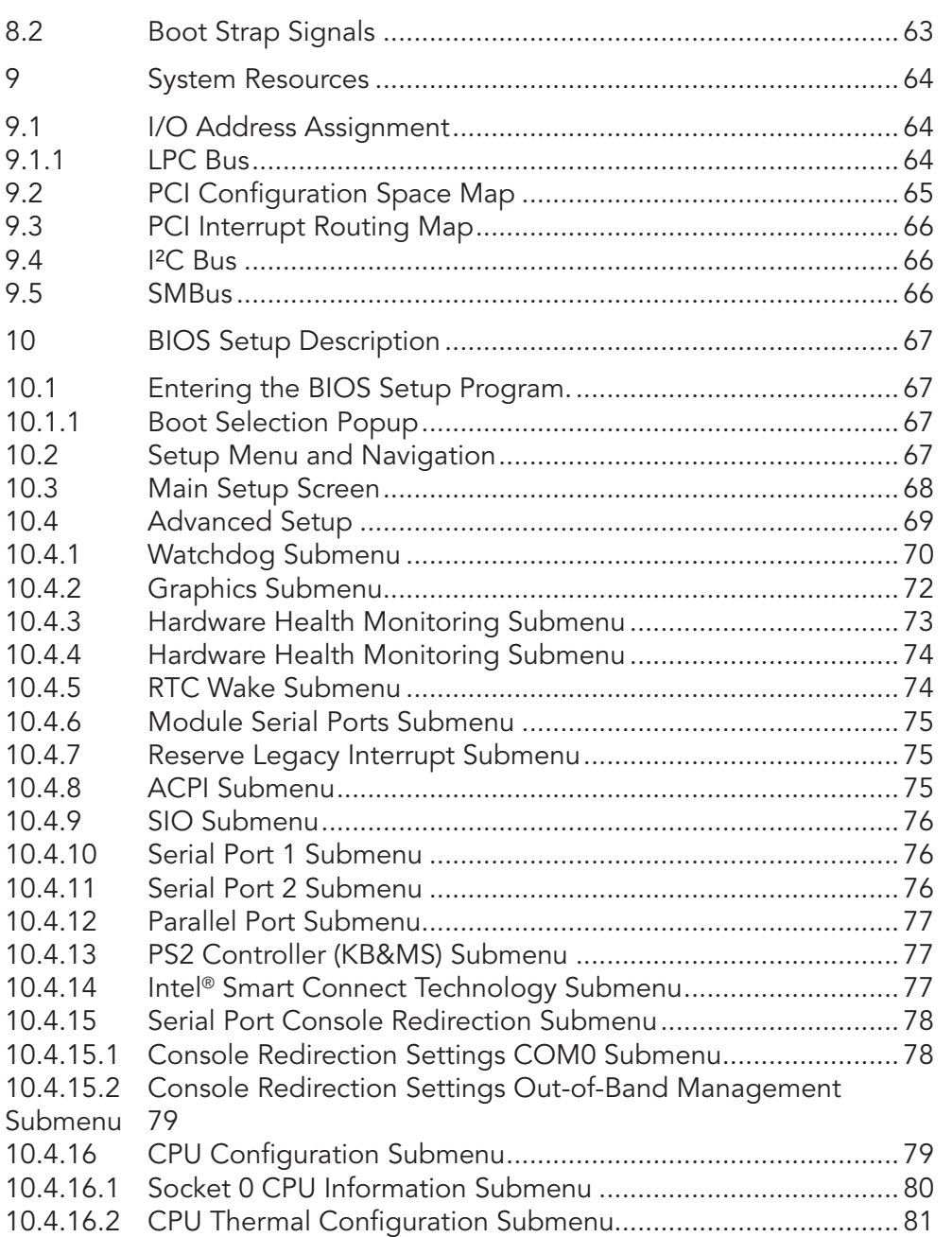

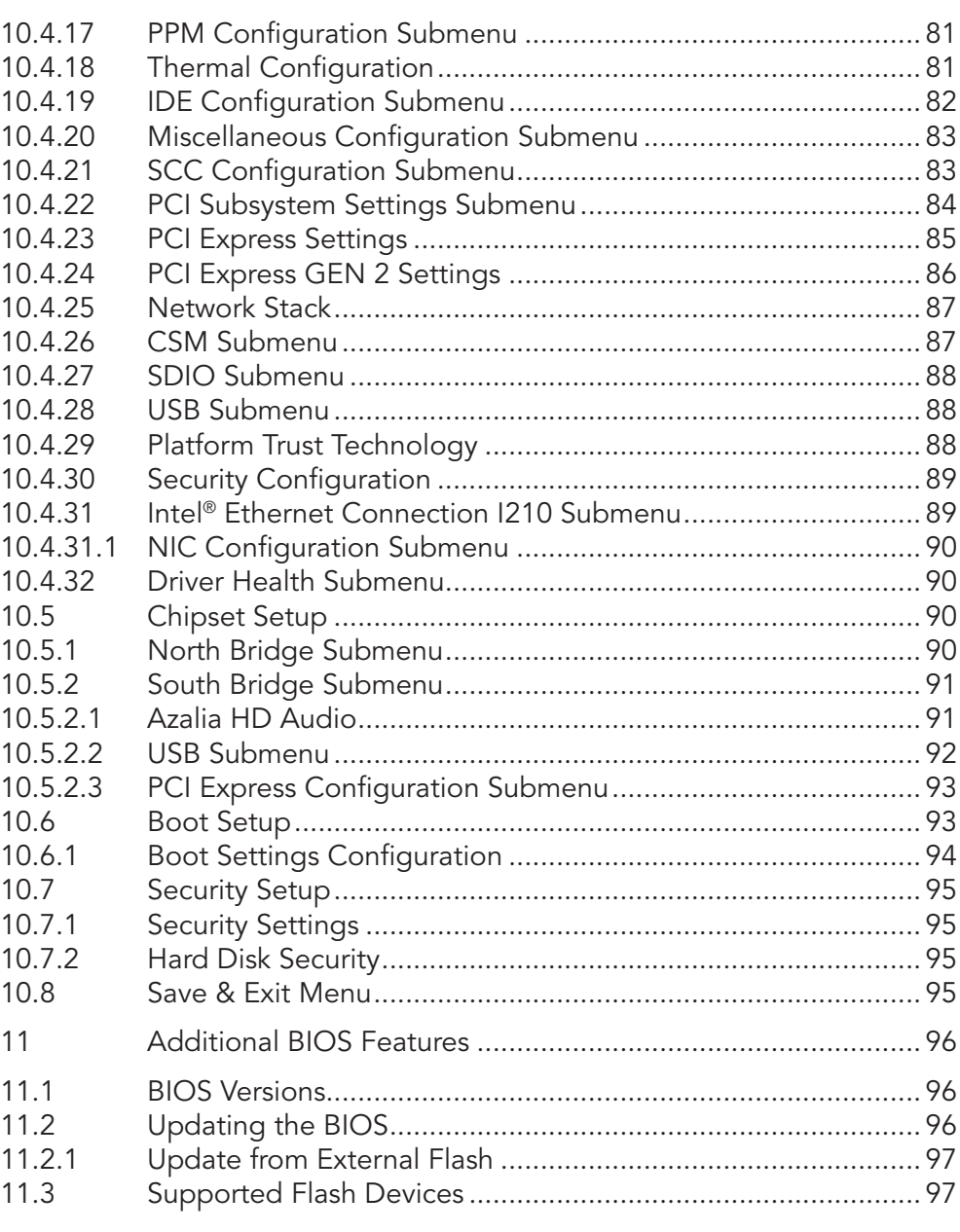

# List of Tables

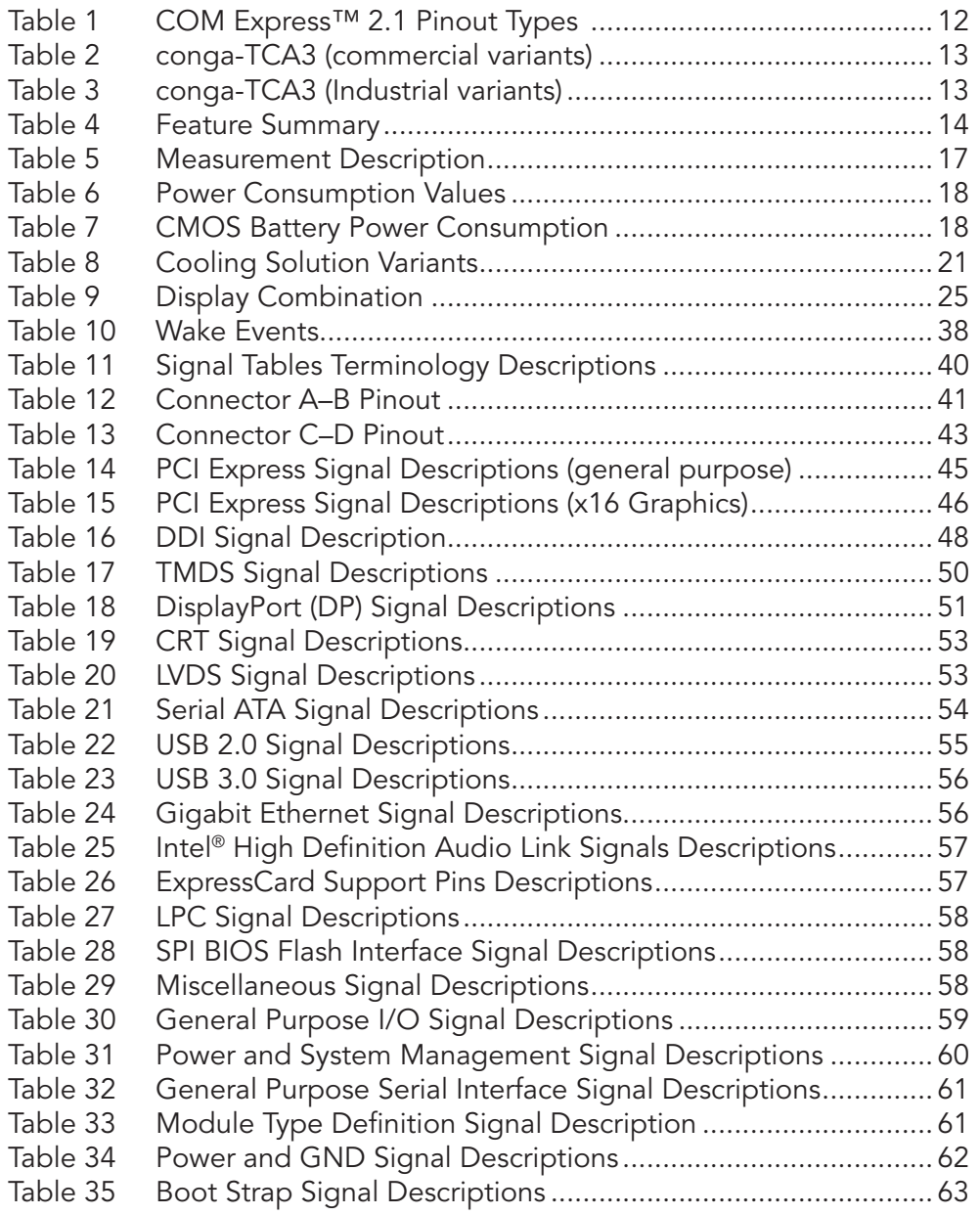

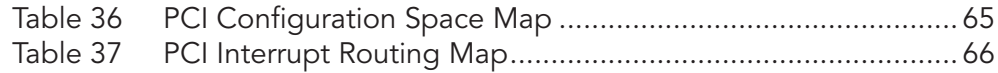

# <span id="page-11-0"></span>**Introduction**

## 1.1 COM Express™ Concept

COM Express™ is an open industry standard defined specifically for COMs (computer on modules). Its creation makes it possible to smoothly transition from legacy interfaces to the newest technologies available today. COM Express™ modules are available in following form factors:

- Mini 84 mm x 55 mm
- Compact 95 mm x 95 mm
- Basic 125 mm x 95 mm
- Extended 155 mm x110 mm

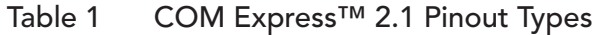

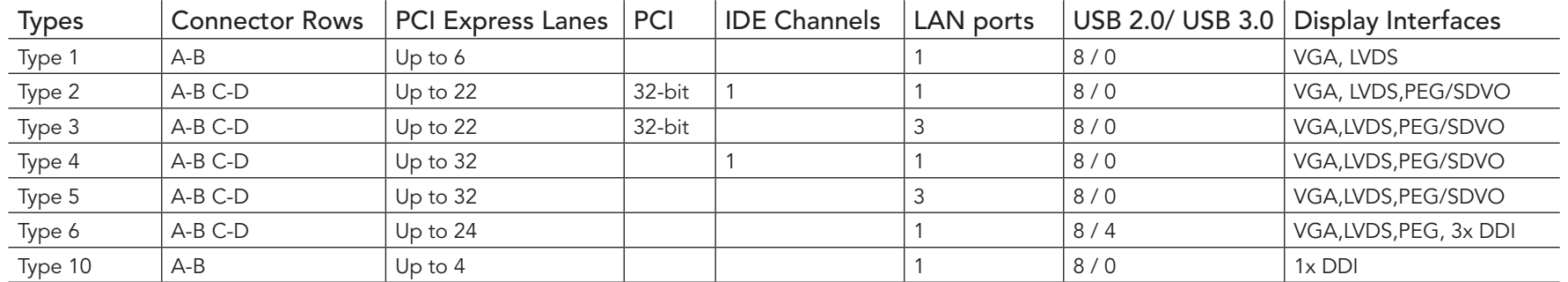

The conga-TCA3 modules use the Type 6 pinout definition and comply with COM Express 2.1 specification. They are equipped with two high performance connectors that ensure stable data throughput.

The COM (computer on module) integrates all the core components and is mounted onto an application specific carrier board. COM modules provide most of the functional requirements for any application. These functions include, but are not limited to a rich complement of contemporary high bandwidth serial interfaces such as PCI Express, Serial ATA, USB 2.0, and Gigabit Ethernet. The Type 6 pinout provides the ability to offer PCI Express, Serial ATA, and LPC options thereby expanding the range of potential peripherals. The robust thermal and mechanical concept, combined with extended power-management capabilities, is perfectly suited for all applications.

Carrier board designers can use as little or as many of the I/O interfaces as deemed necessary. The carrier board can therefore provide all the interface connectors required to attach the system to the application specific peripherals. This versatility allows the designer to create a dense and optimized package, which results in a more reliable product while simplifying system integration. Most importantly, COM Express™ modules are scalable, which means once an application has been created there is the ability to diversify the product range through the use of different performance class or form factor size modules. Simply unplug one module and replace it with another; no redesign is necessary.

# <span id="page-12-0"></span>1.2 Options Information

<span id="page-12-1"></span>The conga-TCA3 is available in 10 variants (six commercial and four industrial).The table below shows the different configurations available.

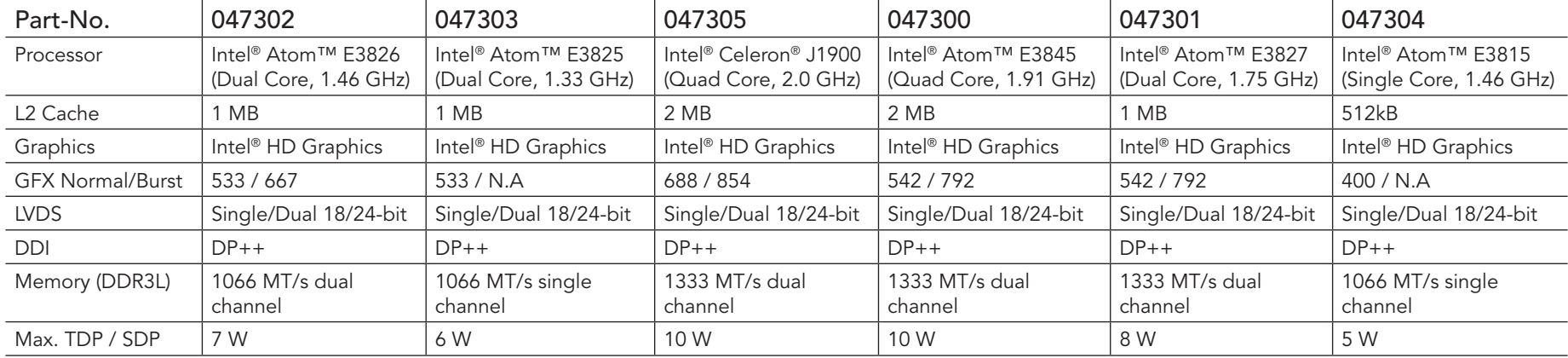

#### Table 2 conga-TCA3 (commercial variants)

#### Table 3 conga-TCA3 (Industrial variants)

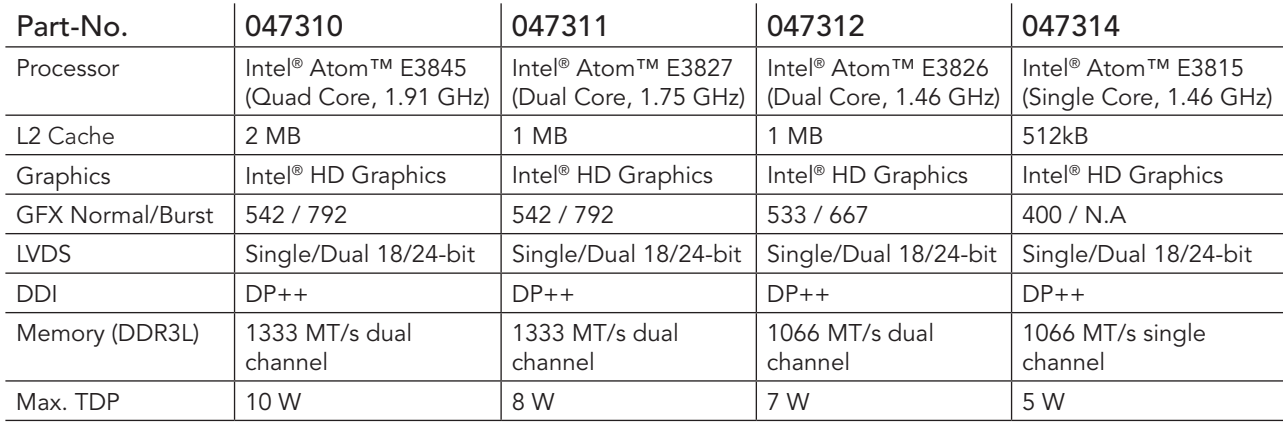

# <span id="page-13-0"></span>2 Specifications

## 2.1 Feature List

## Table 4 Feature Summary

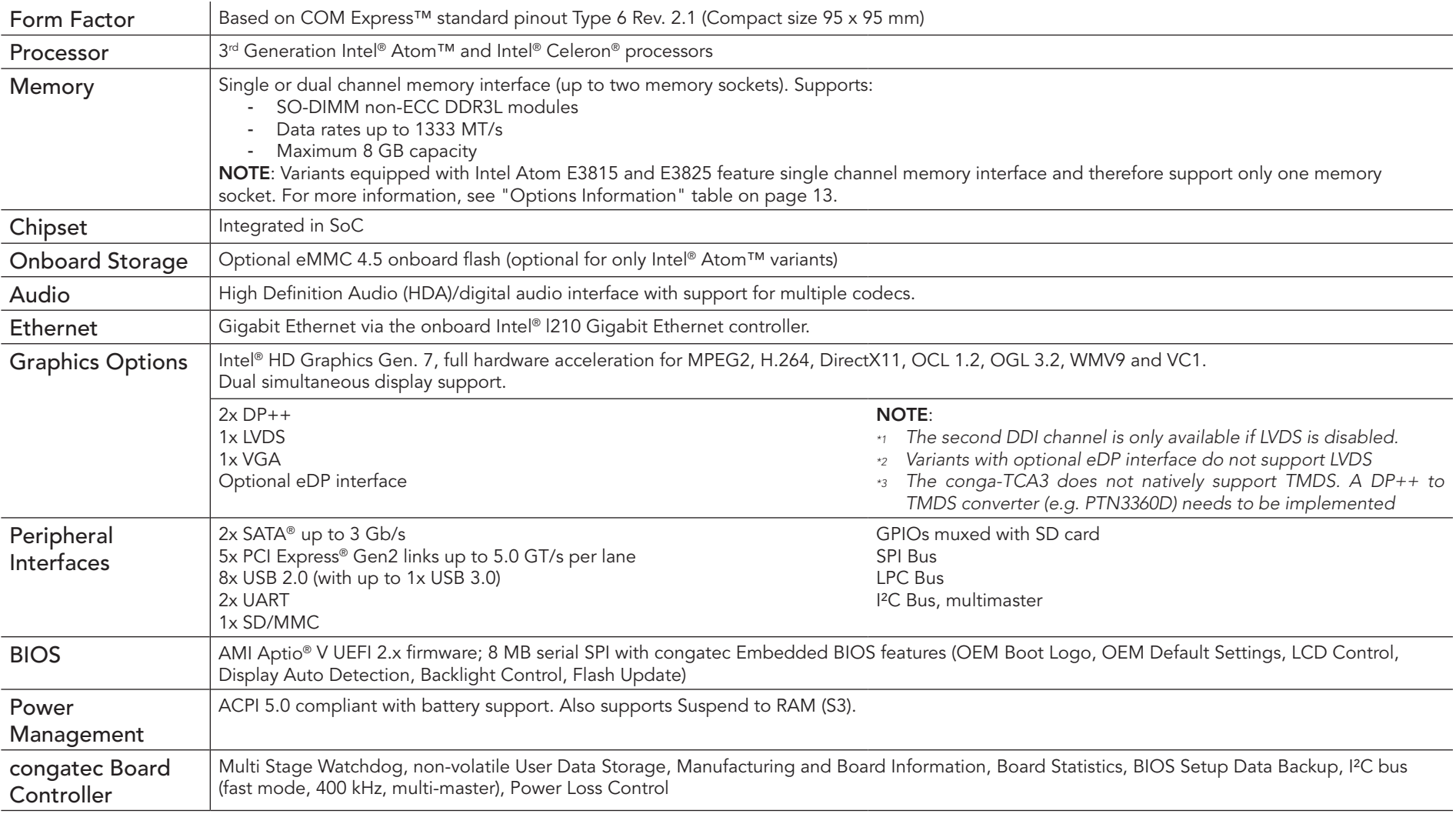

<span id="page-14-0"></span>**Note** 

*The conga-TCA3 supports only DDR3L memory modules. The memory modules in the sockets must be symmetrical - that is, same raw cards and same memory sizes. Therefore, do not use different memory modules in the memory sockets. Doing so may cause system instability or memory errors. Also make sure the memory modules support the data transfer rate of the particular variant.* 

*In addition, when using one memory socket, insert the memory module only in the first memory slot on the conga-TCA3 (top side). If the first memory slot is empty, the SoC will ignore the second memory socket (bottom side). When this happens, the conga-TCA3 will not turn on. See the Intel's Bay Trail datasheet for more information.*

## 2.2 Supported Operating Systems

The conga-TCA3 supports the following operating systems

- Microsoft<sup>®</sup> Windows® 7, 8, 10 (64-bit)
- Microsoft<sup>®</sup> WES<sup>®</sup> 7/8
- Microsoft® WFC® 7/2013
- Linux (Timesys Fedora 18)

#### **Note**

*The conga-TCA3 requires a minimum storage capacity of 16 GB (32-bit) or 20 GB (64-bit) for Windows 7/8/10 installation. congatec will not offer installation support for systems that do not meet the minimum requirement.* 

# 2.3 Mechanical Dimensions

- 95.0 mm x 95.0 mm (3.75" x 3.75")
- Height approximately 18 or 21 mm (including heatspreader) depending on the carrier board connector that is used. If the 5mm (height) carrier board connector is used then approximate overall height is 18 mm. If the 8 mm (height) carrier board connector is used then approximate overall height is 21 mm.

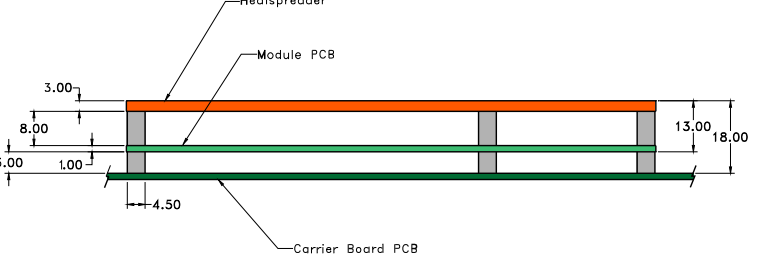

# <span id="page-15-0"></span>2.4 Supply Voltage Standard Power

• 12V DC  $\pm$  5%

The dynamic range shall not exceed the static range.

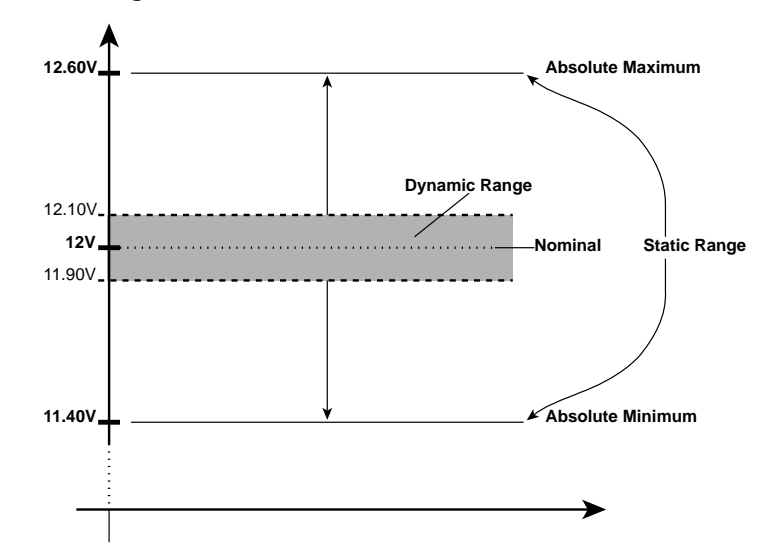

#### 2.4.1 Electrical Characteristics

Power supply pins on the module's connectors limit the amount of input power. The following table provides an overview of the limitations for pinout Type 6 (dual connector, 440 pins).

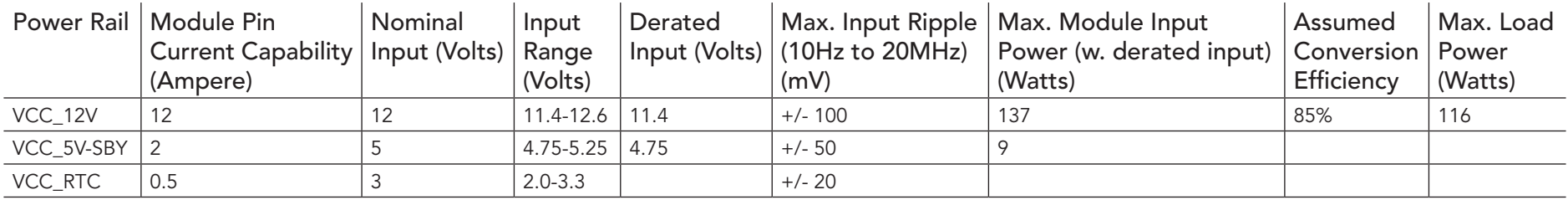

#### 2.4.2 Rise Time

The input voltages shall rise from 10% of nominal to 90% of nominal at a minimum slope of 250 V/s. The smooth turn-on requires that during the 10% to 90% portion of the rise time, the slope of the turn-on waveform must be positive.

## <span id="page-16-0"></span>2.5 Power Consumption

The power consumption values were measured with the following setup:

- Input voltage +12 V
- conga-TCA3 COM
- modified congatec carrier board
- conga-TCA3 cooling solution
- Microsoft Windows 7 (64-bit)

### **Note**

*The CPU was stressed to its maximum workload.*

#### Table 5 Measurement Description

The power consumption values were recorded during the following system states:

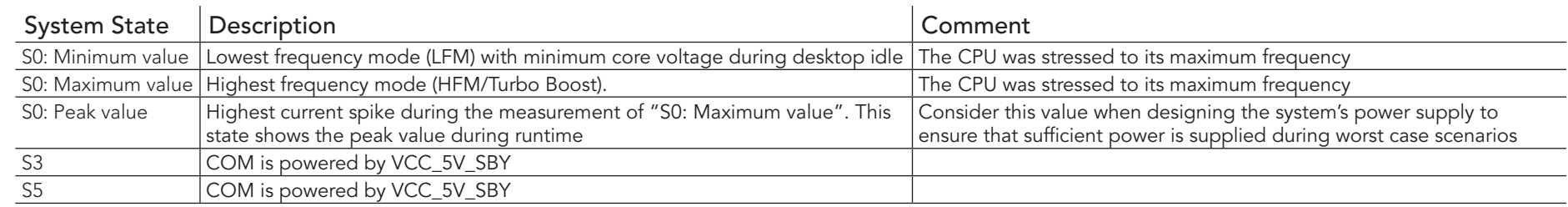

## **Note**

*1. The fan and SATA drives were powered externally.*

*2. All other peripherals except the LCD monitor were disconnected before measurement.*

#### <span id="page-17-0"></span>Table 6 Power Consumption Values

The table below provides additional information about the conga-TCA3 power consumption. The values are recorded at various operating mode.

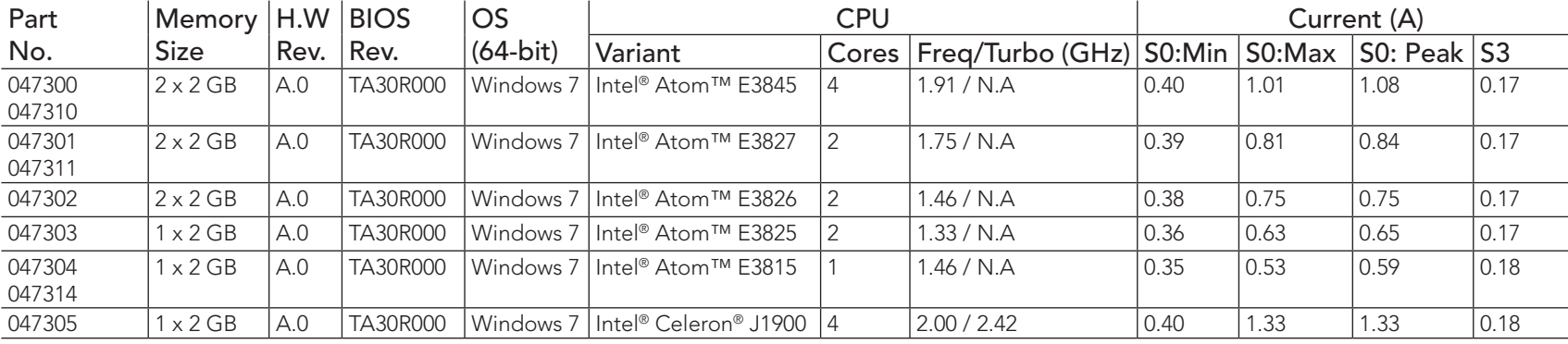

**Note**

*With fast input voltage rise time, the inrush current may exceed the measured peak current.*

# 2.6 Supply Voltage Battery Power

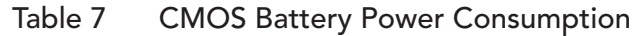

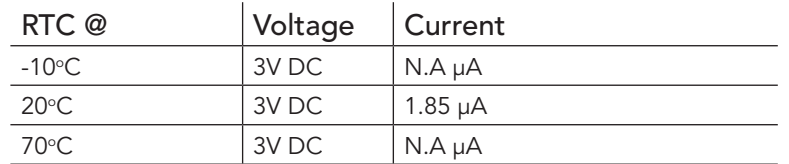

## **Note**

congated

- *1. Do not use the CMOS battery power consumption value listed above to calculate CMOS battery lifetime.*
- *2. Measure the CMOS battery power consumption of your application in worst case conditions (for example, during high temperature and high battery voltage).*
- *3. Consider the self-discharge of the battery when calculating the lifetime of the CMOS battery. For more information, refer to application note AN9\_RTC\_Battery\_Lifetime.pdf on congatec GmbH website at www.congatec.com/support/application-notes.*
- *4. We recommend to always have a CMOS battery present when operating the conga-TCA3.*

## <span id="page-18-0"></span>2.7 Environmental Specifications

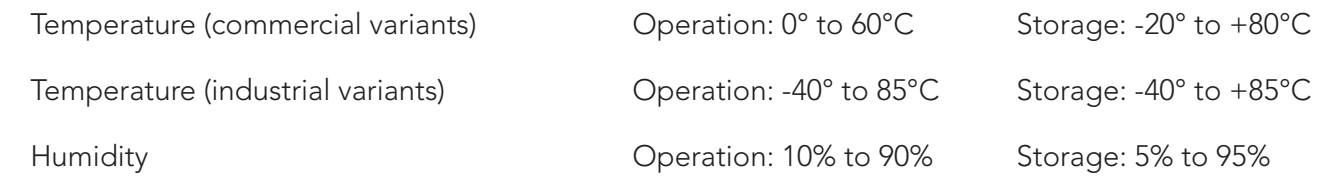

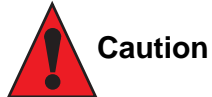

*The above operating temperatures must be strictly adhered to at all times. When using a congatec heatspreader, the maximum operating temperature refers to any measurable spot on the heatspreader's surface.*

*Humidity specifications are for non-condensing conditions.*

## **Note**

*For long term storage of the conga-TCA3 (more than six months), keep the conga-TCA3 in a climate-controlled building at a constant temperature between 5°C and 40°C, with humidity of less than 65% and at an altitude of less than 3000 m. Also ensure the storage location is dry and well ventilated.*

*We do not recommend storing the conga-TCA3 for more than five years under these conditions.*

# <span id="page-19-0"></span>3 Block Diagram

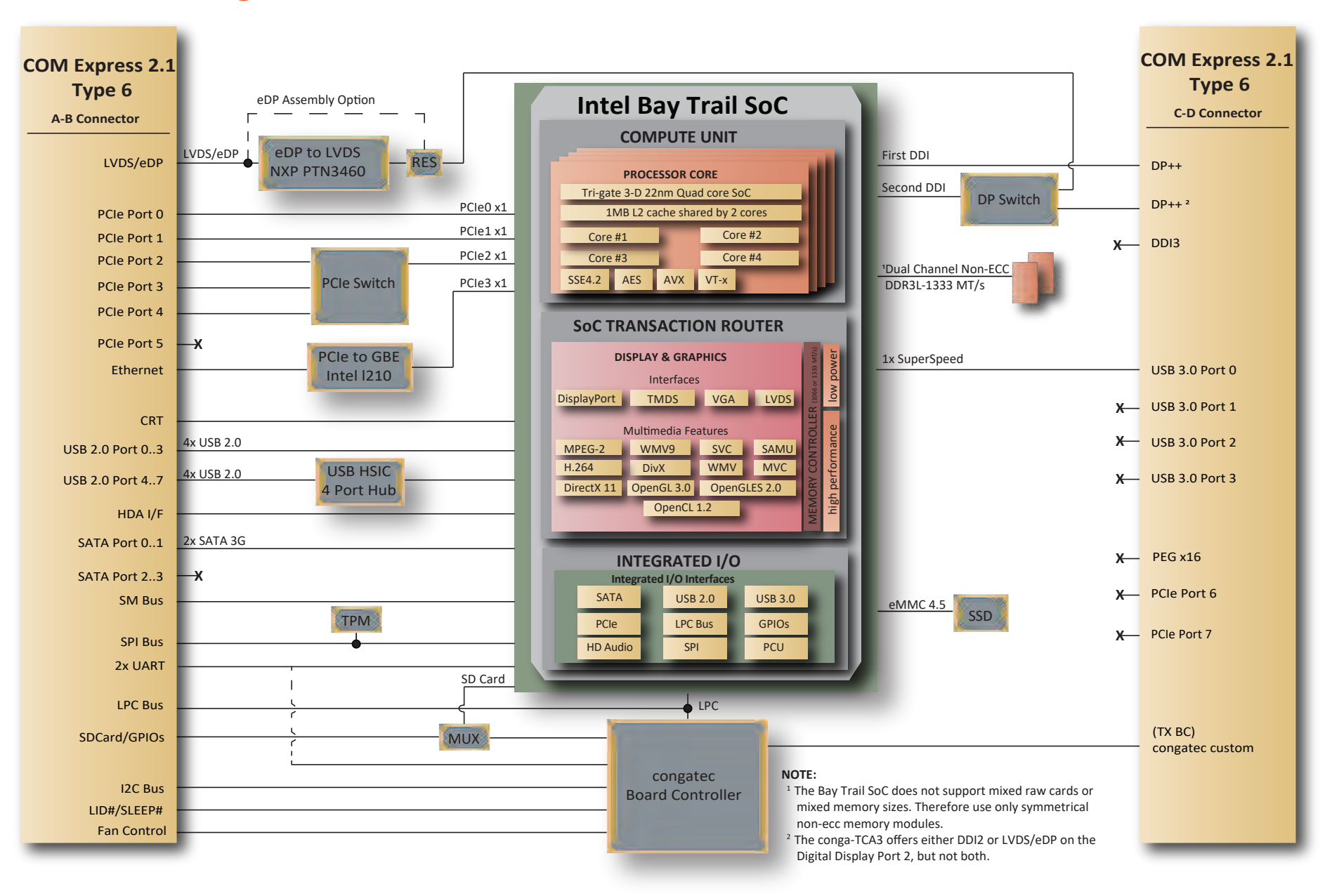

# <span id="page-20-0"></span>**Cooling Solutions**

congatec GmbH offers the following cooling solutions for the conga-TCA3. The dimensions of the cooling solutions are shown in the sub-sections. All measurements are in millimeters.

#### Table 8 Cooling Solution Variants

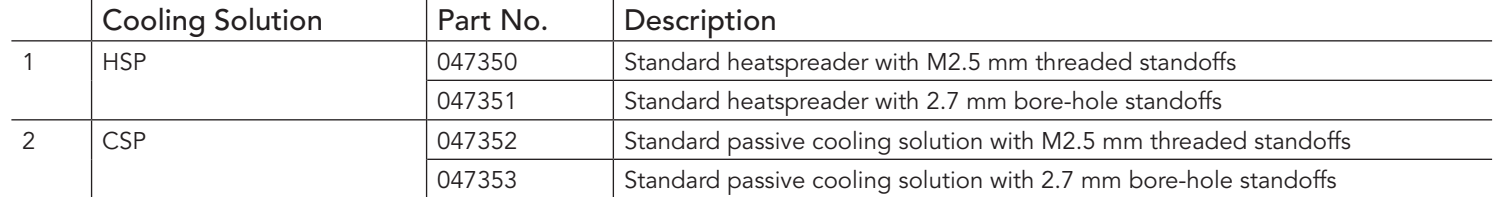

- *1. We recommend a maximum torque of 0.4 Nm for carrier board mounting screws and 0.5 Nm for module mounting screws.*
- *2. The gap pad material used on congatec heatspreaders may contain silicon oil that can seep out over time depending on the environmental conditions it is subjected to. For more information about this subject, contact your local congatec sales representative and request the gap pad material manufacturer's specification.*
- *3. For optimal thermal dissipation, do not store the congatec cooling solutions for more than six months.*

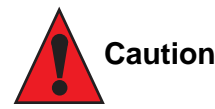

**Note**

- *1. The congatec heatspreaders/cooling solutions are tested only within the commercial temperature range of 0° to 60°C. Therefore, if your application that features a congatec heatspreader/cooling solution operates outside this temperature range, ensure the correct operating temperature of the module is maintained at all times. This may require additional cooling components for your final application's thermal solution.*
- *2. For adequate heat dissipation, use the mounting holes on the cooling solution to attach it to the module. Apply thread-locking fluid on the screws if the cooling solution is used in a high shock and/or vibration environment. To prevent the standoff from stripping or crossthreading, use non-threaded carrier board standoffs to mount threaded cooling solutions.*
- *3. For applications that require vertically-mounted cooling solution, use only coolers that secure the thermal stacks with fixing post. Without the fixing post feature, the thermal stacks may move.*
- *4. Do not exceed the recommended maximum torque. Doing so may damage the module or the carrier board, or both.*

# <span id="page-21-0"></span>4.1 CSP Dimensions

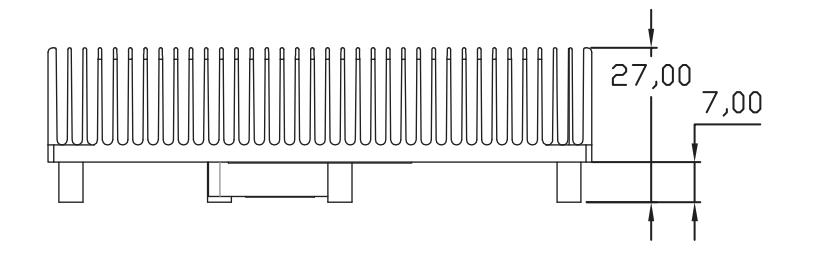

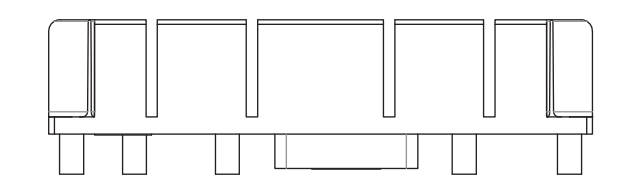

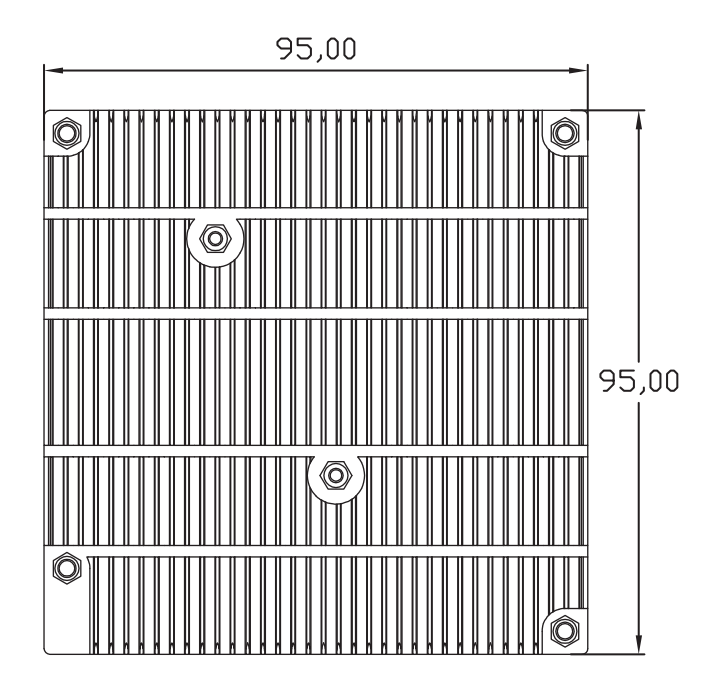

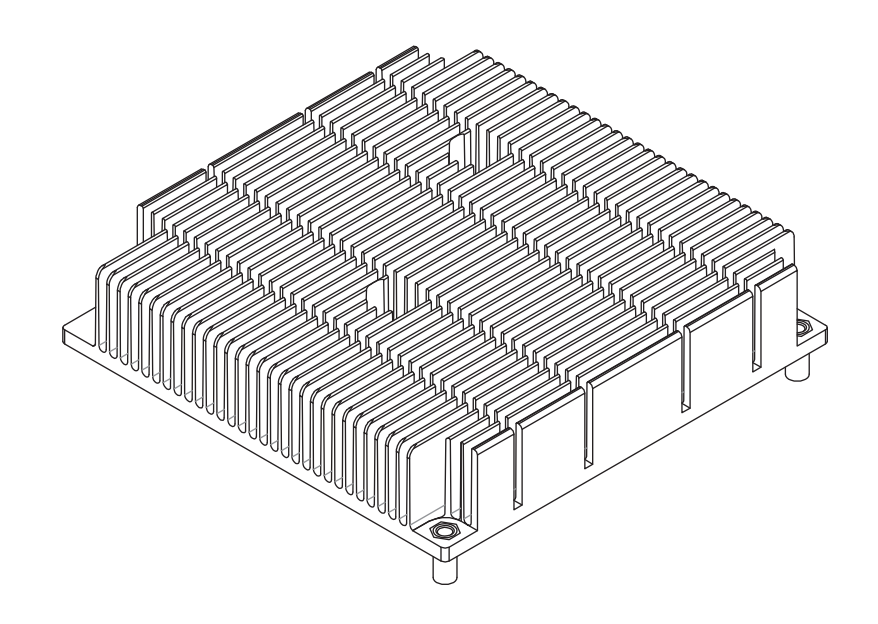

## <span id="page-22-0"></span>4.2 HSP Dimensions

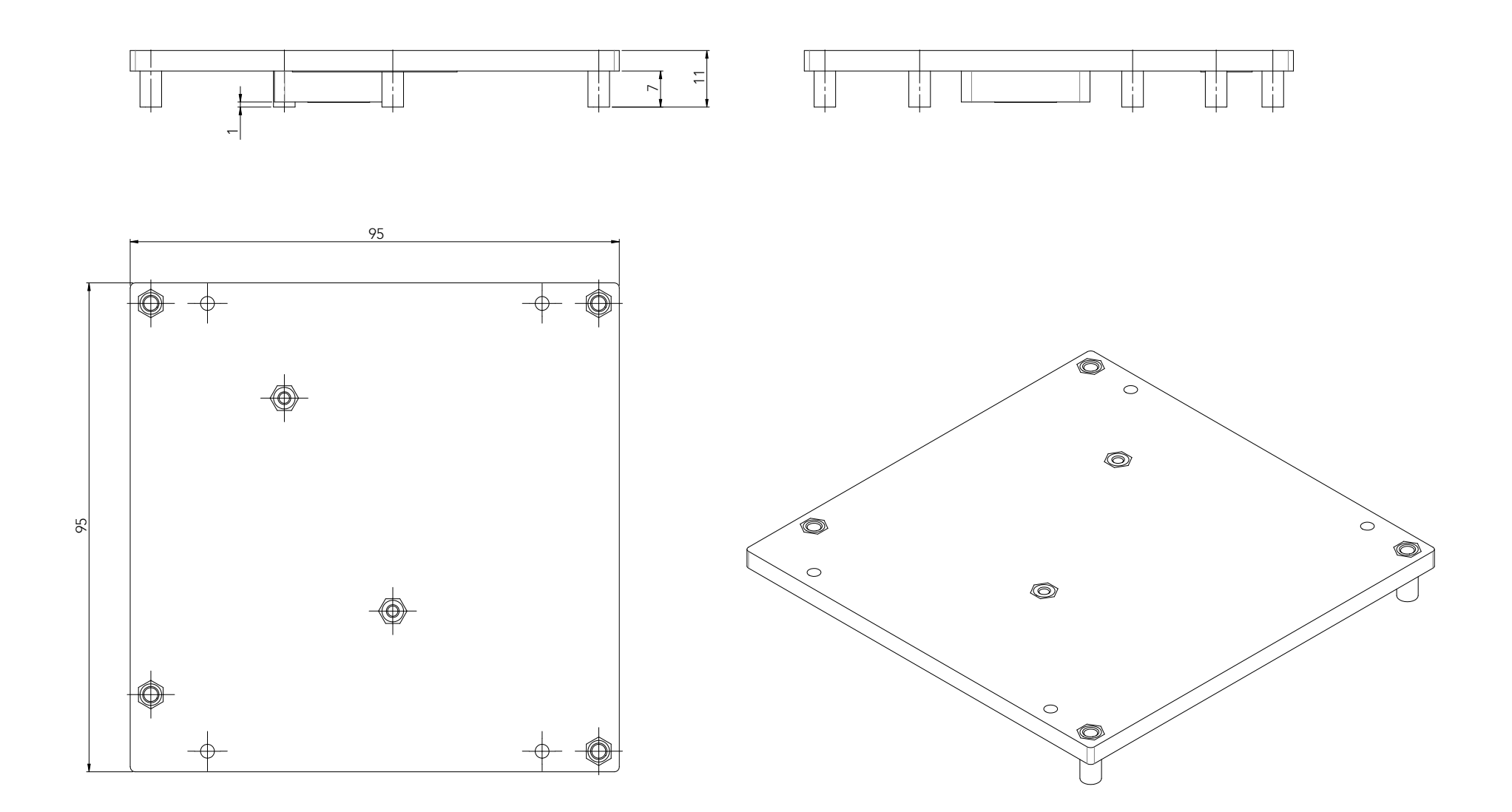

# <span id="page-23-0"></span>5 Connector Rows

The conga-TCA3 is connected to the carrier board via two 220-pin connectors (COM Express Type 6 pinout). These connectors are broken down into four rows. The primary connector consists of rows A and B while the secondary connector consists of rows C and D.

## 5.1 Primary and Secondary Connector Rows

The following subsystems can be found on the primary and secondary connector rows.

### 5.1.1 PCI Express™

The conga-TCA3 offers five PCIe lanes on the A–B connector. The lanes support:

- up to 5 GTps (Gen 2) speed
- a 5 x1 link configuration
- $\bullet$  a  $3 \times 1 + 1 \times 2$  link via a special/customized BIOS firmware
- PCI Express Specification 2.0

### 5.1.2 Display Interfaces

The conga-TCA3 supports the following:

- up to two DP++
- single- or dual-channel LVDS
- VGA
- up to two independent displays (display combination must be 2x DP++ or 1x DP++ plus 1x LVDS or 1x VGA)

**Note**

- *1. The second DDI interface (DP++) is multiplexed with the LVDS interface and configurable via the BIOS setup menu.*
- *2. The conga-TCA3 will support only one DP++ if LVDS is enabled in the BIOS setup menu.*

<span id="page-24-0"></span>The table below shows the supported display combinations and resolutions.

#### Table 9 Display Combination

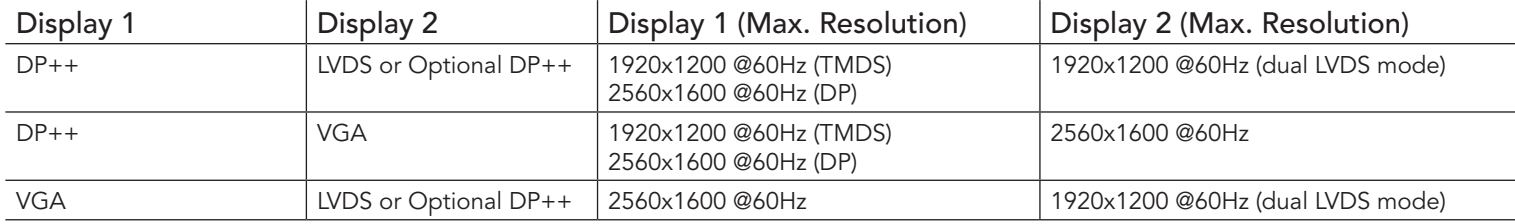

#### 5.1.2.1 DisplayPort (DP)

The conga-TCA3 supports:

- up to two DP ports (dedicated DP port by default and optional DP port via the BIOS setup menu)
- VESA DisplayPort Standard 1.1a
- up to 2560x1600 resolutions at 60 Hz

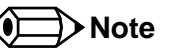

*You can configure the optional (second) DP port only if LVDS is disabled in the BIOS setup menu.* 

#### 5.1.2.2 LVDS

The conga-TCA3 offers a single/dual channel LVDS interface on the A–B connector rows. The interface is provided by routing the onboard PTN3460 to the SoC's second Digital Display Interface, via a DisplayPort switch. The conga-TCA3 can be configured in the BIOS to support either LVDS on the A–B connector or a second Digital Display Interface on the C-D connector.

The LVDS interface supports:

- single or dual channel LVDS (color depths of 18 bpp or 24 bpp)
- integrated flat panel interface with clock frequency up to 112 MHz
- VESA and OpenLDI LVDS color mappings
- automatic panel detection via Embedded Panel Interface based on VESA EDID<sup>TM</sup> 1.3
- resolution up to 1920x1200 in dual LVDS bus mode

<span id="page-25-0"></span>**Note**

*The optional DDI interface (DDI2) will not function if LVDS is enabled in the BIOS setup menu.*

## 5.1.3 VGA

The conga-TCA3 offers one VGA interface on the A–B connector rows. The VGA port provides RGB signal output as well as HSYNC and VSYNC signal, with dedicated DDC signal pair.

The analog VGA display interface has a RAM-based Digital-to-Analog Converter (RAMDAC). The 320 MHz RAMDAC integrated in the SoC supports resolution up to 2560 x 1600 at 60 Hz refresh rate.

## 5.1.4 Serial ATA™ (SATA)

The conga-TCA3 offers two SATA interfaces on the A–B connector. The interfaces support:

- independent DMA operation
- data transfer rates up to 3.0 Gb/s
- legacy and AHCI mode

## 5.1.5 USB 2.0

The conga-TCA3 offers eight USB 2.0 interfaces on connector rows A–B. Four of these ports are routed directly from the SoC to the A–B connector.The other four ports are routed to the A–B connector via a 4-port USB HSIC hub.

The EHCI host controller in the SoC supports these interfaces with high-speed, full-speed and low-speed USB signalling. The controller complies with USB standard 1.1 and 2.0. For more information about how the USB host controllers are routed, see [section 7.3 "USB Port](#page-38-1)  [Mapping"](#page-38-1).

## **Note**

*According to an Intel Errata, the SoC's HSIC port 0 is reset and re-enumerated when a device is connected or disconnected from USB port 0 during runtime. For this reason, end users should not disconnect or connect any USB device to USB port 0 at runtime. Doing so may cause USB ports 4-7 (ports routed via USB 2.0 hub) to malfunction.*

## <span id="page-26-0"></span>5.1.6 USB 3.0

The conga-TCA3 offers one USB SuperSpeed differential signal on the C–D connector. This interface is controlled by an xHCI host controller in the SoC. The host controller allows data transfers of up to 5 Gb/s and supports SuperSpeed, high-speed, full-speed and low-speed USB signalling. See [section 7.3 "USB Port Mapping"](#page-38-1) for more information.

#### **Note**

*The USB 3.0 port should be paired with USB 2.0 port 0 on the carrier board.*

### 5.1.7 Gigabit Ethernet

The conga-TCA3 offers a Gigabit Ethernet interface on connector rows A–B via the onboard Intel® I210 Gigabit Ethernet controller. This controller is connected to the Intel® Bay Trail SoC through the fourth PCI Express lane.

#### 5.1.8 HDA Interface

The conga-TCA3 provides an interface that supports the connection of HDA audio codecs.

#### 5.1.9 UART

The conga-TCA3 offers two UART interfaces. The interfaces do not support hardware handshaking and flow control.

#### **Note**

*The onboard UART cannot be used in combination with an external, SuperIO based UART. They are mutually exclusive. The first UART is*  implemented as a legacy compatible UART while the second is implemented as HSUART. The HSUART is not legacy compatible. Compared *with a legacy UART, it is limited in its feature set and requires a dedicated driver.*

#### 5.1.10 ExpressCard™

The conga-TCA3 supports the implementation of ExpressCards, which requires the dedication of one USB port and a x1 PCI Express link for each ExpressCard used.

## <span id="page-27-0"></span>5.1.11 SD Card

The conga-TCA3 offers a 4-bit SD interface for SD/MMC cards on the A–B connector. The SD signals are multiplexed with GPIO signals and controlled by the congatec Board Controller. The SD card controller in the Storage Control Cluster of the SoC supports the SD interface with up to 832 Mb/s data rate, using four parallel data lines.

## 5.1.12 LPC Bus

The conga-TCA3 offers the LPC (Low Pin Count) bus on the A–B connector. For more information about the decoded LPC addresses, see [section 9.1.1 "LPC Bus".](#page-63-1)

#### **Note**

*The conga-TCA3 Atom variants operate at 33 MHz and the Celeron variants at 25 MHz.*

## 5.1.13 I²C Bus

The I<sup>2</sup>C bus is implemented through the congatec board controller. It provides a fast-mode, multi-master I<sup>2</sup>C bus at maximum I<sup>2</sup>C bandwidth.

### 5.1.14 SPI

The conga-TCA5 supports SPI interface. This interface makes it possible to boot from an external SPI flash (alternative interface for the BIOS flash device).

#### 5.1.15 Power Control

#### PWR\_OK

Power OK from main power supply or carrier board voltage regulator circuitry. A high value indicates that the power is good and the module can start its onboard power sequencing.

Carrier board hardware must drive this signal low until all power rails and clocks are stable. Releasing PWR\_OK too early or not driving it low at all can cause numerous boot up problems. It is a good design practice to delay the PWR\_OK signal a little (typically 100 ms) after all carrier board power rails are up, to ensure a stable system.

A sample screenshot is shown below.

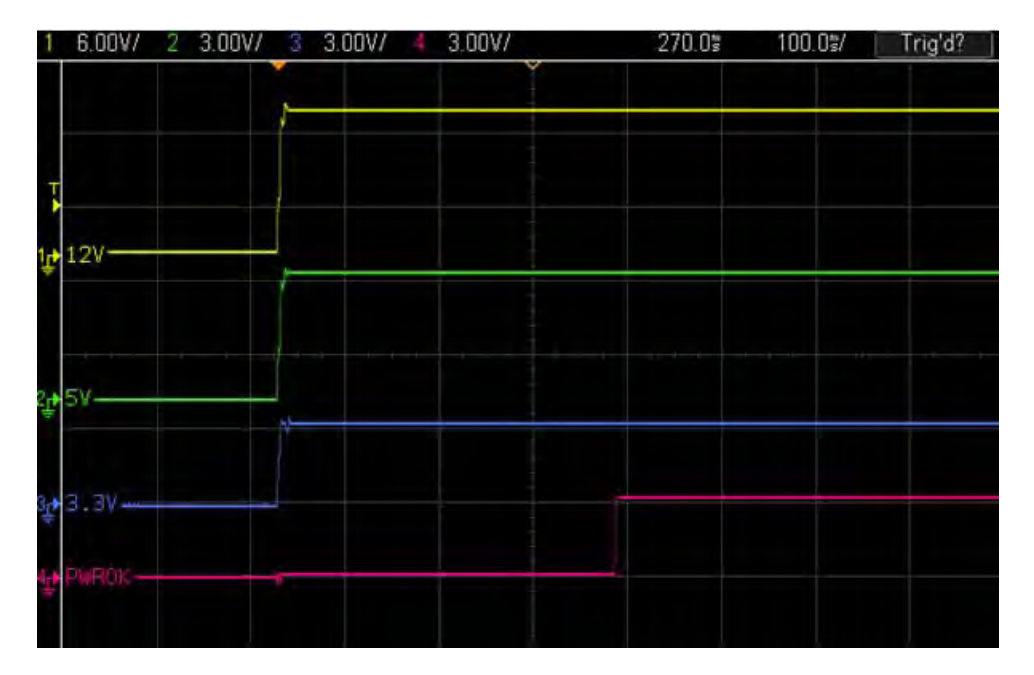

## **Note**

*The module is kept in reset as long as the PWR\_OK is driven by carrier board hardware.*

The conga-TCA3 provides support for controlling ATX-style power supplies. When not using an ATX power supply then the conga-TCA3's pins SUS\_S3/PS\_ON, 5V\_SB, and PWRBTN# should be left unconnected.

#### SUS\_S3#/PS\_ON#

The SUS\_S3#/PS\_ON# (pin A15 on the A-B connector) signal is an active-low output that can be used to turn on the main outputs of an ATXstyle power supply. In order to accomplish this the signal must be inverted with an inverter/transistor that is supplied by standby voltage and is located on the carrier board.

#### PWRBTN#

When using ATX-style power supplies PWRBTN# (pin B12 on the A-B connector) is used to connect to a momentary-contact, active-low debounced push-button input while the other terminal on the push-button must be connected to ground. This signal is internally pulled up to 3V\_SB using a 10k resistor. When PWRBTN# is asserted it indicates that an operator wants to turn the power on or off. The response to this signal from the system may vary as a result of modifications made in BIOS settings or by system software.

### <span id="page-29-0"></span>Power Supply Implementation Guidelines

The 12 volt input power is the sole operational power source for the conga-TCA3. Other required voltages are generated internally on the module using onboard voltage regulators.

## **Note**

*When designing a power supply for a conga-TCA3 application, be aware that the system may malfunction when a 12V power supply that produces non-monotonic voltage is used to power the system up. Though this problem is rare, it has been observed in some mobile power supply applications.*

*The cause of this problem is that some internal circuits on the module (e.g. clock-generator chips) generate their own reset signals when the supply voltage exceeds a certain voltage threshold. A voltage dip after passing this threshold may lead to these circuits becoming confused, thereby resulting in a malfunction.*

*To ensure this problem does not occur, observe the power supply rise waveform through an oscilloscope, during the power supply qualication phase. This will help to determine if the rise is indeed monotonic and does not have any dips. For more information, see the "Power Supply Design Guide for Desktop Platform Form Factors" document at www.intel.com.*

#### 5.1.16 Power Management

ACPI 5.0 compliant with battery support. Also supports Suspend to RAM (S3).

# <span id="page-30-0"></span>6 Additional Features

## 6.1 Optional eMMC 4.5

The conga-TCA3 offers an optional eMMC 4.5 flash onboard the Intel Atom variants. Changes to the onboard eMMC may occur during the lifespan of the module in order to keep up with the rapidly changing eMMC technology.

The performance of the newer eMMC may vary depending on the eMMC technology.

## **(Calcular Section**) Note

*1. For adequate operation of the eMMC, ensure that at least 15 % of the eMMC storage is reserved for vendor-specific functions."*

*2. The conga-TCA3 Celeron variants do not offer eMMC*

# 6.2 Low Voltage Memory (DDR3L)

The Bay Trail SoC on the conga-TCA3 offers a low voltage memory interface. The memory interface supports 1.35 volts and unbuffered DDR3L SO-DIMMs. By leveraging this feature set, the conga-TCA3 offers a system optimized for lowest possible power consumption.

### **Note**

*The conga-TCA3 supports only DDR3L memory modules. The memory modules in the sockets must be symmetrical - that is, same raw cards and same memory sizes. Therefore, do not use different memory modules in the memory sockets. Doing so may cause system instability or memory errors. Also make sure the memory modules support the data transfer rate of the particular variant.* 

*In addition, when using one memory socket, insert the memory module only in the first memory slot on the conga-TCA3 (top side). If the first memory slot is empty, the SoC will ignore the second memory socket (bottom side). When this happens, the conga-TCA3 will not turn on. See the Intel's Bay Trail datasheet for more information.*

## <span id="page-31-0"></span>6.3 congatec Board Controller (cBC)

The conga-TCA3 is equipped with a Texas Instruments Tiva™ TM4E1231H6ZRBI microcontroller. This onboard microcontroller plays an important role for most of the congatec BIOS features. It fully isolates some of the embedded features such as system monitoring or the I²C bus from the x86 core architecture, which results in higher embedded feature performance and more reliability, even when the x86 processor is in a low power mode. It also ensures that the congatec embedded feature set is fully compatible amongst all congatec modules.

## 6.3.1 Board Information

The cBC provides a rich data-set of manufacturing and board information such as serial number, EAN number, hardware and firmware revisions, and so on. It also keeps track of dynamically changing data like runtime meter and boot counter.

### 6.3.2 General Purpose Input/Output

The conga-TCA3 offers general purpose inputs and outputs for custom system design. These GPIOs are multiplexed with SD signals and are controlled by the cBC.

### 6.3.3 Fan Control

The conga-TCA3 has additional signals and functions to further improve system management. One of these signals is an output signal called FAN\_PWMOUT that allows system fan control using a PWM (Pulse Width Modulation) output. Additionally, there is an input signal called FAN\_TACHIN that provides the ability to monitor the system's fan RPMs (revolutions per minute). This signal must receive two pulses per revolution in order to produce an accurate reading. For this reason, a two pulse per revolution fan or similar hardware solution is recommended.

## **Note**

- *1. Use a 4-wire fan to generate the correct speed readout.*
- *2. For the correct fan control implementation (FAN\_PWMOUT, FAN\_TACHIN), see the COM Express Design Guide.*

#### <span id="page-32-0"></span>6.3.4 Power Loss Control

The cBC provides the power loss control feature. The power loss control feature determines the behaviour of the system after an AC power loss occurs. This feature applies to systems with ATX-style power supplies which support standby power rail.

The term "power loss" implies that all power sources, including the standby power are lost (G3 state). Once power loss (transition to G3) or shutdown (transition to S5) occurs, the board controller continuously monitors the standby power rail. If the standby voltage remains stable for 30 seconds, the cBC assumes the system was switched off properly. If the standby voltage is no longer detected within 30 seconds, the module considers this an AC power loss condition.

The power loss control feature has three different modes that define how the system responds when standby power is restored after a power loss occurs. The modes are:

- Turn On: The system is turned on after a power loss condition
- Remain Off: The system is kept off after a power loss condition
- Last State: The board controller restores the last state of the system before the power loss condition

#### **Note**

- *1. If a power loss condition occurs within 30 seconds after a regular shutdown, the cBC may incorrectly set the last state to "ON".*
- *2. The settings for power loss control have no effect on systems with AT-style power supplies which do not support standby power rail.*
- *3. The 30 seconds monitoring cycle applies only to the "Last State" power loss control mode.*

#### 6.3.4.1 Watchdog

The conga-TCA3 is equipped with a multi stage watchdog solution that is triggered by software. The COM Express™ Specification does not provide support for external hardware triggering of the Watchdog, which means the conga-TCA3 does not support external hardware triggering.

For more information about the Watchdog feature, see [section 10.4.1 "Watchdog Submenu"](#page-69-1) and also application note AN3\_Watchdog.pdf on the congatec GmbH website at www.congatec.com.

## **Note**

*The conga-TCA3 module does not support the watchdog NMI mode. COM Express type 6 modules do not support the PCI bus and therefore the PCI\_SERR# signal is not available. There is no way to drive an NMI to the processor without the presence of the PCI\_SERR# PCI bus signal.*

#### <span id="page-33-0"></span>6.3.5 I 2 C Bus

The conga-TCA3 offers support for the frequently used I<sup>2</sup>C bus. Thanks to the I<sup>2</sup>C host controller in the cBC the I<sup>2</sup>C bus is multimaster capable and runs at fast mode.

## 6.4 OEM BIOS Customization

The conga-TCA3 is equipped with congatec Embedded BIOS, which is based on American Megatrends Inc. Aptio UEFI firmware. The congatec Embedded BIOS allows system designers to modify the BIOS. For more information about customizing the congatec Embedded BIOS, refer to the congatec System Utility user's guide CGUTLm1x.pdf on the congatec website at www.congatec.com or contact technical support.

The customization features supported are described below:

### 6.4.1 OEM Default Settings

This feature allows system designers to create and store their own BIOS default configuration. Customized BIOS development by congatec for OEM default settings is no longer necessary because customers can easily perform this configuration by themselves using the congatec system utility CGUTIL. See congatec application note AN8 Create OEM Default Map.pdf on the congatec website for details on how to add OEM default settings to the congatec Embedded BIOS.

#### 6.4.2 OEM Boot Logo

This feature allows system designers to replace the standard text output displayed during POST with their own BIOS boot logo. Customized BIOS development by congatec for OEM Boot Logo is no longer necessary because customers can easily perform this configuration by themselves using the congatec system utility CGUTIL. See congatec application note AN8\_Create\_And\_Add\_Bootlogo.pdf on the congatec website for details on how to add OEM boot logo to the congatec Embedded BIOS.

### 6.4.3 OEM POST Logo

This feature allows system designers to replace the congatec POST logo displayed in the upper left corner of the screen during BIOS POST with their own BIOS POST logo. Use the congatec system utility CGUTIL 1.5.4 or later to replace/add the OEM POST logo.

## <span id="page-34-0"></span>6.4.4 OEM BIOS Code/Data

With the congatec embedded BIOS it is possible for system designers to add their own code to the BIOS POST process. The congatec Embedded BIOS first calls the OEM code before handing over control to the OS loader.

Except for custom specific code, this feature can also be used to support Win XP SLP installation, Window 7 SLIC table (OA2.0), Windows 8 OEM activation (OA3.0), verb tables for HDA codecs, PCI/PCIe opROMs, bootloaders, rare graphic modes and Super I/O controller initialization.

**Note**

*The OEM BIOS code of the new UEFI based firmware is only called when the CSM (Compatibility Support Module) is enabled in the BIOS setup menu. Contact congatec technical support for more information on how to add OEM code.*

#### 6.4.5 OEM DXE Driver

This feature allows designers to add their own UEFI DXE driver to the congatec embedded BIOS. Contact congatec technical support for more information on how to add an OEM DXE driver.

## 6.5 congatec Battery Management Interface

To facilitate the development of battery powered mobile systems based on embedded modules, congatec GmbH defined an interface for the exchange of data between a CPU module (using an ACPI operating system) and a Smart Battery system. A system developed according to the congatec Battery Management Interface Specification can provide the battery management functions supported by an ACPI capable operating system (for example, charge state of the battery, information about the battery, alarms/events for certain battery states and so on) without the need for any additional modifications to the system BIOS.

In addition to the ACPI-Compliant Control Method Battery mentioned above, the latest versions of the conga-TCA5 BIOS and board controller firmware also support LTC1760 battery manager from Linear Technology and a battery only solution (no charger). All three battery solutions are supported on the I2C bus and the SMBus. This gives the system designer more flexibility when choosing the appropriate battery sub-system.

For more information about the supported Battery Management Interface, contact your local sales representative.

# <span id="page-35-0"></span>6.6 API Support (CGOS)

In order to benefit from the above mentioned non-industry standard feature set, congatec provides an API that allows application software developers to easily integrate all these features into their code. The CGOS API (congatec Operating System Application Programming Interface) is the congatec proprietary API that is available for all commonly used Operating Systems such as Win32, Win64, Win CE, Linux. The architecture of the CGOS API driver provides the ability to write application software that runs unmodified on all congatec CPU modules. All the hardware related code is contained within the congatec embedded BIOS on the module. See section 1.1 of the CGOS API software developers guide, which is available on the congatec website.

# 6.7 Optional TPM

The conga-TCA3 can be equipped optionally with a "Trusted Platform Module" (TPM 1.2).

## 6.8 Suspend to Ram

The Suspend to RAM feature is available on the conga-TCA3.
# 7 conga Tech Notes

The conga-TCA3 has some technological features that require additional explanation. The following section will give the reader a better understanding of some of these features.

## 7.1 Intel SoC Features

## 7.1.1 Intel Virtualization Technology

Intel® Virtualization Technology (Intel® VT) makes a single system appear as multiple independent systems to software. With this technology, multiple, independent operating systems can run simultaneously on a single system. The technology components support virtualization of platforms based on Intel architecture microprocessors and chipsets. Intel® Virtualization Technology for IA-32, Intel® 64 and Intel® Architecture (Intel® VT-x) added hardware support in the processor to improve the virtualization performance and robustness.

RTS Real-Time Hypervisor supports Intel VT and is verified on all current congatec x86 hardware.

**Note**

*congatec supports RTS Hypervisor.*

#### 7.1.2 Thermal Management

ACPI is responsible for allowing the operating system to play an important part in the system's thermal management. This results in the operating system having the ability to take control of the operating environment by implementing cooling decisions according to the demands put on the CPU by the application.

The conga-TCA3 ACPI thermal solution offers two different cooling policies.

#### • Passive Cooling

When the temperature in the thermal zone must be reduced, the operating system can decrease the power consumption of the processor by throttling the processor clock. One of the advantages of this cooling policy is that passive cooling devices (in this case the processor) do not produce any noise. Use the "passive cooling trip point" setup node in the BIOS setup program to determine the temperature threshold that the operating system will use to start or stop the passive cooling procedure.

#### • Critical Trip Point

If the temperature in the thermal zone reaches a critical point then the operating system will perform a system shut down in an orderly fashion in order to ensure that there is no damage done to the system as result of high temperatures. Use the "critical trip point" setup node in the BIOS setup program to determine the temperature threshold that the operating system will use to shut down the system.

## **Note**

*The end user must determine the cooling preferences for the system by using the setup nodes in the BIOS setup program to establish the appropriate trip points.* 

*If passive cooling is activated and the processor temperature is above the trip point the processor clock is throttled. See section 12 of the ACPI Specification 2.0 C for more information about passive cooling.*

## 7.2 ACPI Suspend Modes and Resume Events

The conga-TCA3 BIOS supports S3 (Suspend to RAM). The BIOS does not support S4 (Suspend to Disk) even though the following operating systems support it (S4\_OS = Hibernate):

• Windows 7, Windows Vista, Linux

For more information about ACPI, see [section 10.4.8 "ACPI Submenu"](#page-74-0).

#### Table 10 Wake Events

The table below lists the events that wake the system from S3.

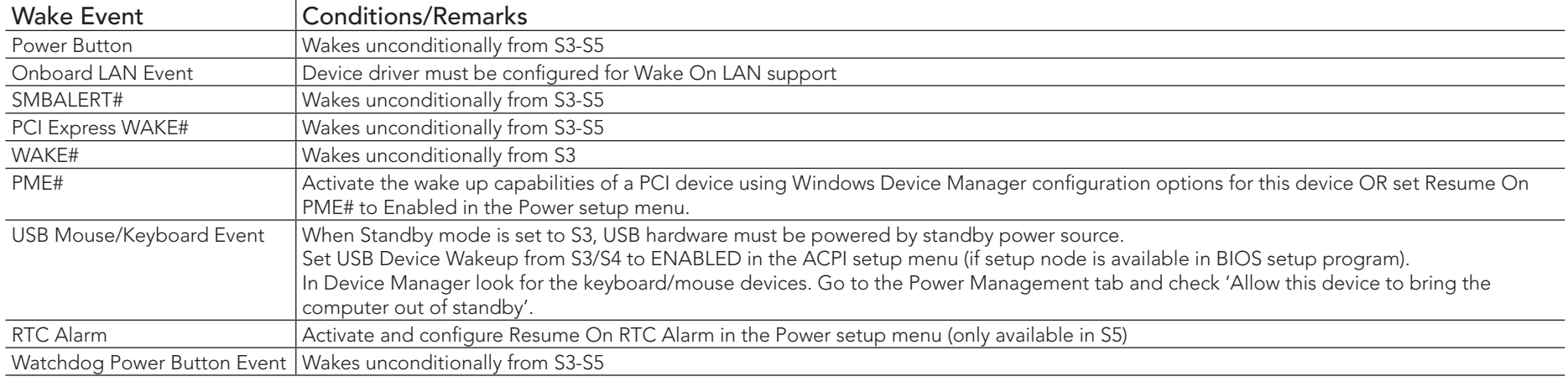

## 7.3 USB Port Mapping

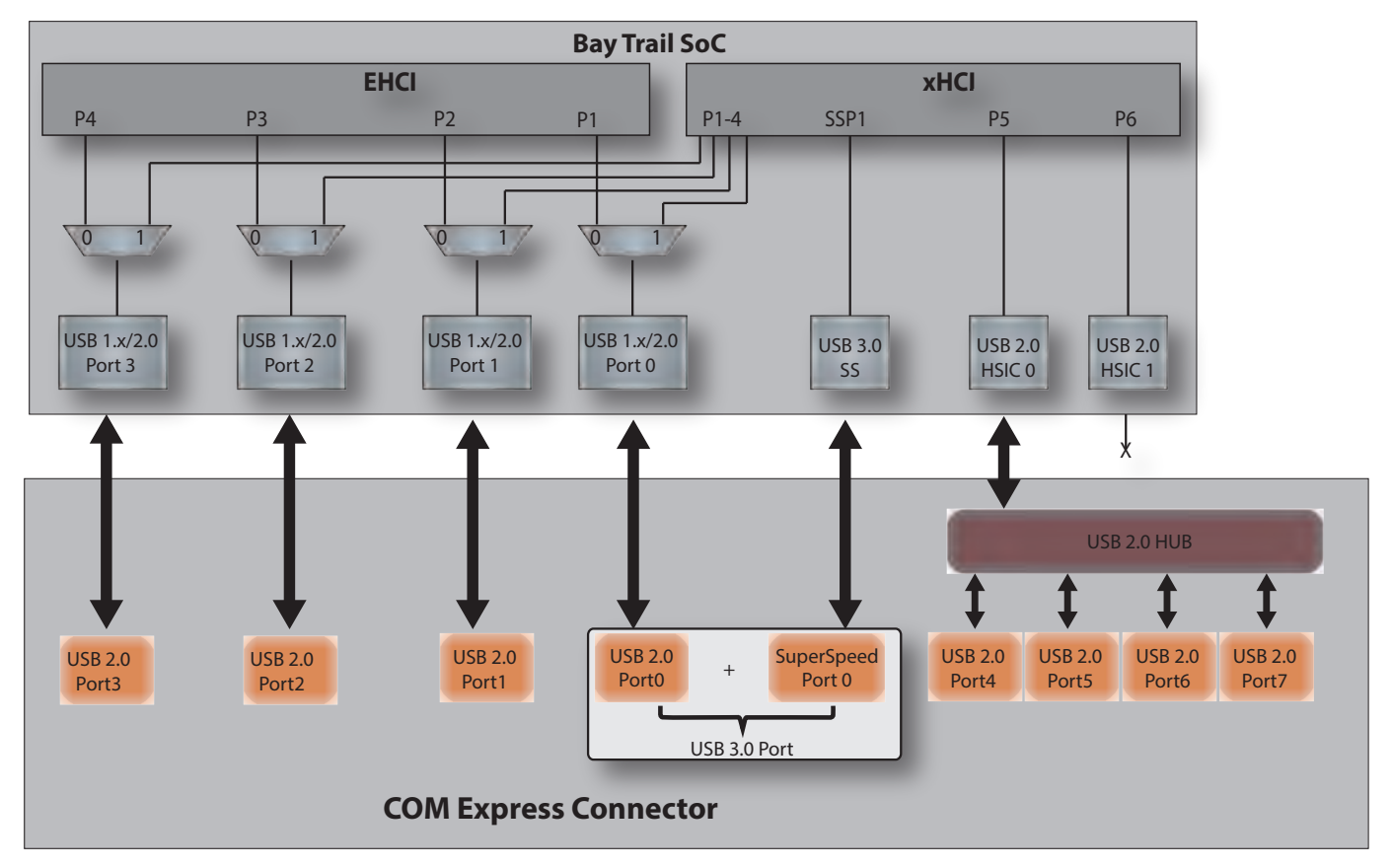

#### **NOTE:**

Possible USB configurations are: (\*) Up to 8x USB 2.0 (\*) Up to 7x USB 2.0 and 1x USB 3.0

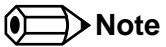

*An Intel Errata states that the SoC's HSIC port 0 is reset and re-enumerated when a device is connected or disconnected from USB port 0 during runtime. Therefore, end users should not disconnect or connect any USB device to USB port 0 at runtime. Doing so may cause USB ports 4-7 (ports routed via USB 2.0 hub) to malfunction.*

# 8 Signal Descriptions and Pinout Tables

The following section describes the signals found on COM Express™ Type VI connectors used for congatec GmbH modules. The pinout of the modules complies with COM Express Type 6.0 Rev. 2.1.

Table 2 describes the terminology used in this section for the Signal Description tables. The PU/PD column indicates if a COM Express™ module pull-up or pull-down resistor has been used, if the field entry area in this column for the signal is empty, then no pull-up or pull-down resistor has been implemented by congatec.

The "#" symbol at the end of the signal name indicates that the active or asserted state occurs when the signal is at a low voltage level. When "#" is not present, the signal is asserted when at a high voltage level.

### **Note**

*The Signal Description tables do not list internal pull-ups or pull-downs implemented by the chip vendors, only pull-ups or pull-downs implemented by congatec are listed. For information about the internal pull-ups or pull-downs implemented by the chip vendors, refer to the respective chip's datasheet.*

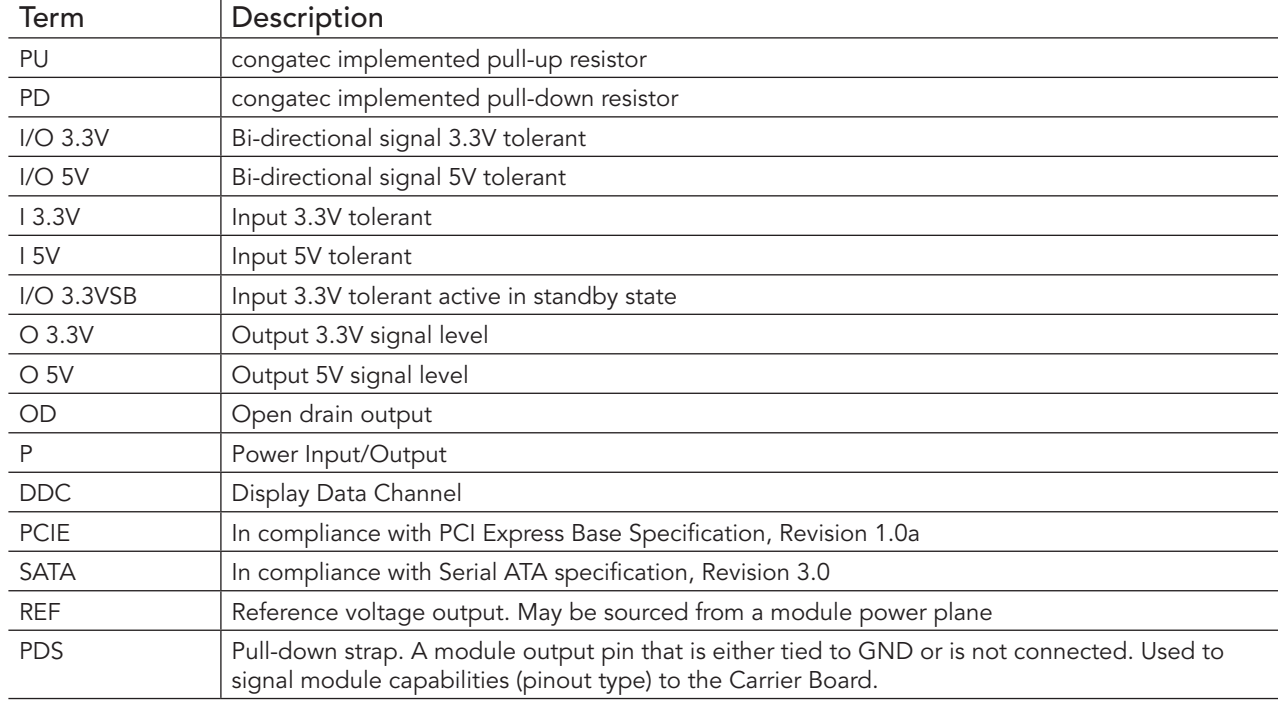

#### Table 11 Signal Tables Terminology Descriptions

## 8.1 Connector Signal Descriptions

#### Table 12 Connector A–B Pinout

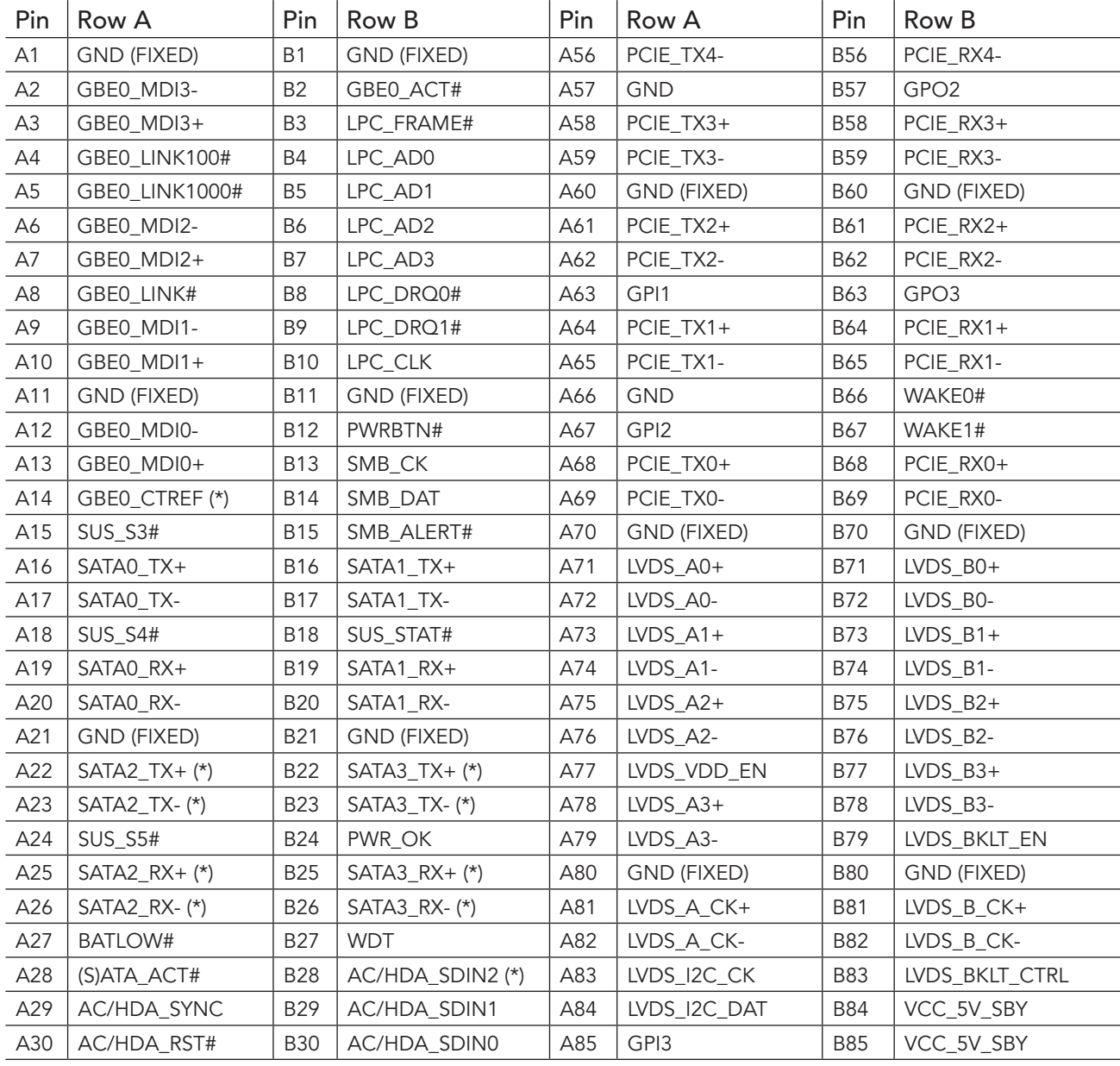

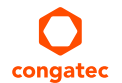

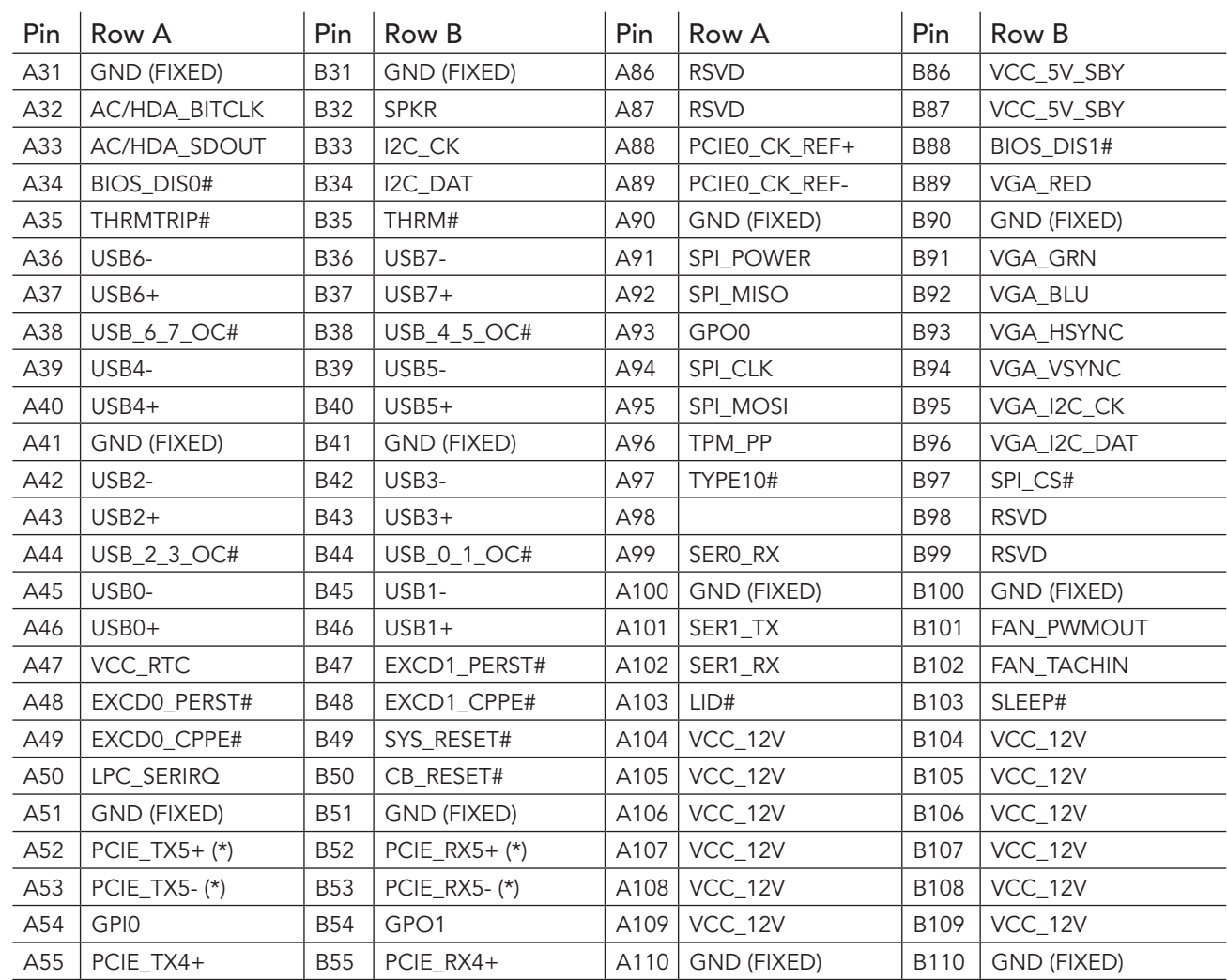

**D** Note

*The signals marked with an asterisk symbol (\*) are not supported on the conga TCA3.*

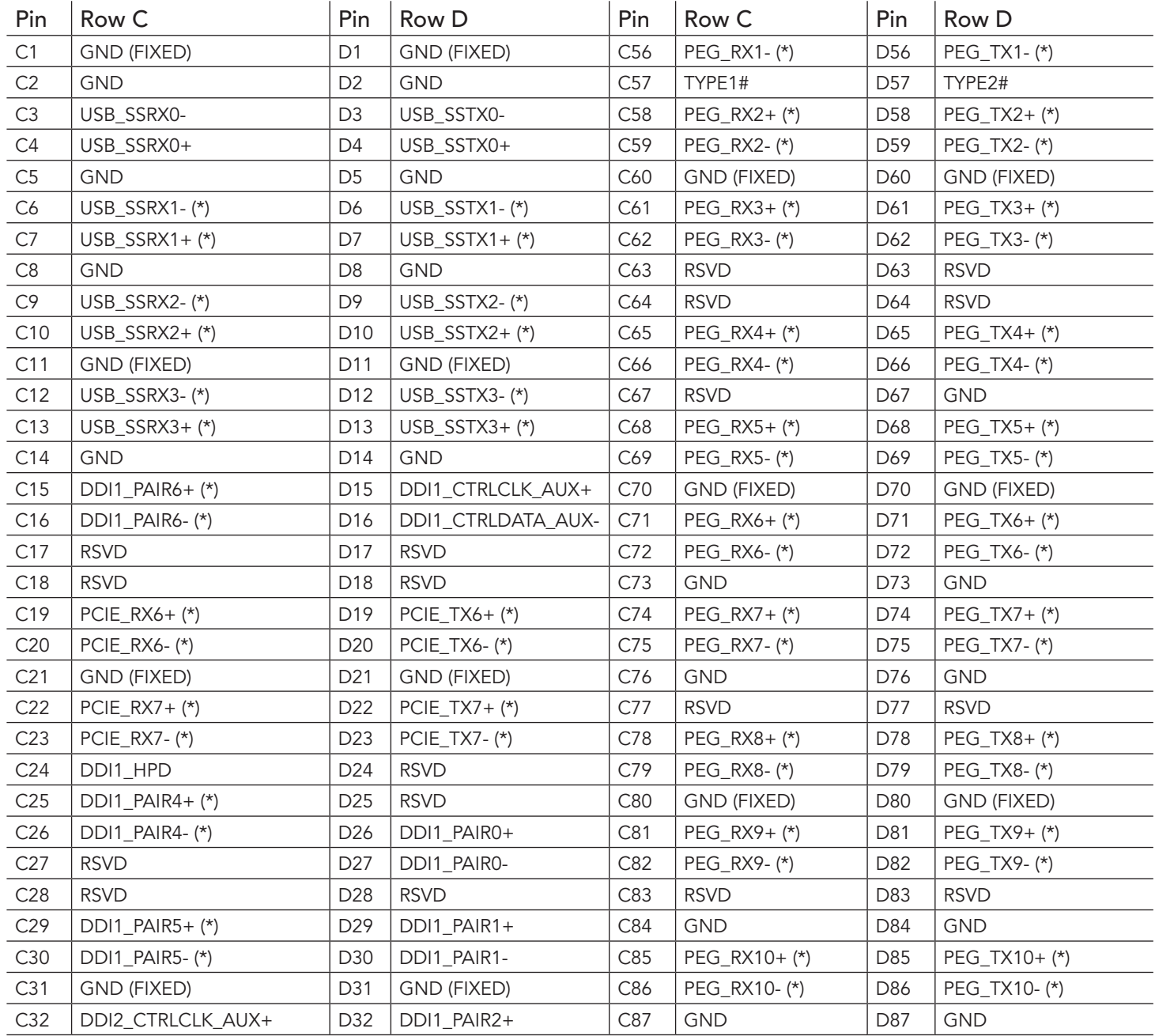

#### Table 13 Connector C–D Pinout

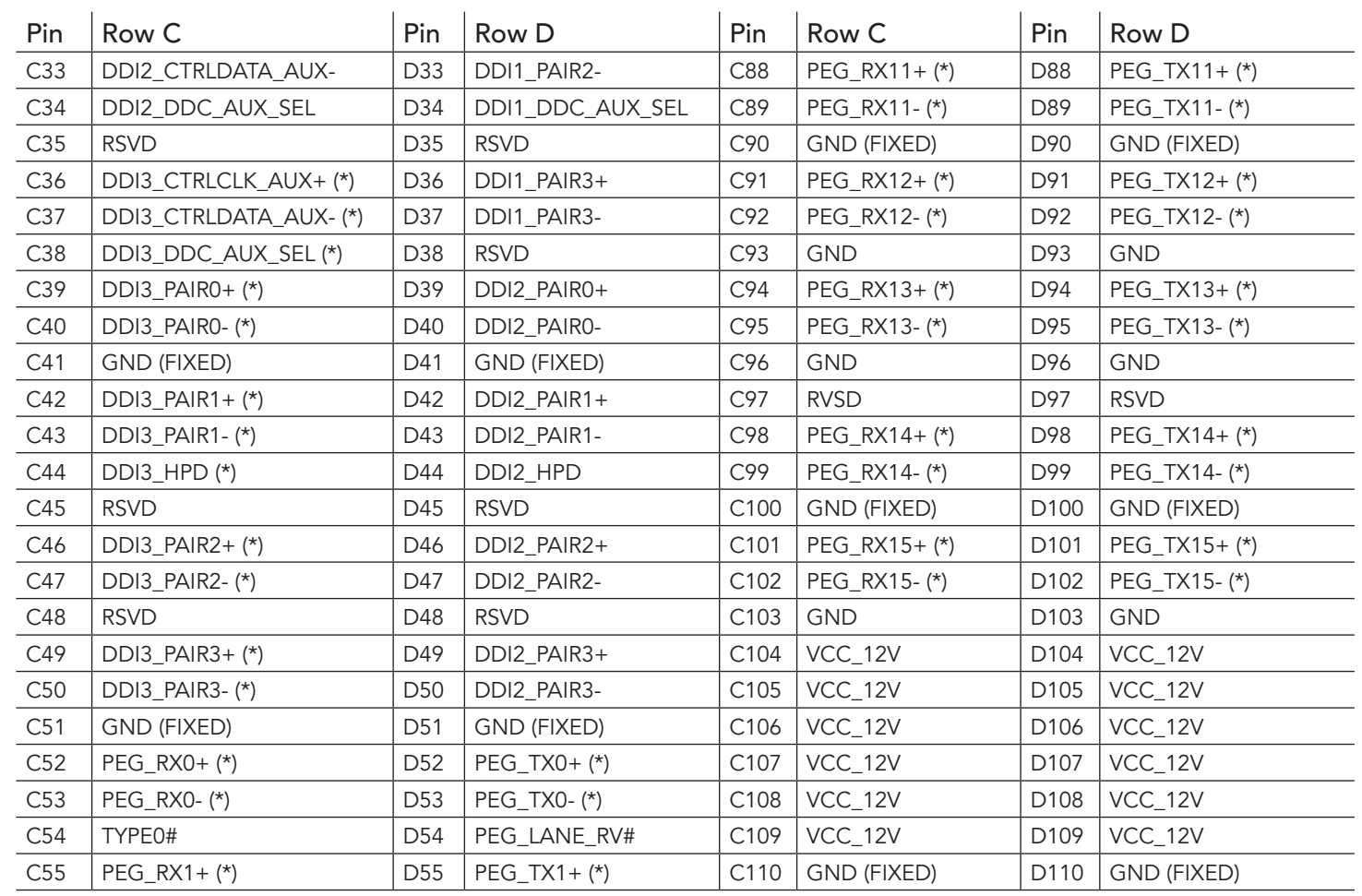

**ID** Note

*The signals marked with an asterisk symbol (\*) are not supported on the conga-TCA3.*

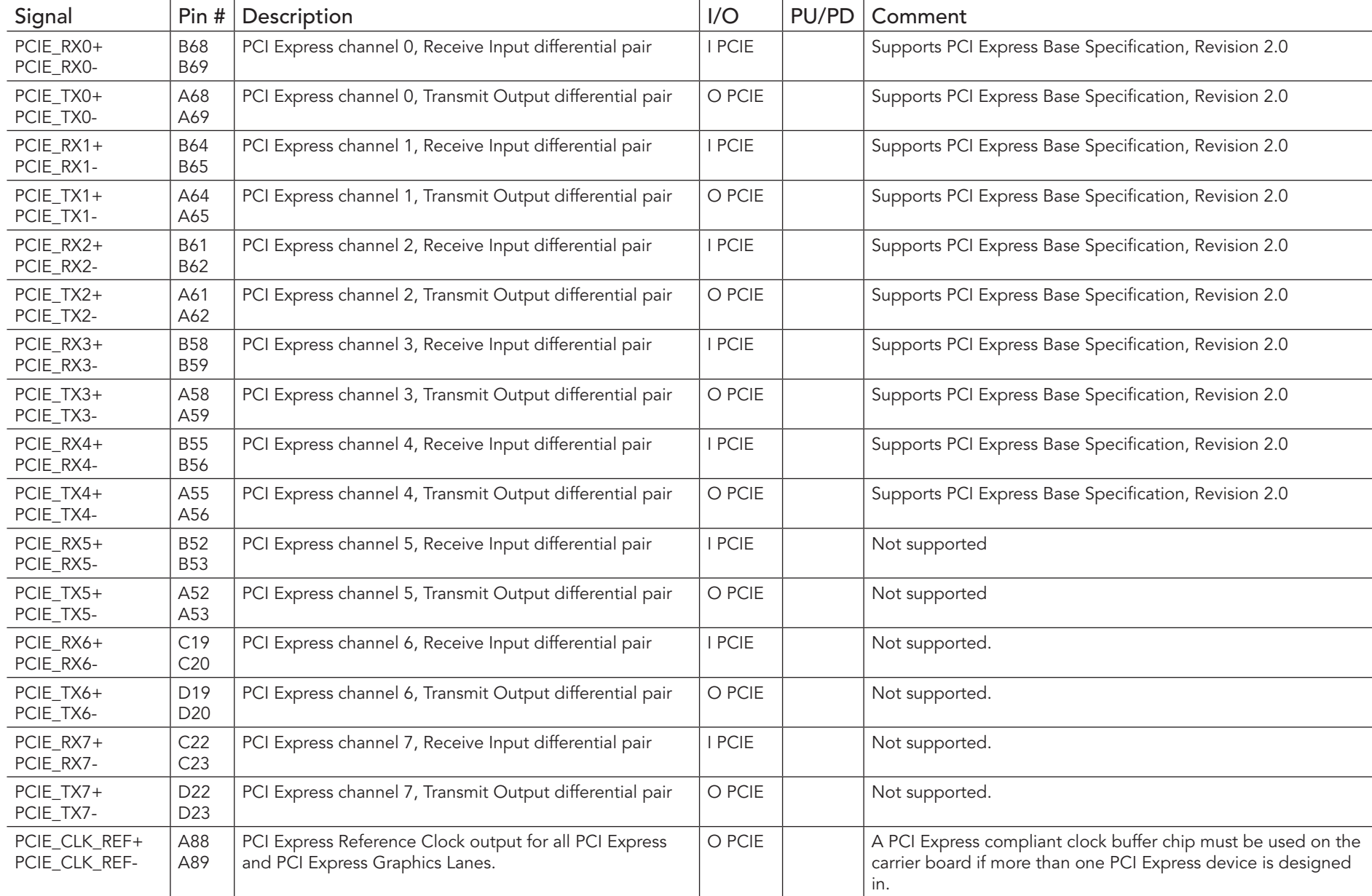

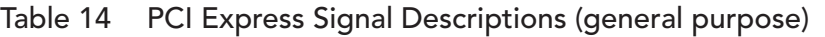

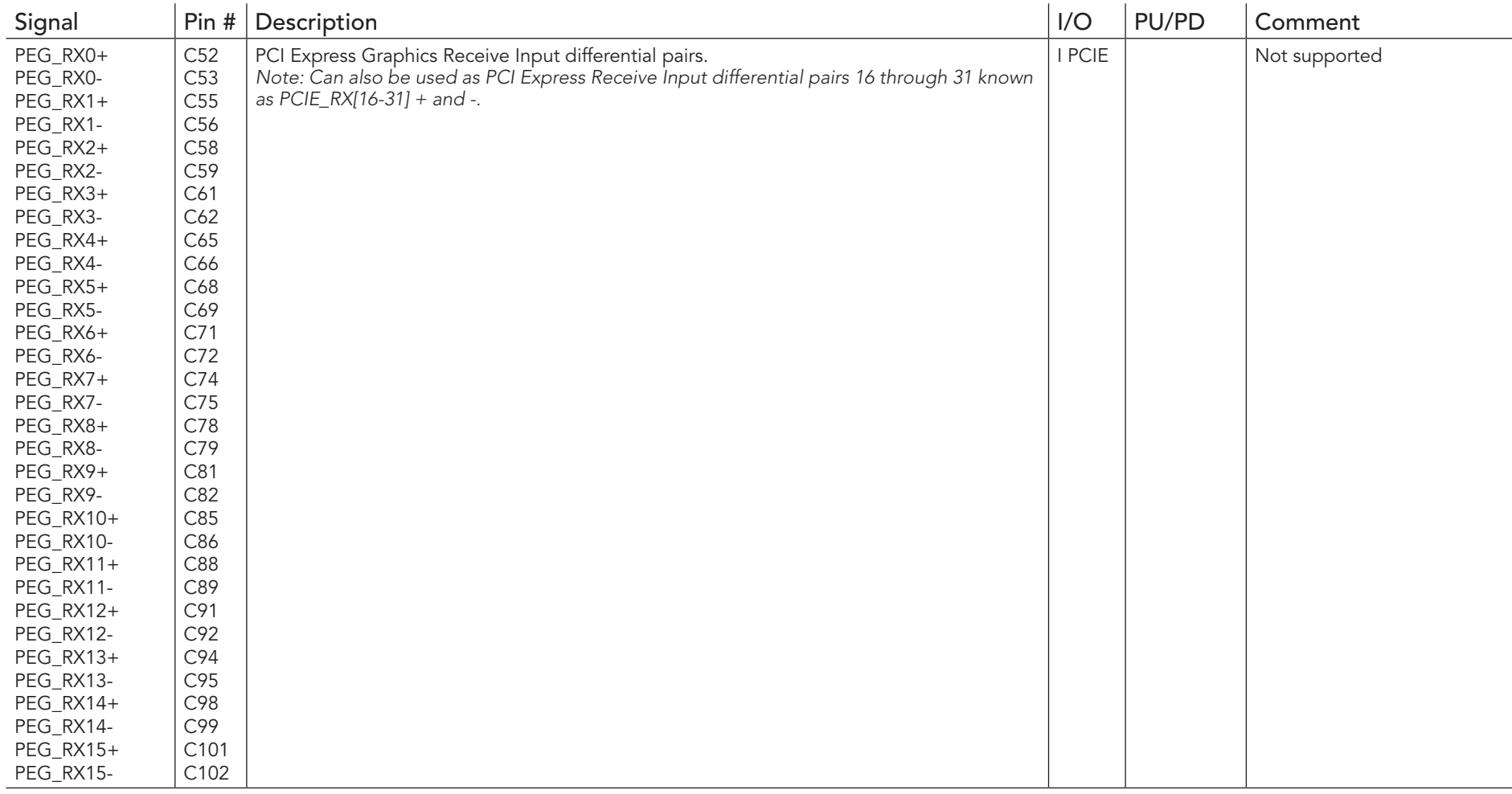

## Table 15 PCI Express Signal Descriptions (x16 Graphics)

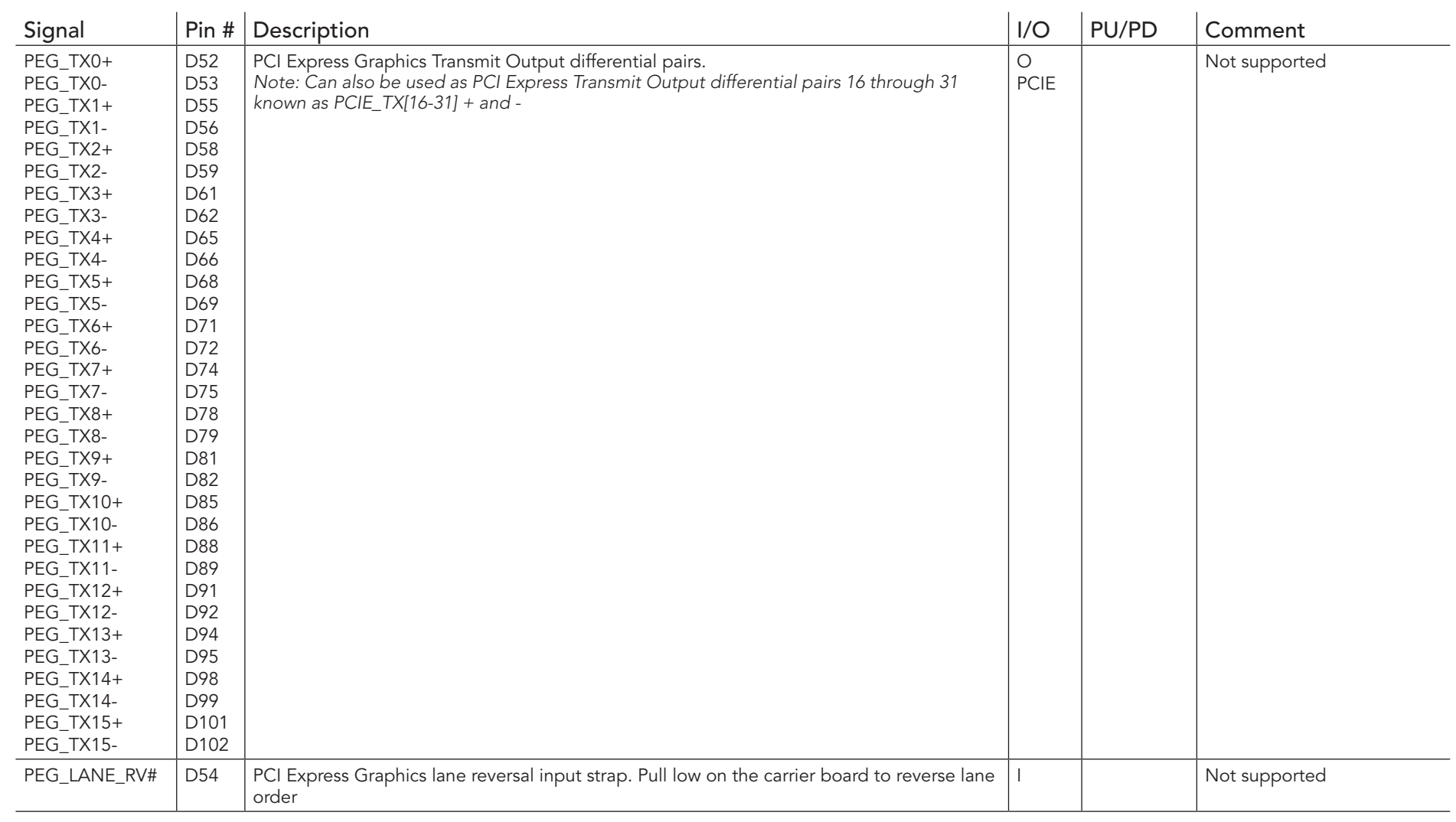

## **ID** Note

*The conga-TCA3 does not support PCI Express Graphics.*

## Table 16 DDI Signal Description

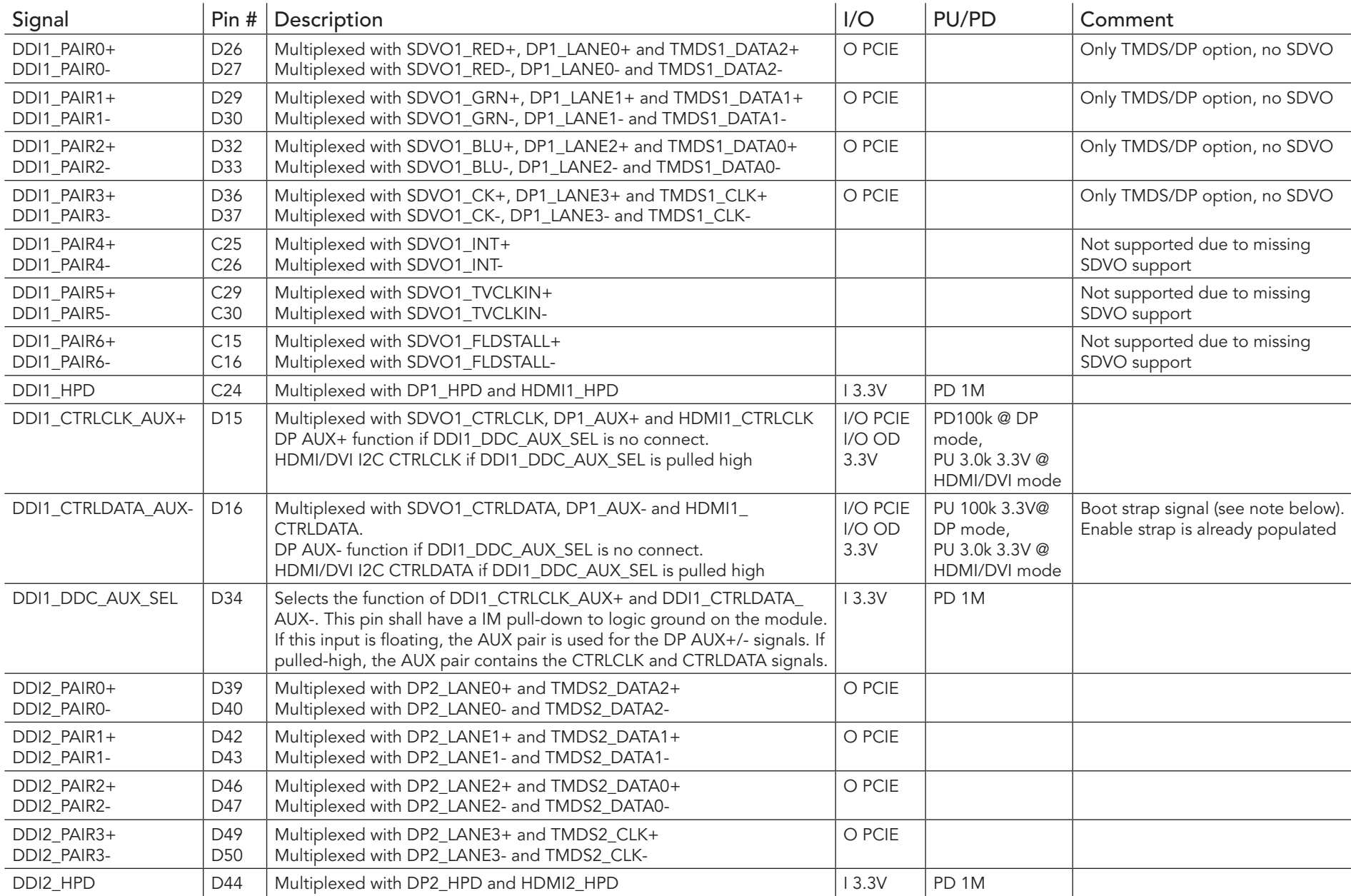

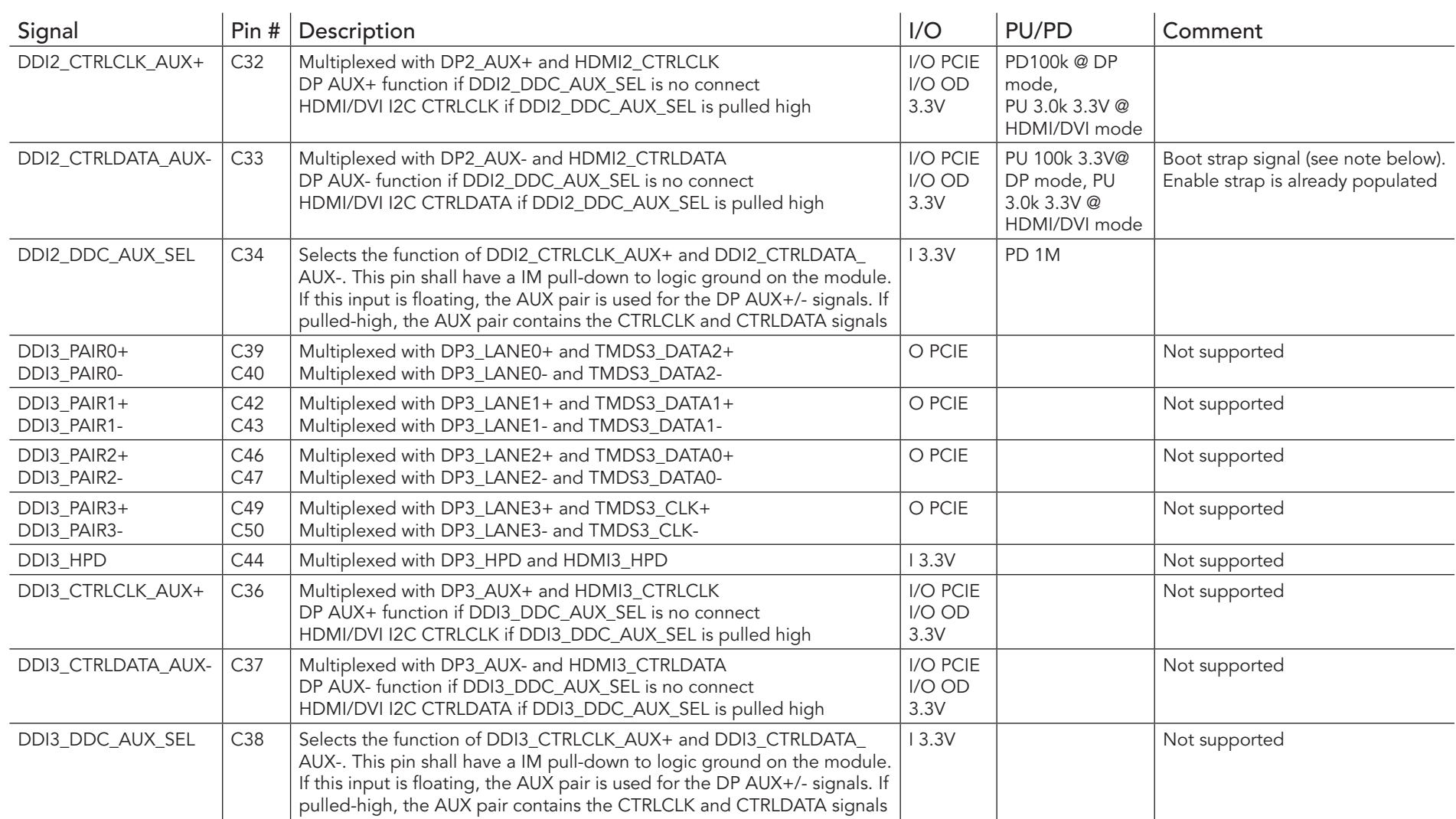

## **O** Note

- *1. Some signals have special functionality during the reset process. They may bootstrap some basic important functions of the module. For more information refer to [section 8.2 "Boot Strap Signals"](#page-62-0).*
- *2. The second DDI channel (DDI2) is only available if LVDS is not enabled. Refer to the TMDS and DisplayPort signal description tables in this section for information about the signals routed to the DDI interface of the COM Express connector.*

## Table 17 TMDS Signal Descriptions

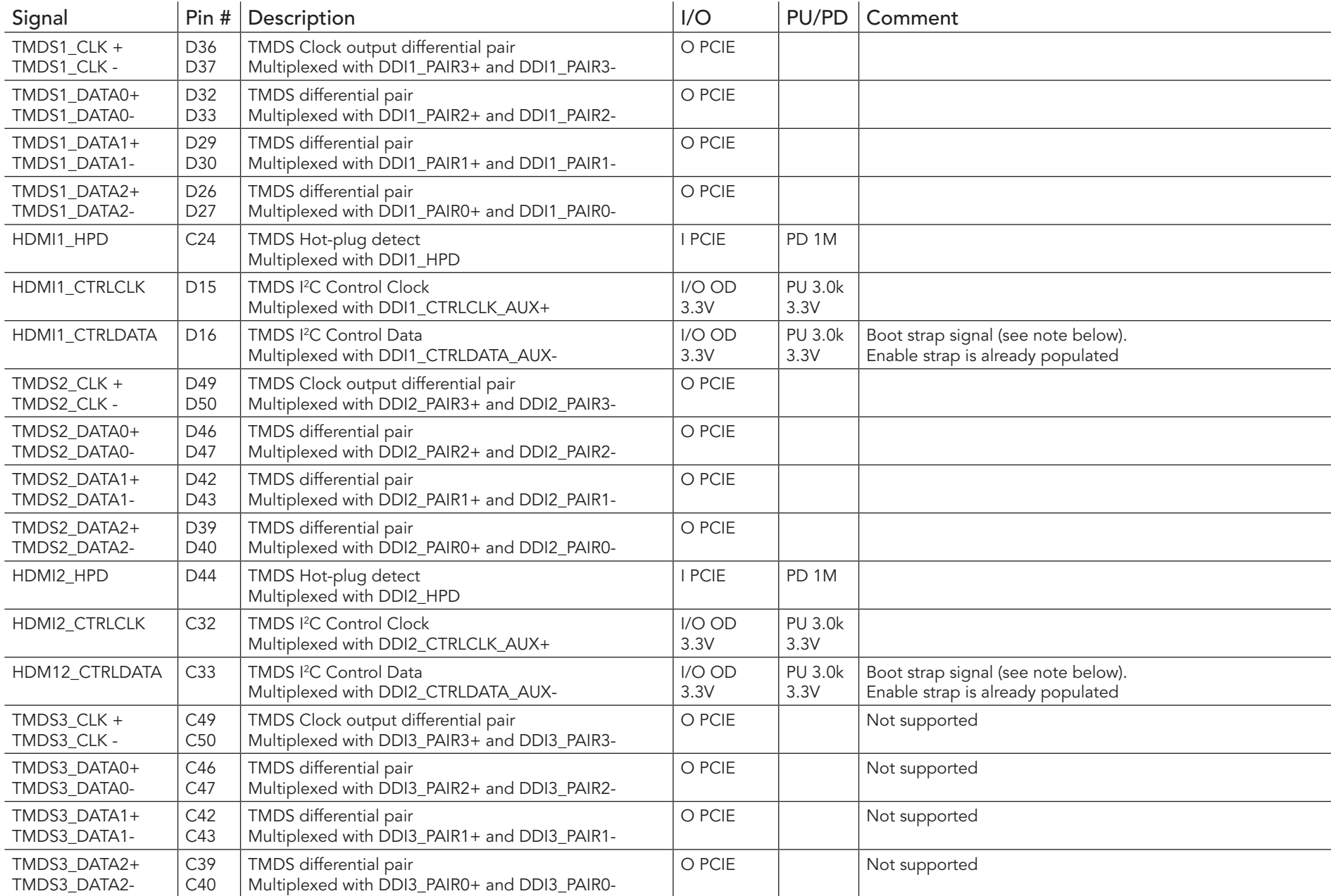

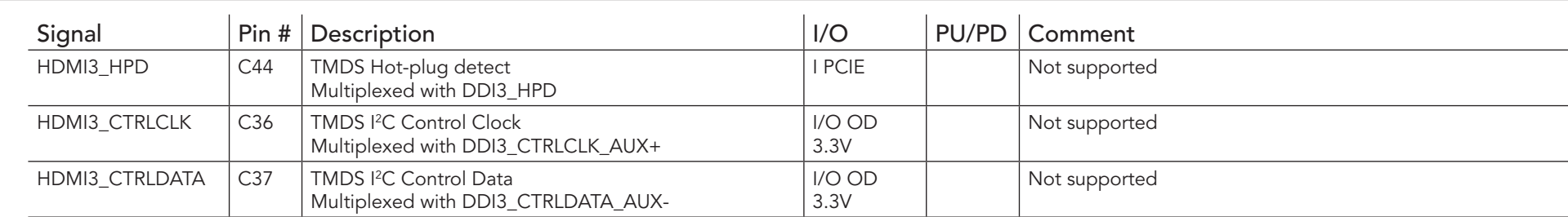

#### **Note**

- *1. Some signals have special functionality during the reset process. They may bootstrap some basic important functions of the module. For more information refer to [section 8.2 "Boot Strap Signals"](#page-62-0).*
- *2. The second TMDS interface is only available if LVDS is disabled.*
- *3. The conga-TCA3 does not natively support TMDS. A DP++ to TMDS converter (e.g. PTN3360D) needs to be implemented.*

#### Table 18 DisplayPort (DP) Signal Descriptions

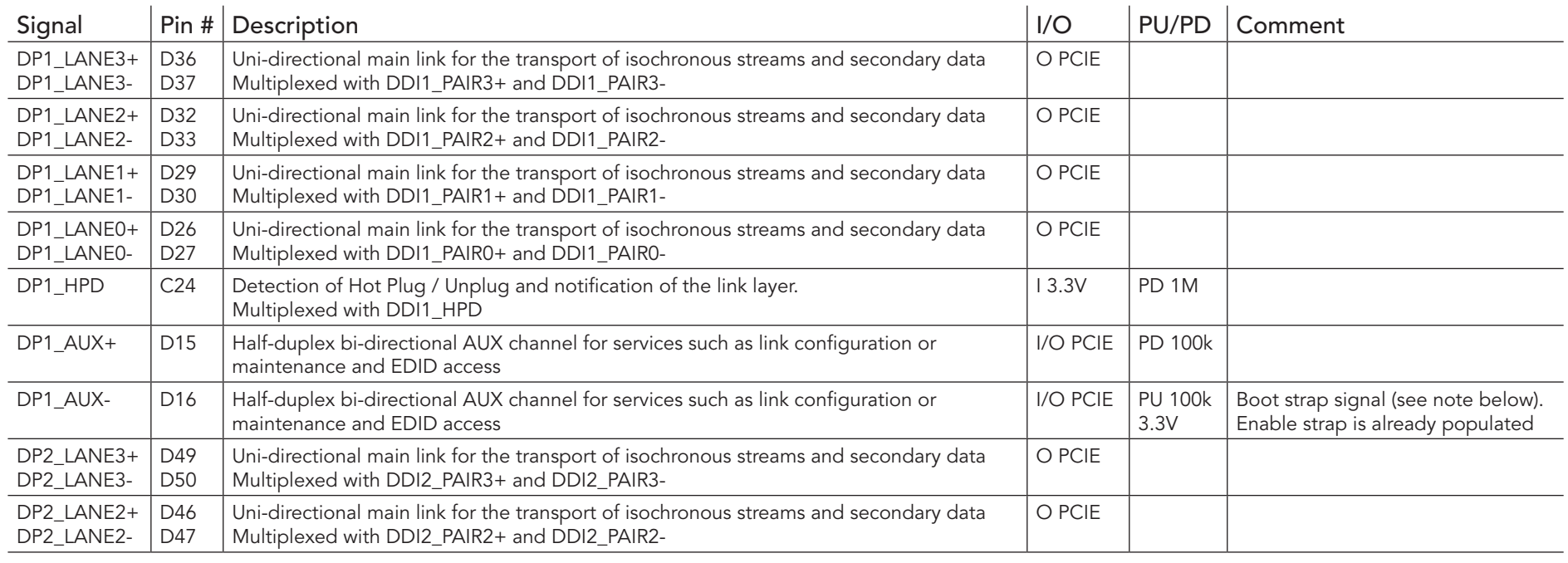

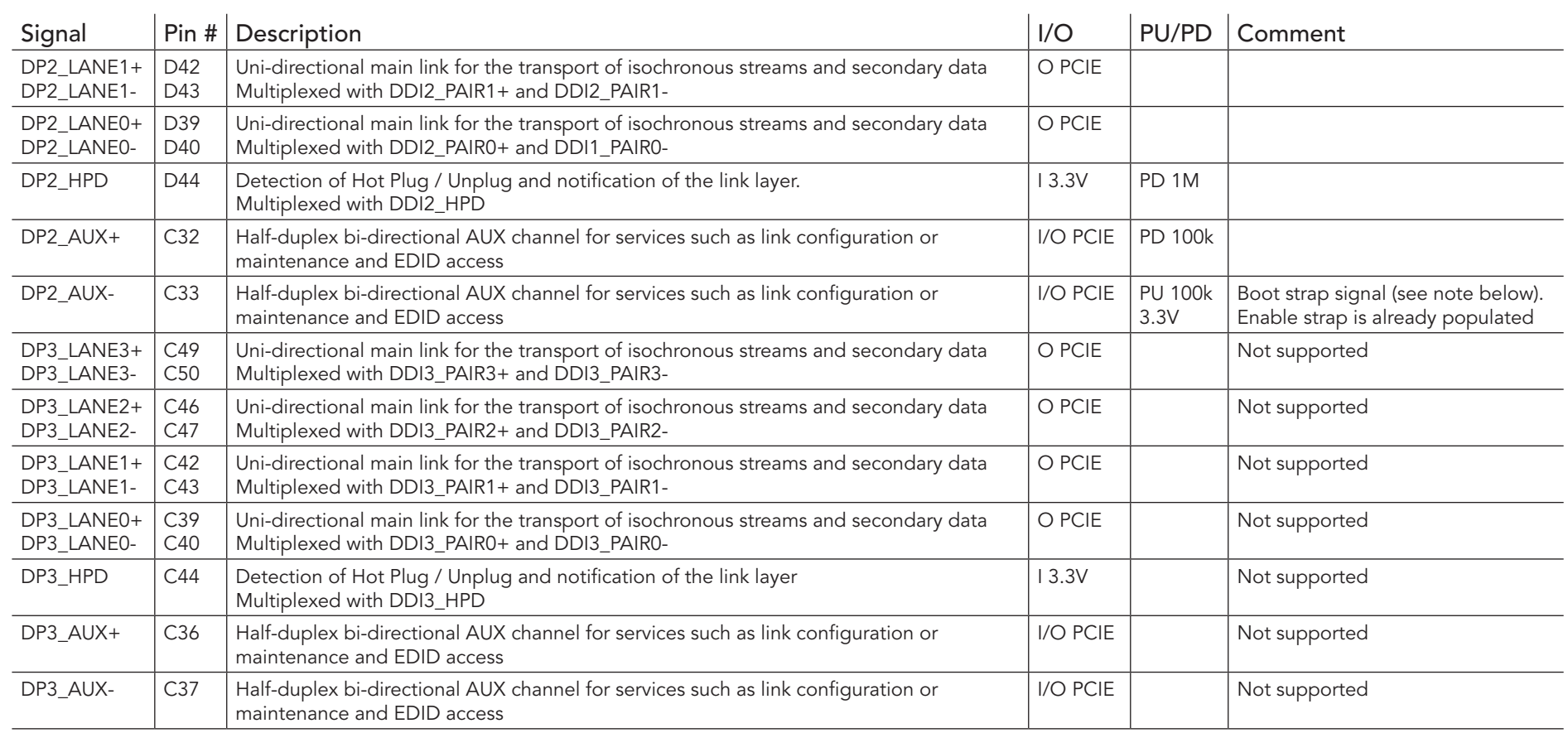

### **D** Note

- *1. Some signals have special functionality during the reset process. They may bootstrap some basic important functions of the module. For more information refer to [section 8.2 "Boot Strap Signals"](#page-62-0).*
- *2. The second DP interface is only available if LVDS is not enabled.*

## Table 19 CRT Signal Descriptions

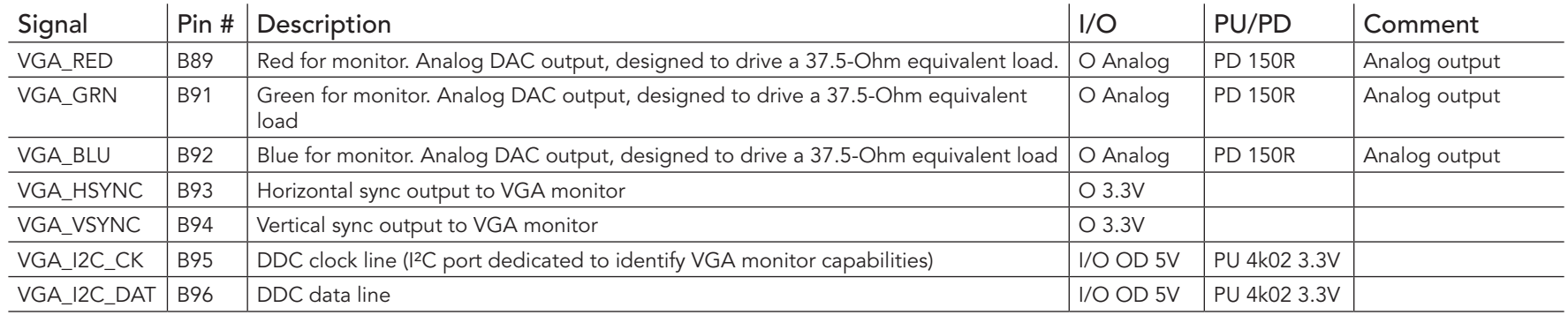

## Table 20 LVDS Signal Descriptions

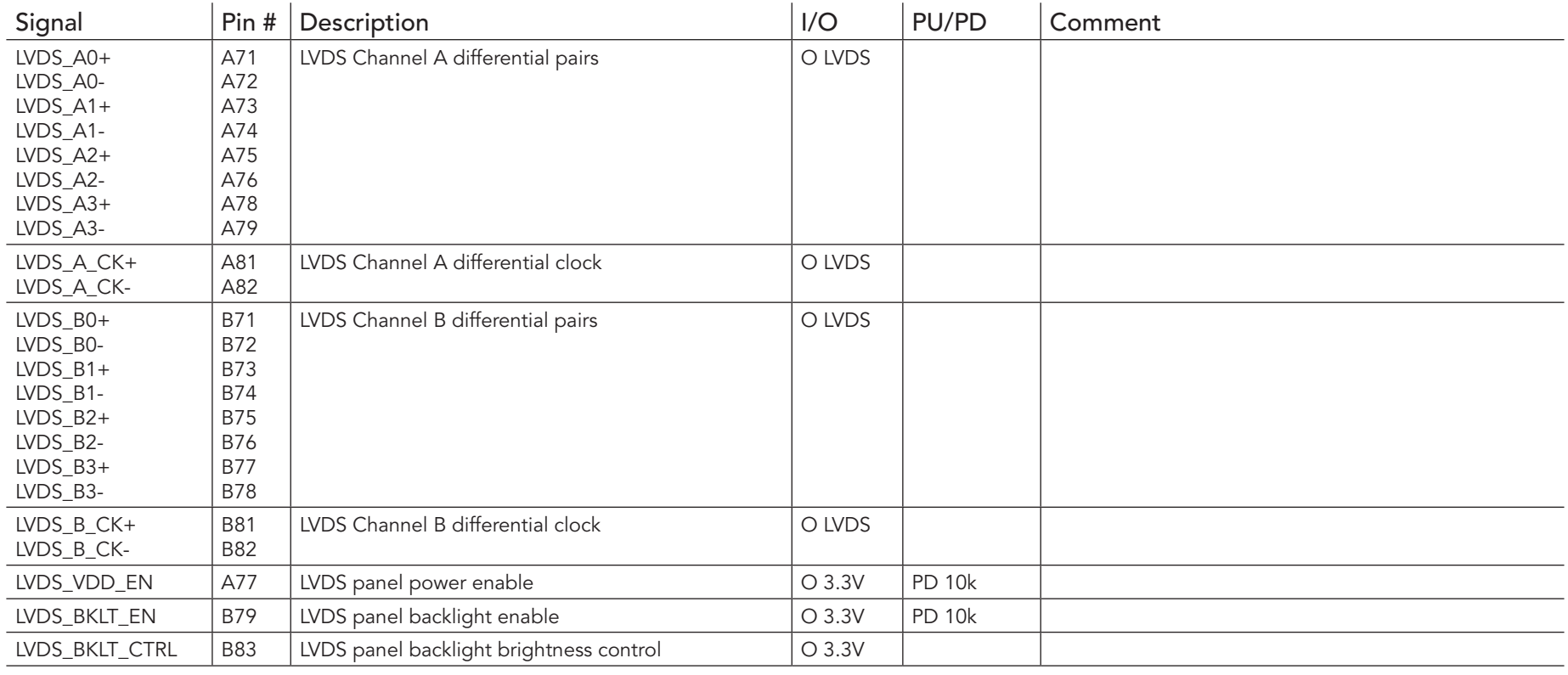

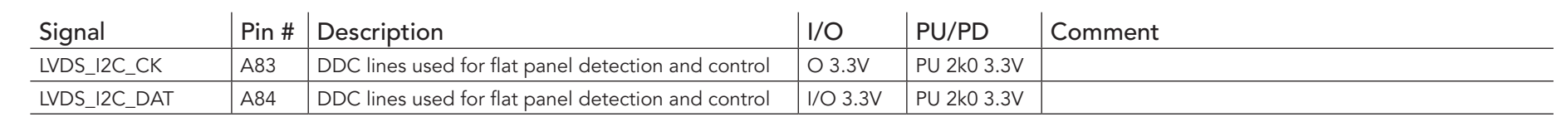

**ID**>Note

*The optional DP++ (DDI2) will not function if LVDS is enabled in the BIOS setup menu.*

#### Table 21 Serial ATA Signal Descriptions

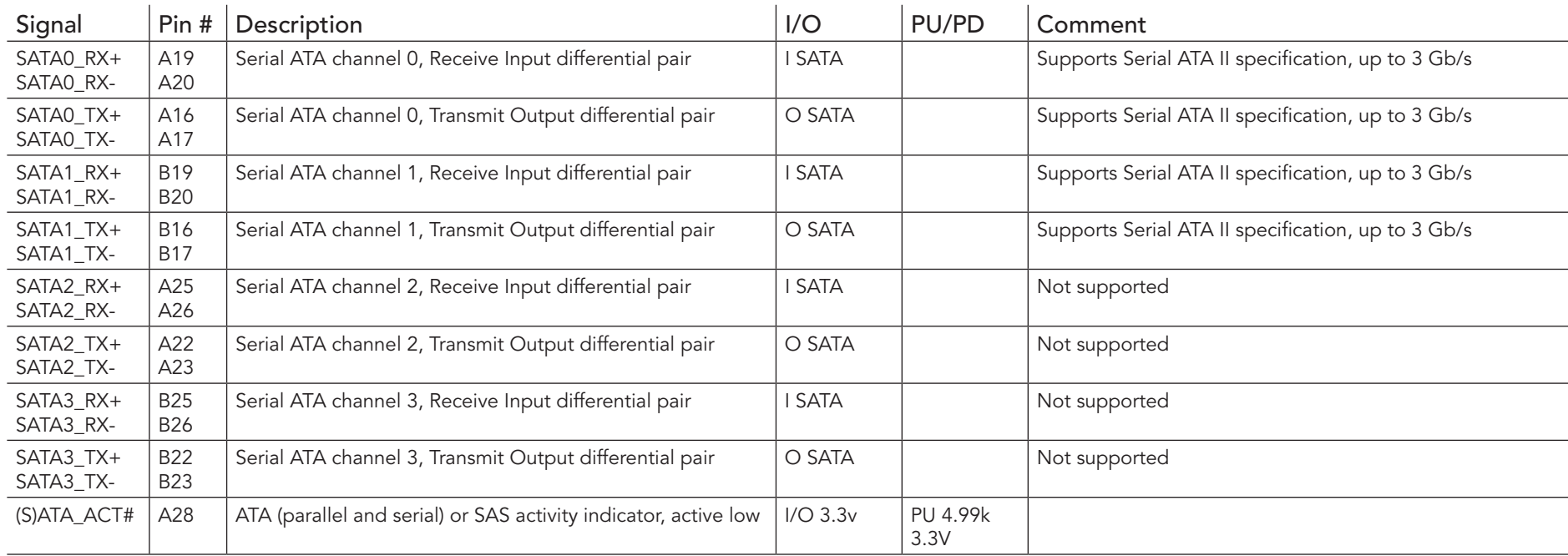

#### Table 22 USB 2.0 Signal Descriptions

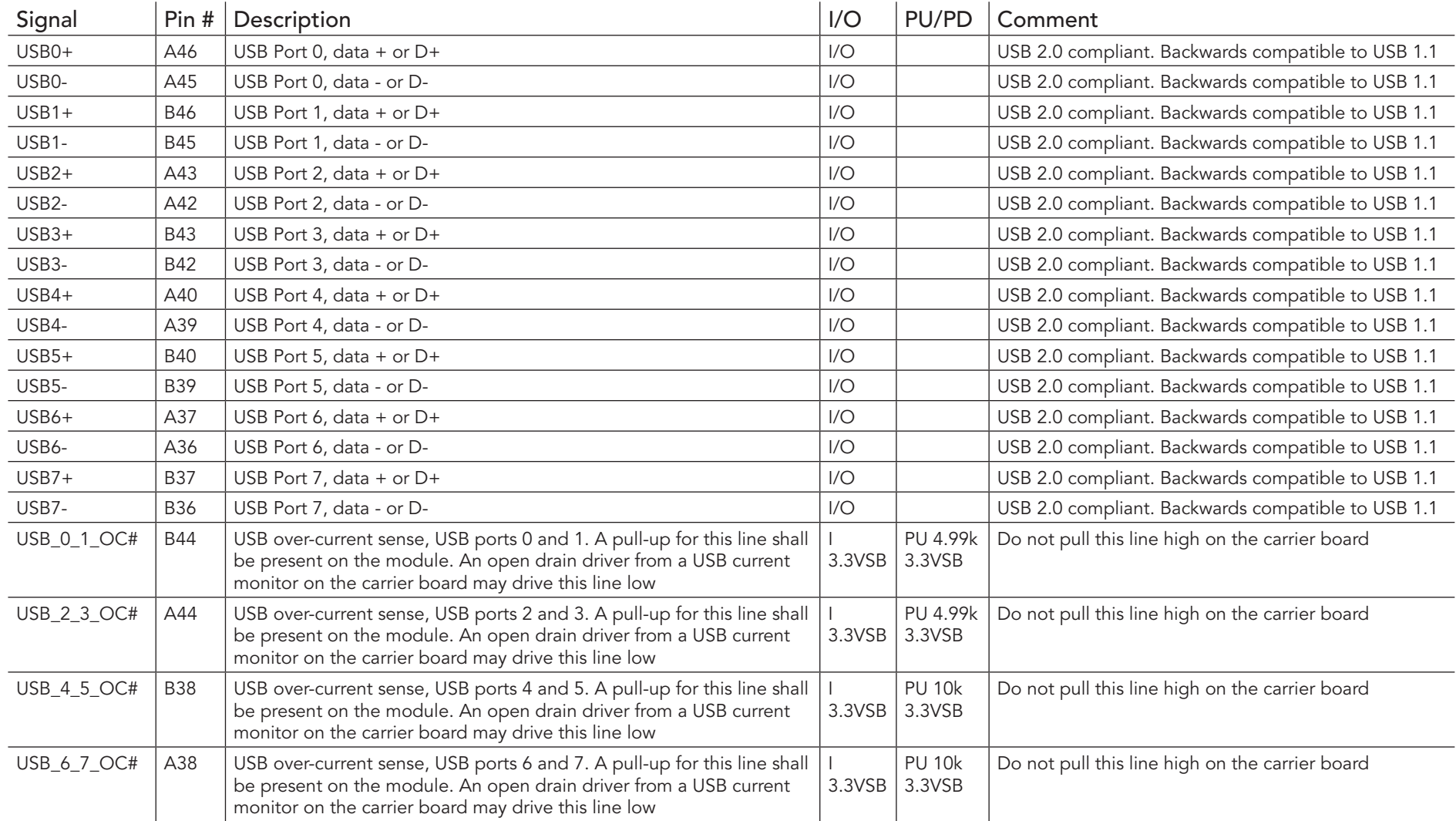

### Table 23 USB 3.0 Signal Descriptions Signal Pin # Description **Property Comment** Pin # Description USB\_SSRX0+  $\begin{vmatrix} 1 & 0 & 0 \\ 0 & 0 & 0 \end{vmatrix}$  Additional receive signal differential pairs for the Superspeed USB data path  $\begin{vmatrix} 1 & 0 \\ 0 & 0 \end{vmatrix}$ USB\_SSRX0- C3 USB\_SSTX0+ D4 Additional transmit signal differential pairs for the Superspeed USB data path  $|_{\odot}$ USB\_SSTX0- D3 O

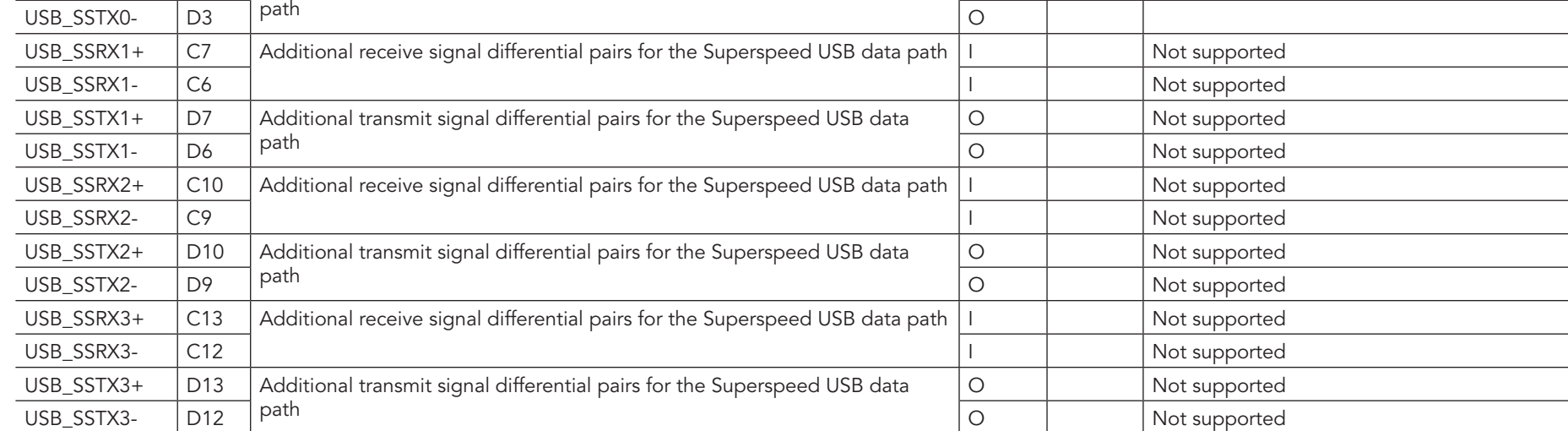

#### Table 24 Gigabit Ethernet Signal Descriptions

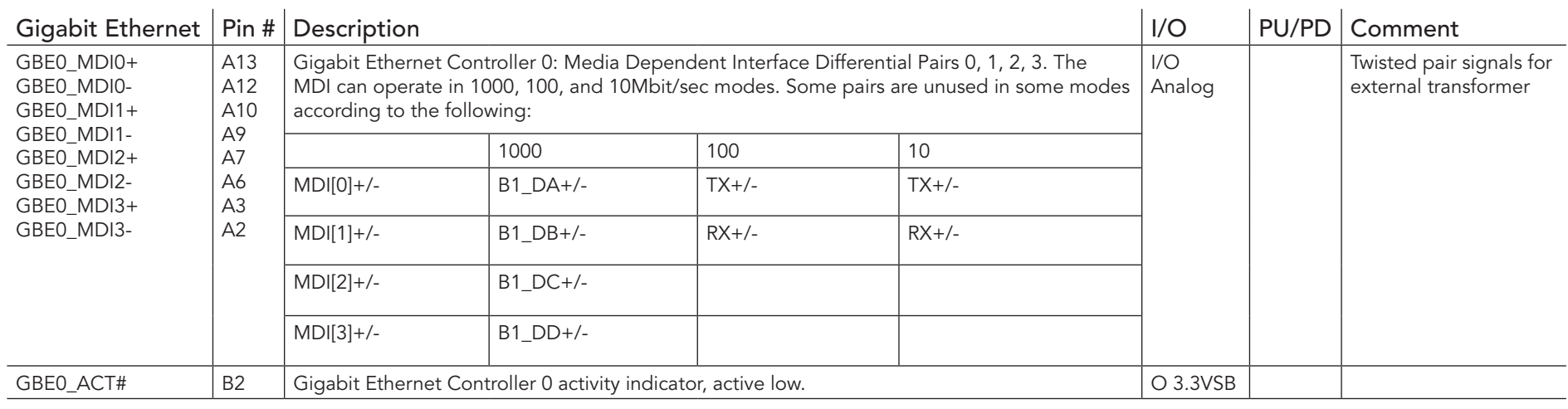

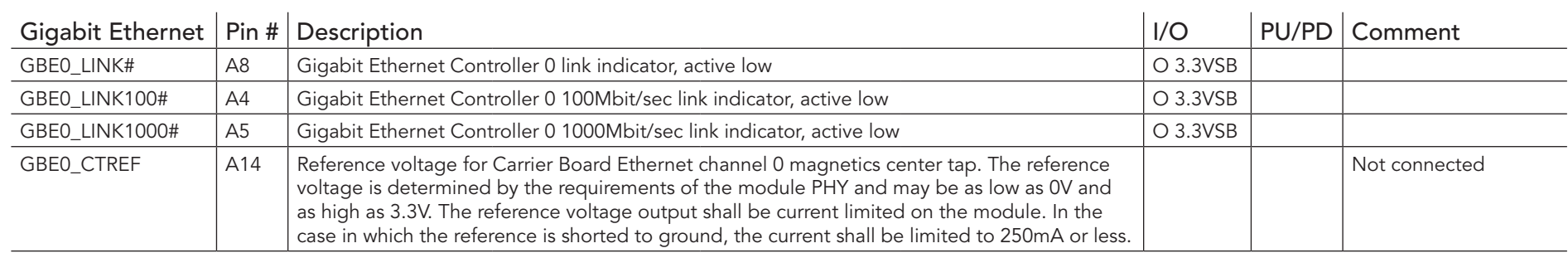

#### Table 25 Intel® High Definition Audio Link Signals Descriptions

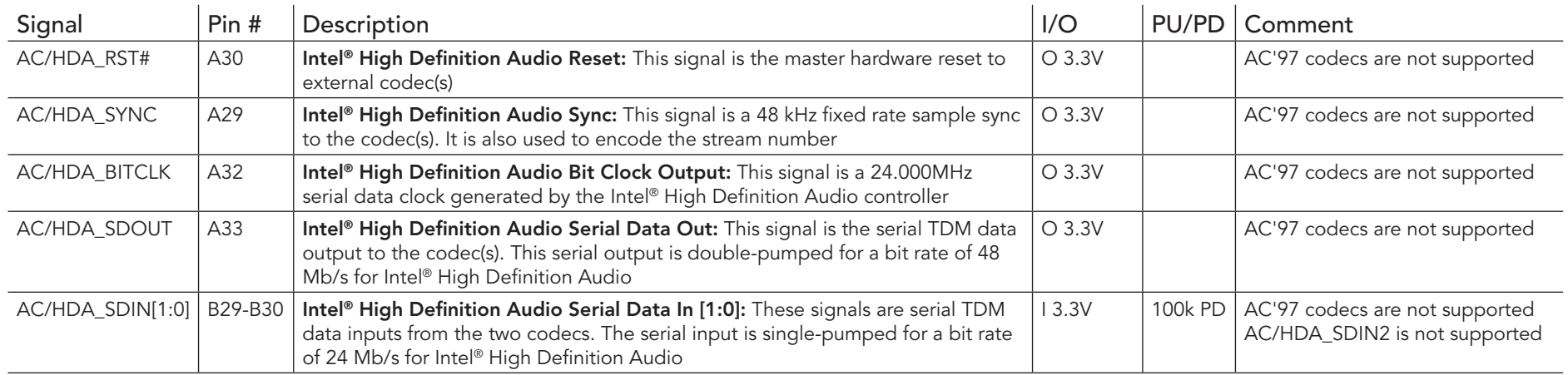

## Table 26 ExpressCard Support Pins Descriptions

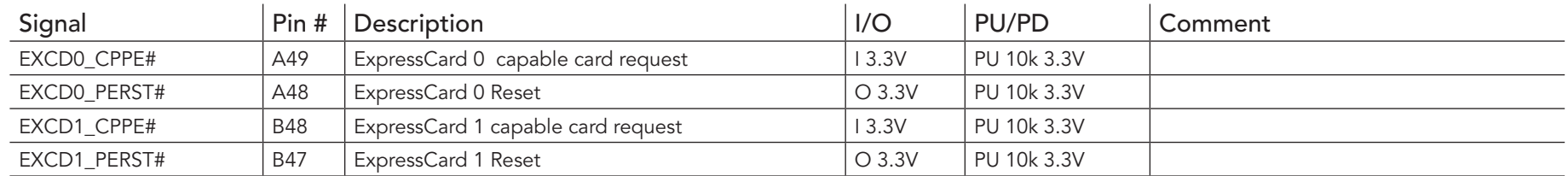

#### Table 27 LPC Signal Descriptions

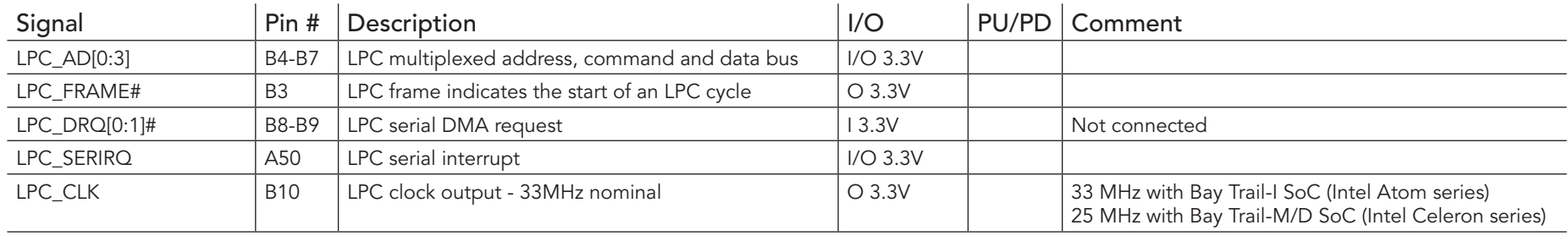

#### Table 28 SPI BIOS Flash Interface Signal Descriptions

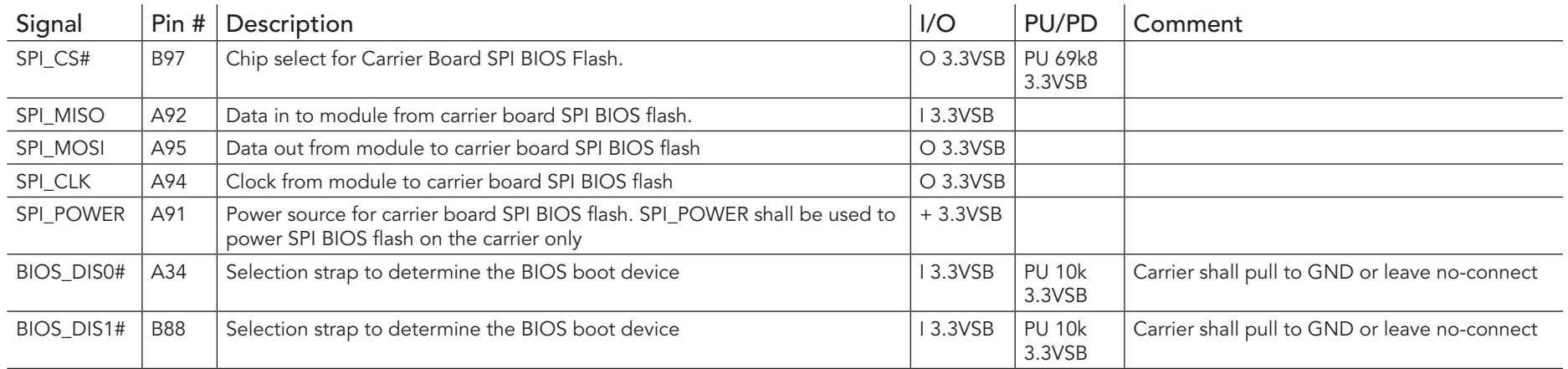

## Table 29 Miscellaneous Signal Descriptions

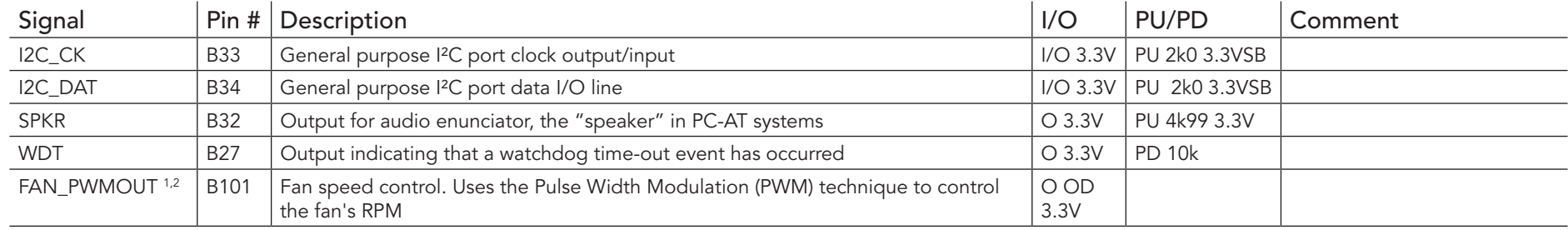

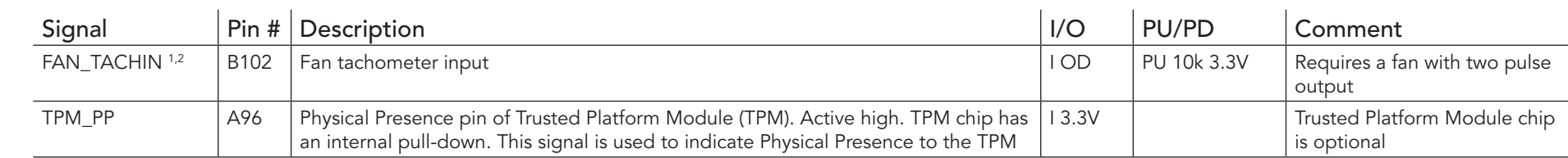

#### **Note**

- *1. For fan control implementation, see the COM Express Design Guide*
- *2. Protected on the module by a series schotty diode. Therefore, pull-down resistor is required on the carrier board for proper logic level.*

#### Table 30 General Purpose I/O Signal Descriptions

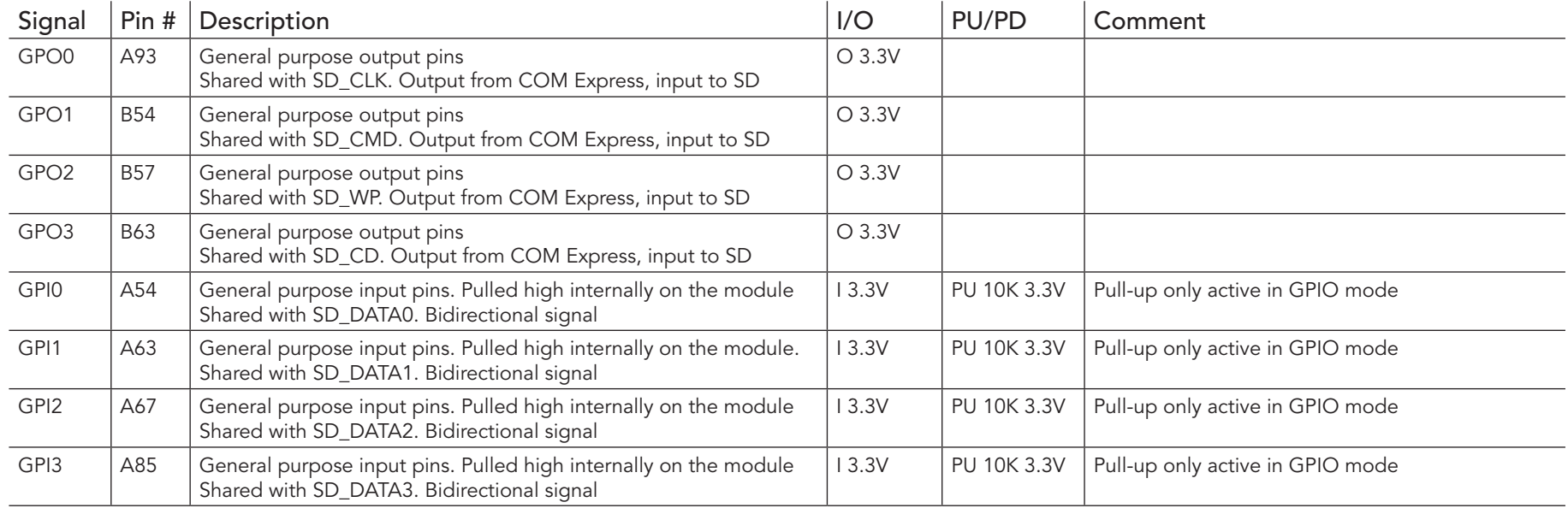

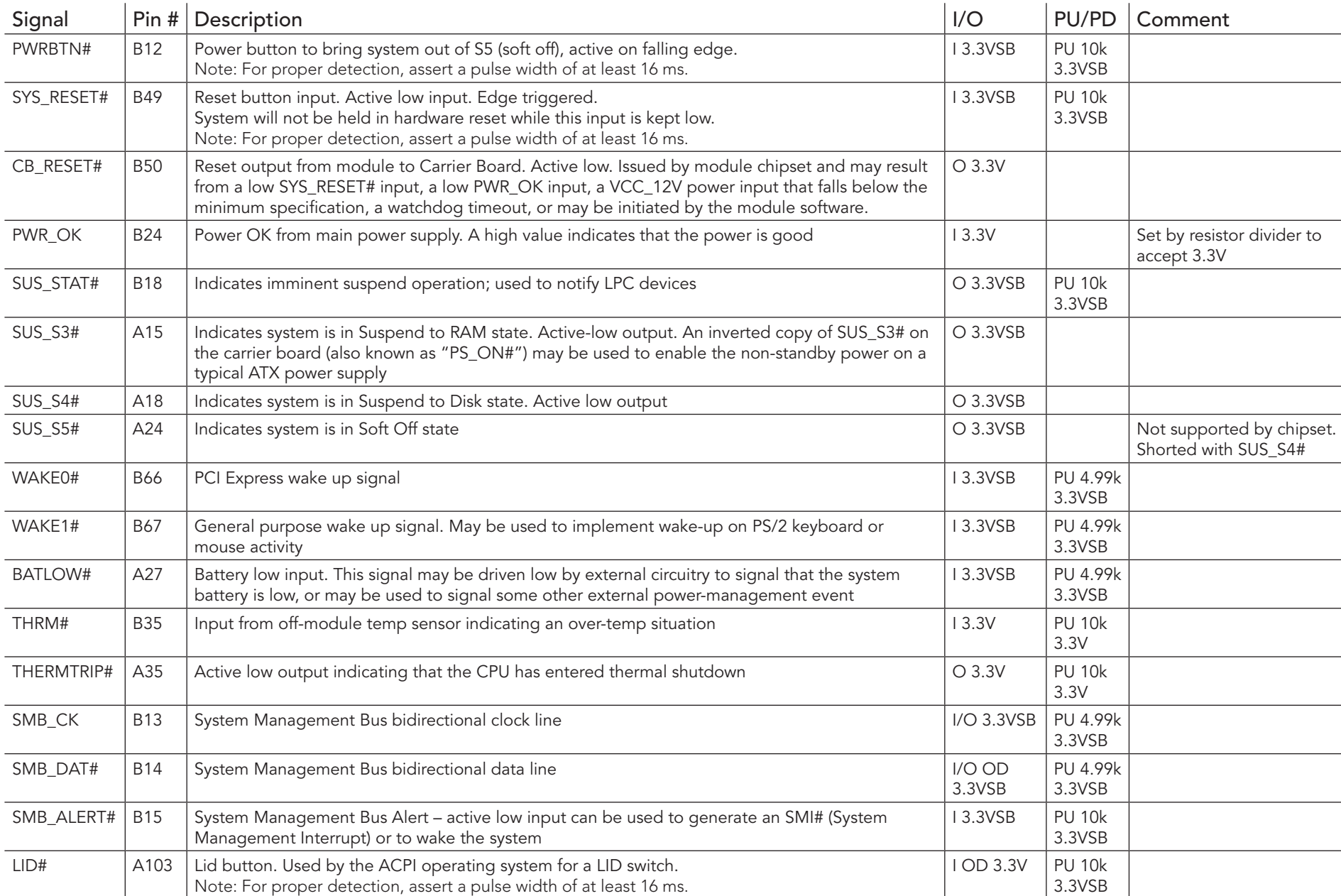

## Table 31 Power and System Management Signal Descriptions

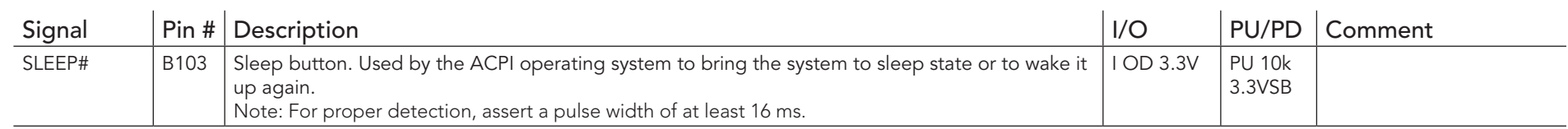

#### Table 32 General Purpose Serial Interface Signal Descriptions

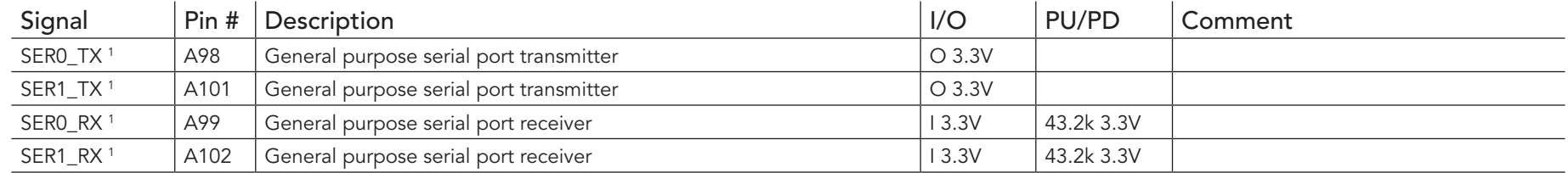

#### **D** Note

<sup>1.</sup> Pins are protected on the module by a series schotty diode. Therefore, pull-down resistor is required on the carrier board for proper logic *level.*

#### Table 33 Module Type Definition Signal Description

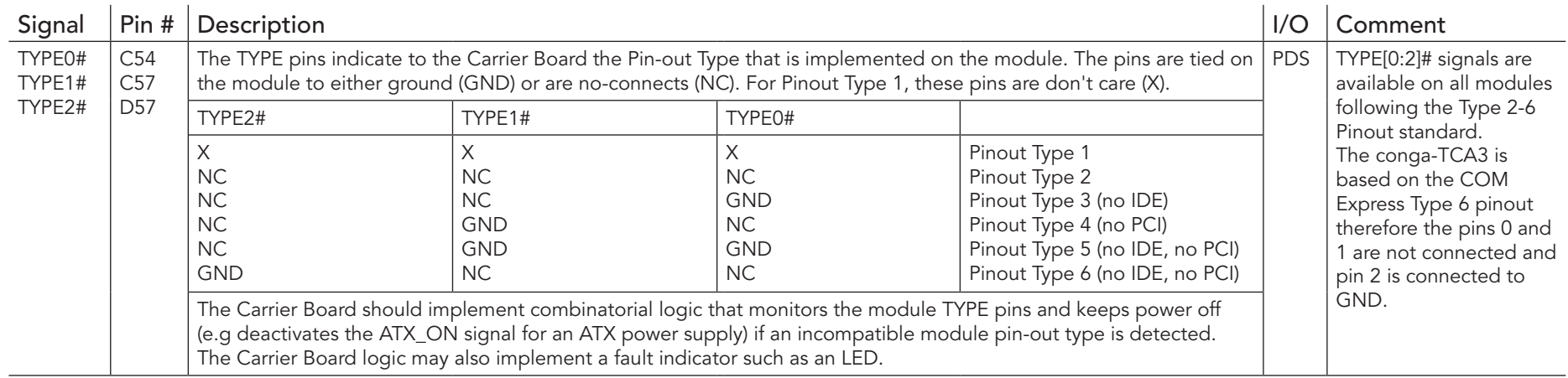

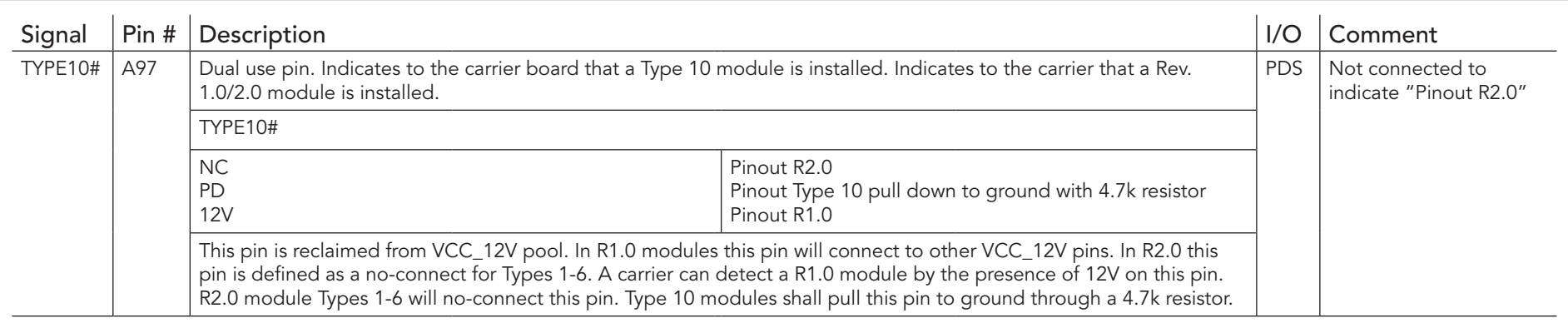

## Table 34 Power and GND Signal Descriptions

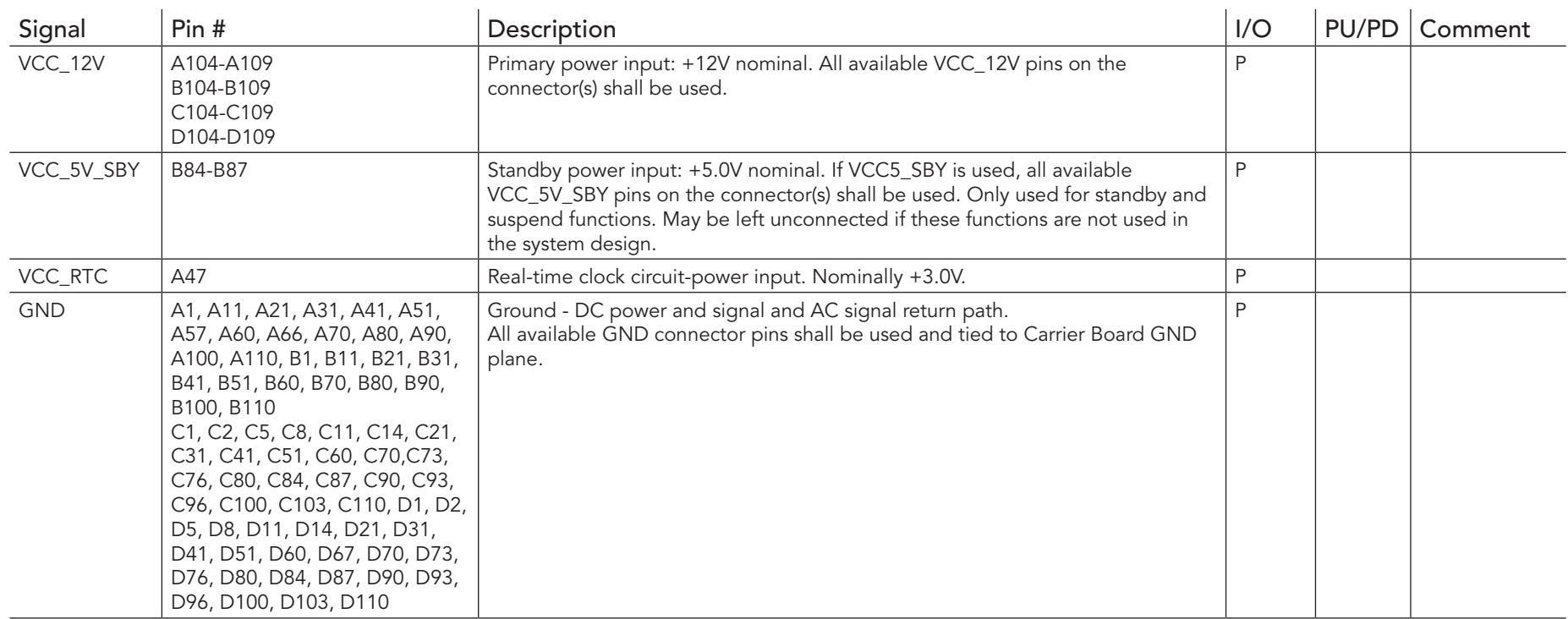

## 8.2 Boot Strap Signals

<span id="page-62-0"></span>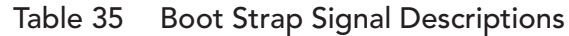

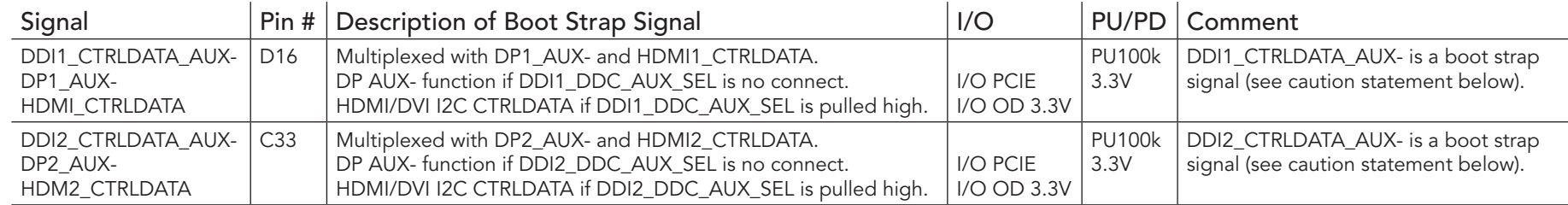

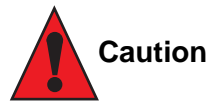

- *1. The signals listed in the table above are used as chipset configuration straps during system reset. In this condition (during reset), they are inputs that are pulled to the correct state by either COM Express™ internally implemented resistors or chipset internally implemented resistors that are located on the module.*
- *2. No external DC loads or external pull-up or pull-down resistors should change the configuration of the signals listed in the above table. External resistors may override the internal strap states and cause the COM Express™ module to malfunction and/or cause irreparable damage to the module.*

# 9 System Resources

## 9.1 I/O Address Assignment

The I/O address assignment of the conga-TCA3 module is functionally identical with a standard PC/AT. The BIOS assigns PCI and PCI Express I/O resources from FFF0h downwards. Non PnP/PCI/PCI Express compliant devices must not consume I/O resources in that area.

## 9.1.1 LPC Bus

On the conga-TCA3, the Platform Controller Hub (PCH) acts as the subtractive decoding agent. All I/O cycles that are not positively decoded are forwarded to the PCH and the LPC Bus. Some fixed I/O space ranges seen by the processor are:

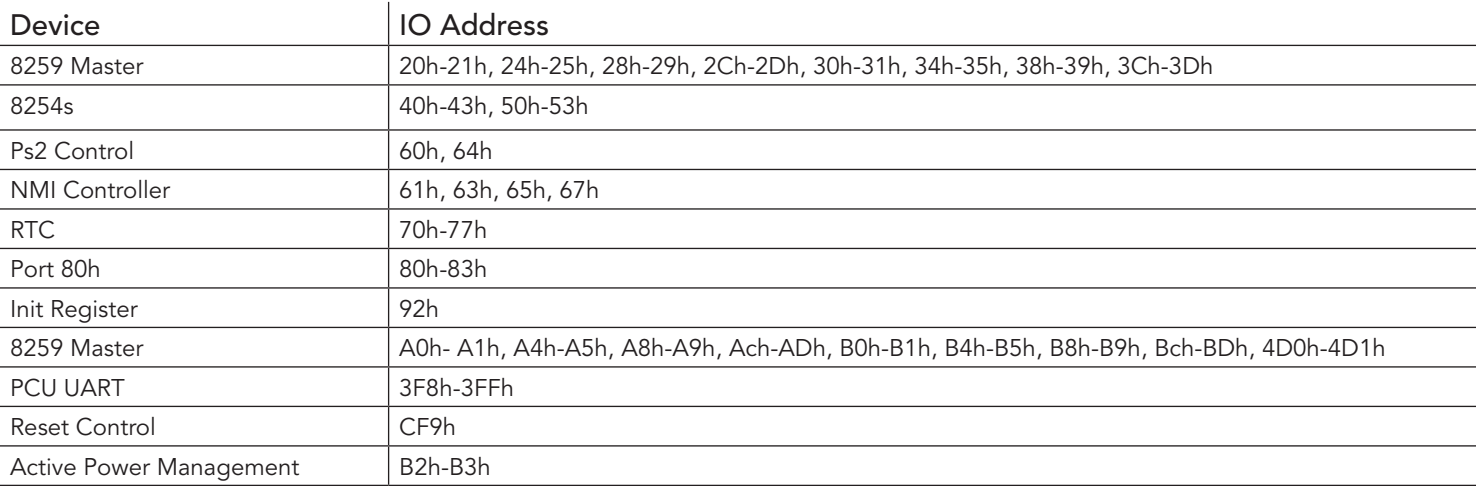

Some of these ranges are used by a Super I/O if implemented on the carrier board or are occupied by the COM Express on-module UARTs if these are enabled in the setup. If you require additional LPC Bus resources other than those mentioned above, or more information about this subject, contact congatec technical support for assistance.

## 9.2 PCI Configuration Space Map

Table 36 PCI Configuration Space Map

| <b>Bus Number</b><br>(hex) | Device Number<br>(hex) | <b>Function Number</b><br>(hex) | Description                              |
|----------------------------|------------------------|---------------------------------|------------------------------------------|
| 00h                        | 00h                    | 00h                             | SoC Transaction Router                   |
| 00h                        | 02h                    | 00h                             | Graphics and Display                     |
| 00h                        | 12h                    | 00h                             | SD Port                                  |
| 00h                        | 13h                    | 00h                             | SATA                                     |
| 00h                        | 14h                    | 00h                             | <b>XHCI USB</b>                          |
| 00h                        | 17h                    | 01h                             | eMMC 4.5 Port                            |
| 00h                        | 1Ah                    | 00h                             | <b>Trusted Execution Engine</b>          |
| 00h                        | 1Bh                    | 00h                             | <b>HD</b> Audio                          |
| 00h                        | 1Ch                    | 00h                             | PCI Express Root Port 0                  |
| 00h                        | 1Ch                    | 01 <sub>h</sub>                 | PCI Express Root Port 1                  |
| 00h                        | 1Ch                    | 02h                             | PCI Express Root Port 2                  |
| 00h                        | 1Ch                    | 03h                             | PCI Express Root Port 3                  |
| 00h                        | 1Dh                    | 00h                             | <b>EHCI USB</b>                          |
| 00h                        | 1Fh                    | 00h                             | LPC: Bridge to Intel Legacy Port         |
| 00h                        | 1Fh                    | 03h                             | <b>SMBus Port</b>                        |
| 03h                        | 00h                    | 00h                             | PLX PE8605 PCI Express Bridge            |
| 04h                        | 01h                    | 00h                             | PLX PCI Express Port 0                   |
| 04h                        | 02h                    | 00h                             | PLX PCI Express Port 1                   |
| 04h                        | 03h                    | 00h                             | PLX PCI Express Port 2                   |
| 08h                        | 00h                    | 00h                             | Intel <sup>®</sup> I210 Ethernet Network |

### **Note**

- *1. The PCI Express Ports are visible only if they are set to "Enabled" in the BIOS setup program and a device attached to the corresponding PCI Express port on the carrier board.*
- *2. The above table represents a case when a single function PCI Express device is connected to all possible slots on the carrier board. The given bus numbers will change based on the actual configuration of the hardware.*

## 9.3 PCI Interrupt Routing Map

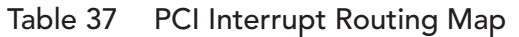

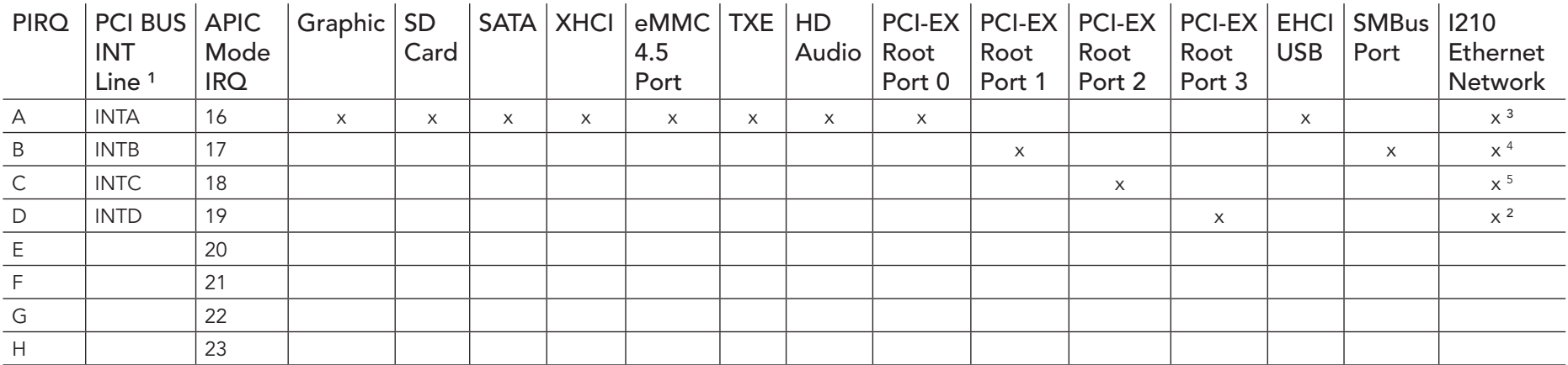

#### **Note**

*1 These interrupt lines are virtual (message based).*

*2 Interrupt used by single function PCI Express devices (INTA).*

*3 Interrupt used by multifunction PCI Express devices (INTB).*

*4 Interrupt used by multifunction PCI Express devices (INTC).*

*5 Interrupt used by multifunction PCI Express devices (INTD).*

## 9.4 I²C Bus

There are no onboard resources connected to the I²C bus. Address 16h is reserved for congatec Battery Management solutions.

## 9.5 SMBus

System Management (SM) bus signals are connected to the Intel® Baytrail SoC and the SMBus is not intended to be used by off-board nonsystem management devices. For more information about this subject contact congatec technical support.

# 10 BIOS Setup Description

The following section describes the BIOS setup program. The BIOS setup program can be used to view and change the BIOS settings for the module. Only experienced users should change the default BIOS settings.

## 10.1 Entering the BIOS Setup Program.

The BIOS setup program can be accessed by pressing the <DEL> or <ESC> key during POST.

#### 10.1.1 Boot Selection Popup

Press the <F11> key during POST to access the Boot Selection Popup menu. A selection menu displays immediately after POST, allowing the operator to select either the boot device that should be used or an option to enter the BIOS setup program.

## 10.2 Setup Menu and Navigation

The congatec BIOS setup screen is composed of the menu bar, left frame and right frame. The menu bar is shown below:

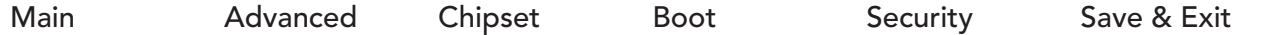

The left frame displays all the options that can be configured in the selected menu. Grayed-out options cannot be configured. Only the blue options can be configured. When an option is selected, it is highlighted in white.

The right frame displays the key legend. Above the key legend is an area reserved for text messages. These text messages explain the options and the possible impacts when changing the selected option in the left frame.

#### **Note**

*Entries in the option column that are displayed in bold indicate BIOS default values.*

The setup program uses a key-based navigation system. Most of the keys can be used at any time while in setup. The table below explains the supported keys:

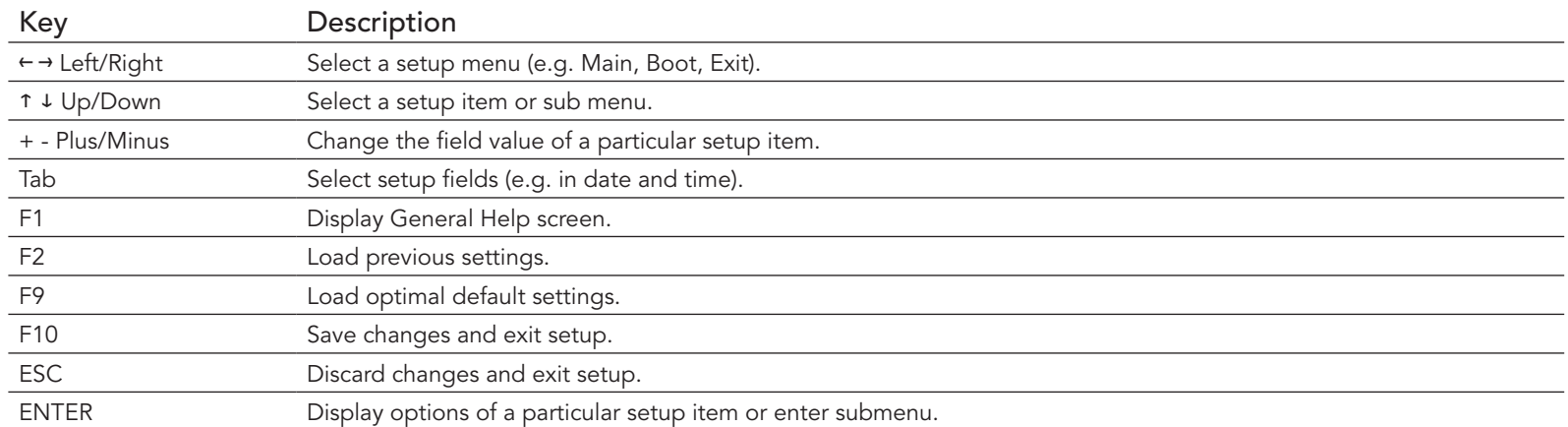

## 10.3 Main Setup Screen

When you first enter the BIOS setup, you will see the main setup screen. The main setup screen reports BIOS, processor, memory and board information and is for configuring the system date and time. You can always return to the main setup screen by selecting the 'Main' tab.

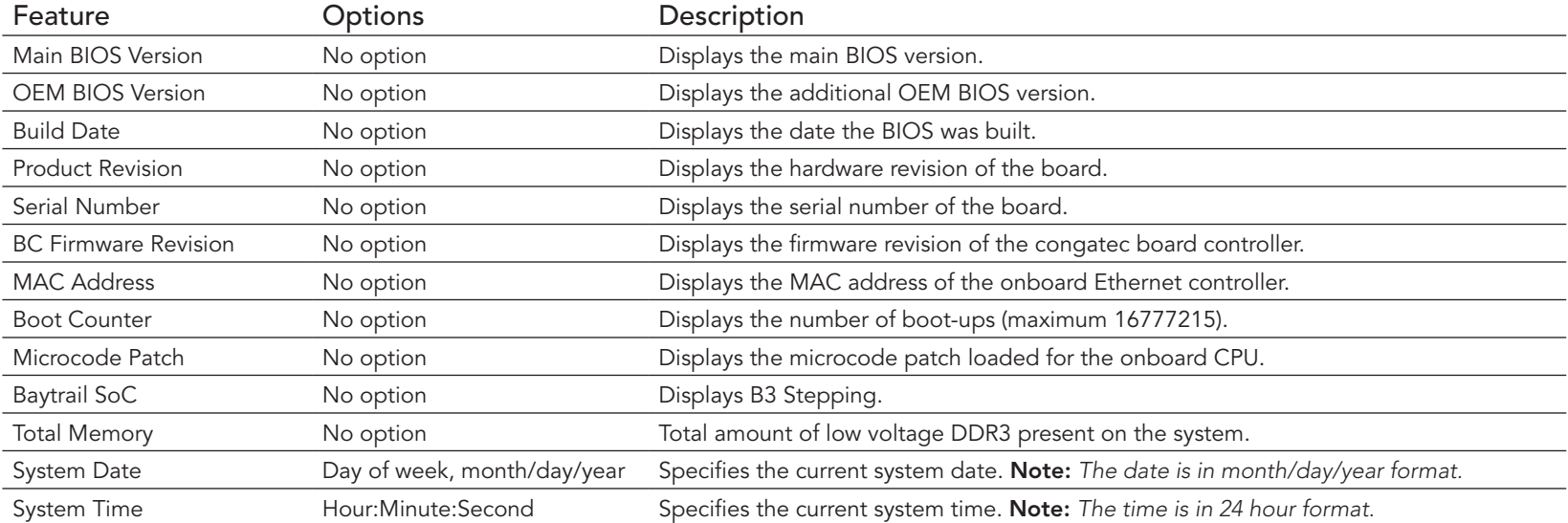

## 10.4 Advanced Setup

Select the advanced tab from the setup menu to enter the advanced BIOS setup screen. The menu is used for setting advanced features and only features described within this user's guide are listed.

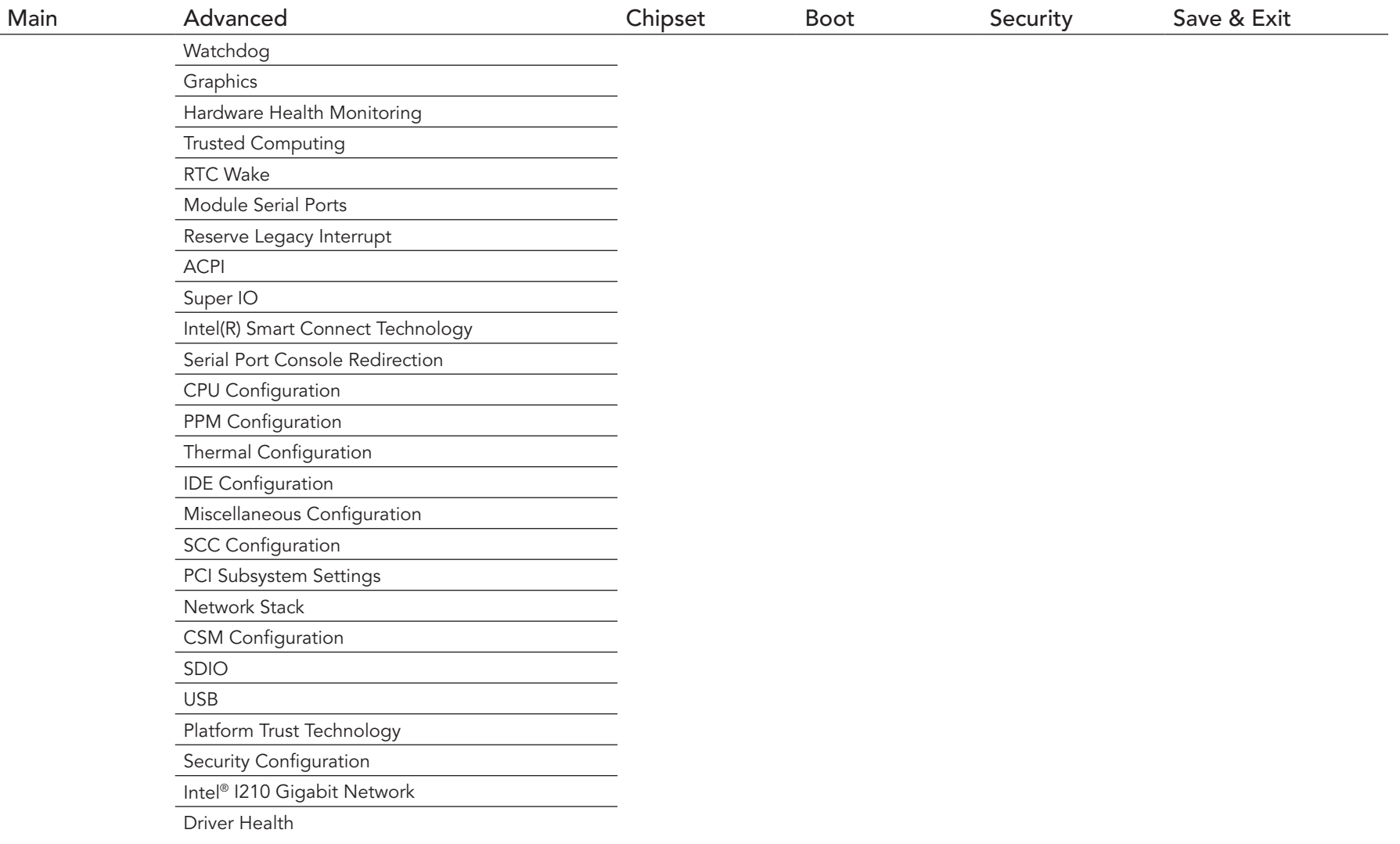

## 10.4.1 Watchdog Submenu

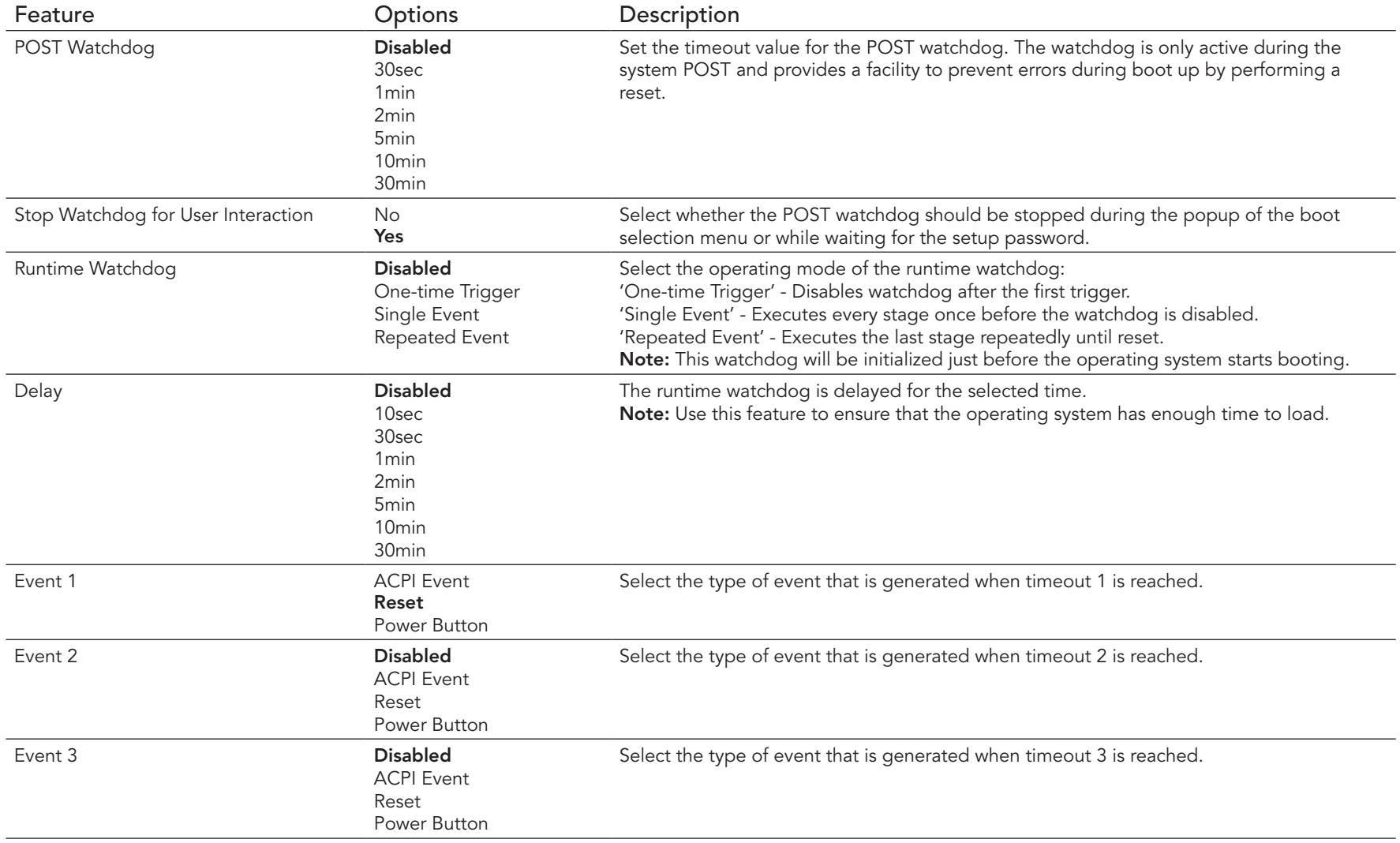

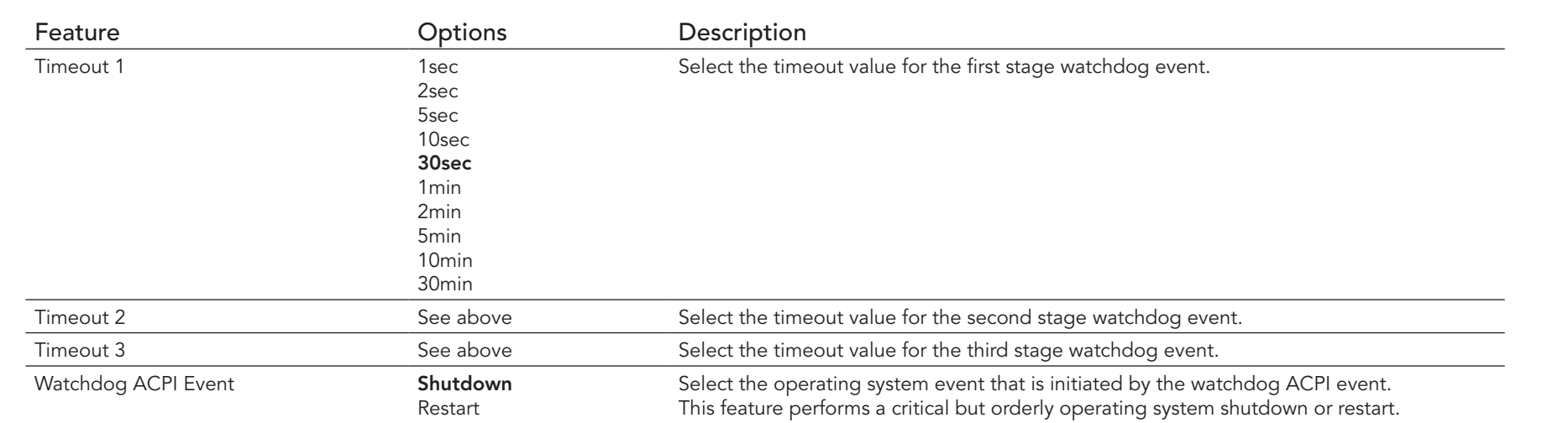

## **Note**

In ACPI mode, it is not possible for a 'Watchdog ACPI Event' handler to directly restart or shutdown the operating system. For this reason, the *congatec BIOS will do one of the following:*

*For Shutdown: An over temperature notification is executed. This causes the operating systemto shut down in an orderly fashion.*

*For Restart: An ACPI fatal error is reported to the OS.* 

*Additionally, the conga-TCA3 module does not support the watchdog NMI mode. COM Express type 6 modules do not support the PCI bus and therefore the PCI\_SERR# signal is not available. There is no way to drive a NMI to the processor without the presence of the PCI\_SERR# PCI bus signal.*

## 10.4.2 Graphics Submenu

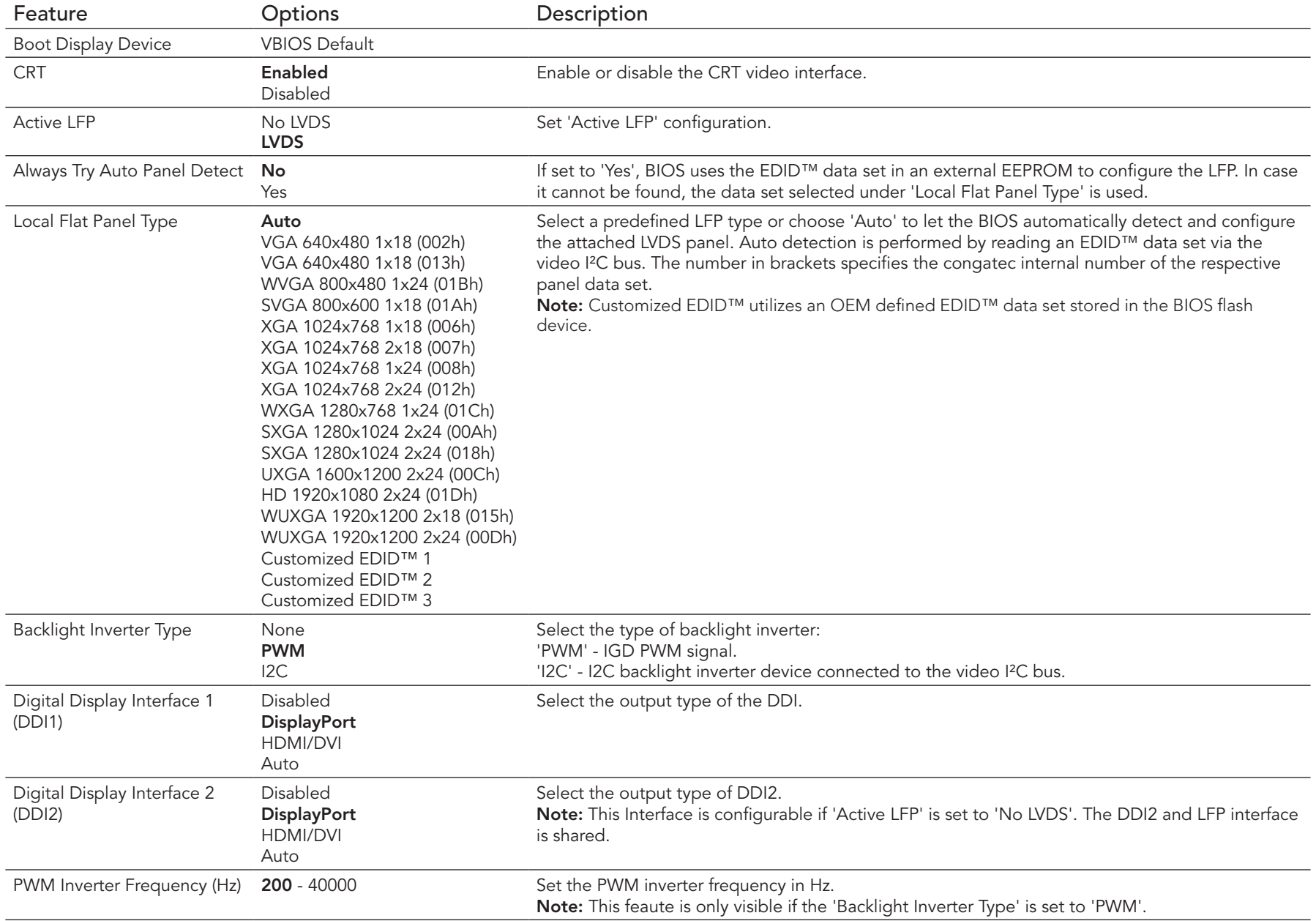
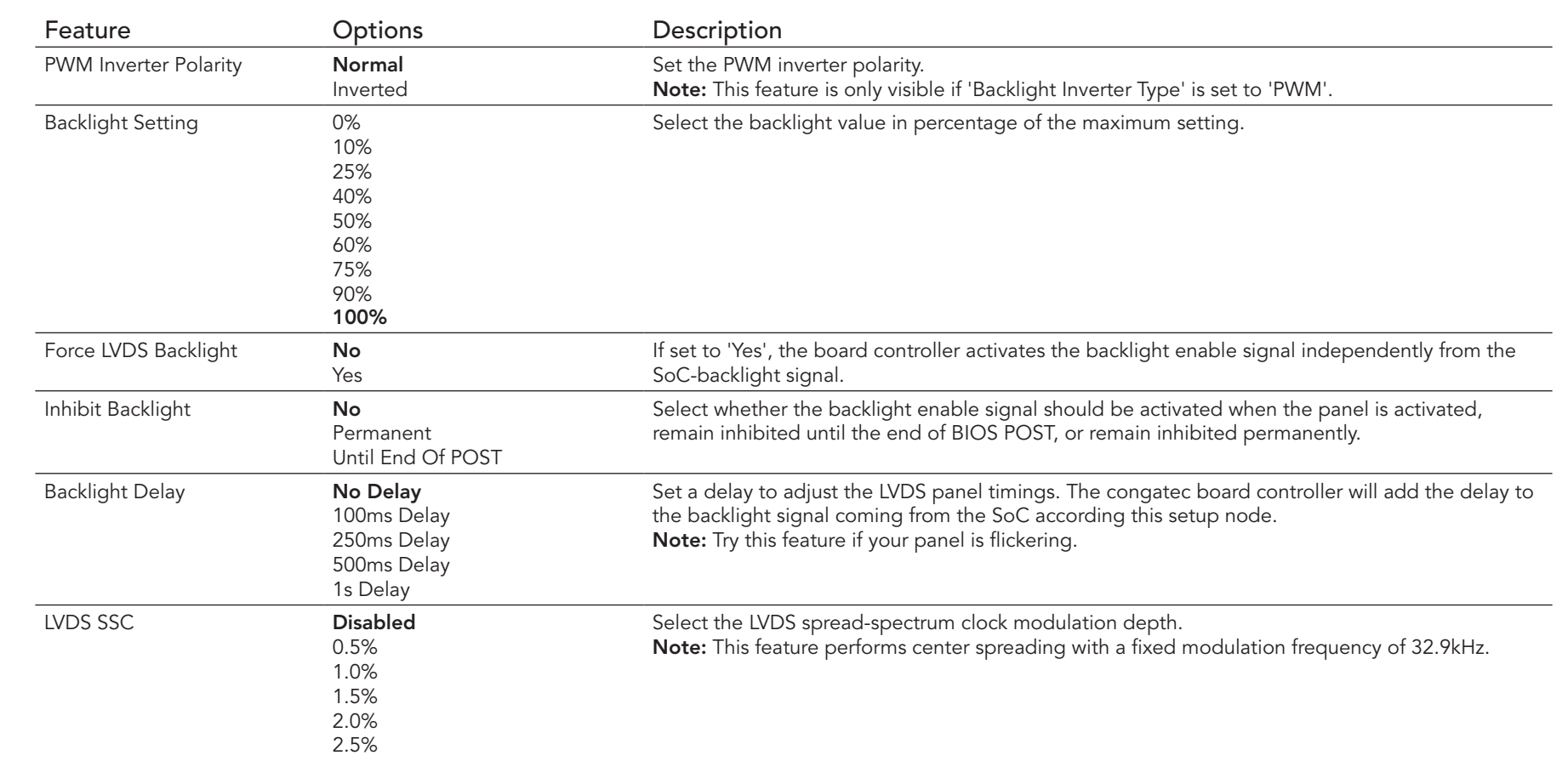

# 10.4.3 Hardware Health Monitoring Submenu

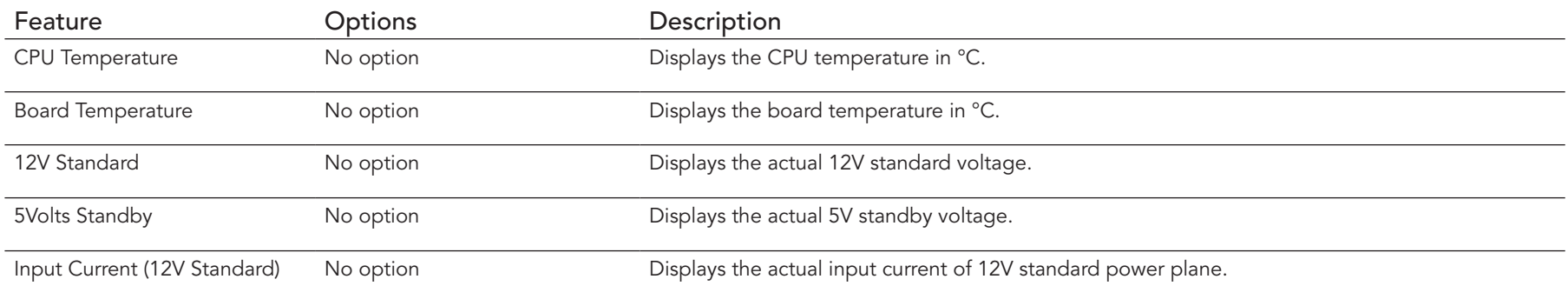

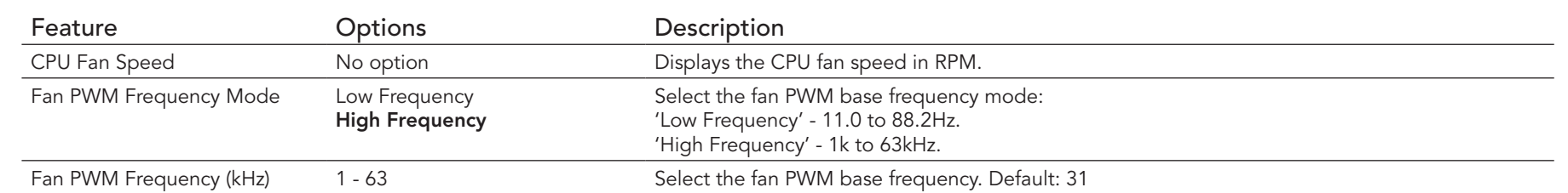

# 10.4.4 Hardware Health Monitoring Submenu

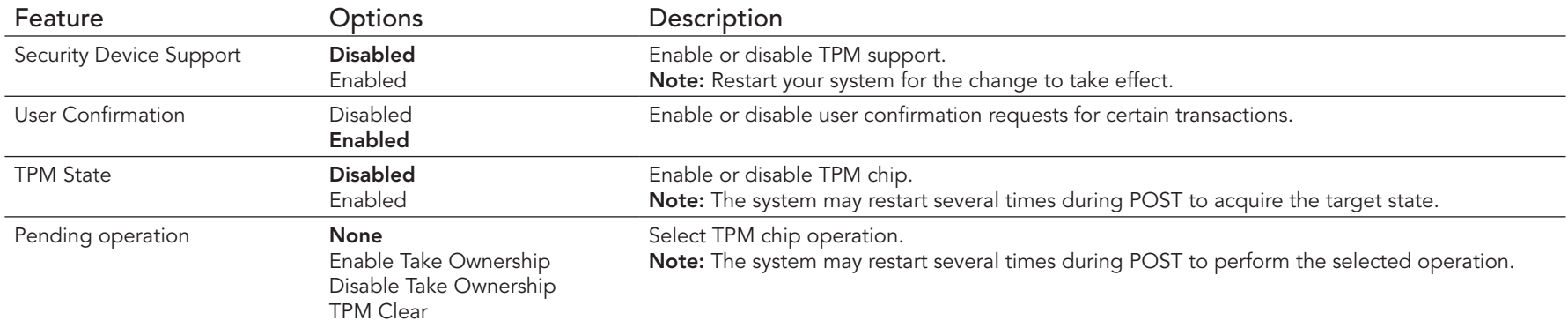

## 10.4.5 RTC Wake Submenu

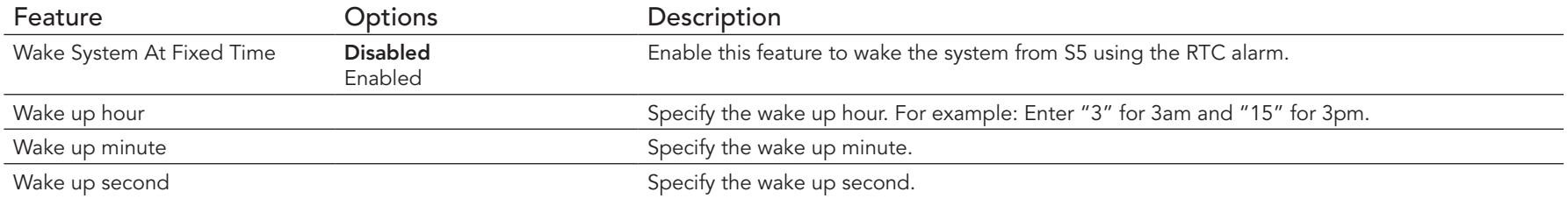

### 10.4.6 Module Serial Ports Submenu

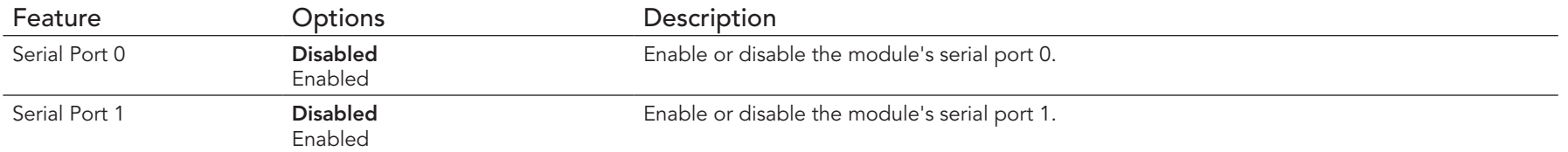

## 10.4.7 Reserve Legacy Interrupt Submenu

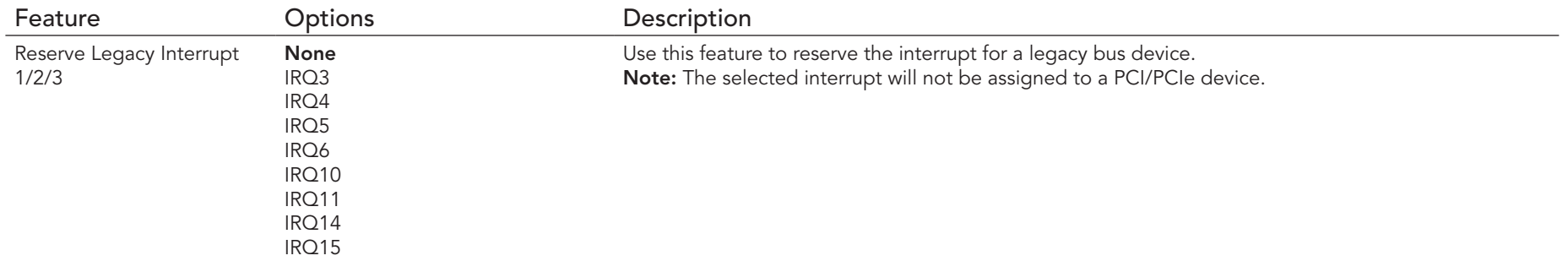

## 10.4.8 ACPI Submenu

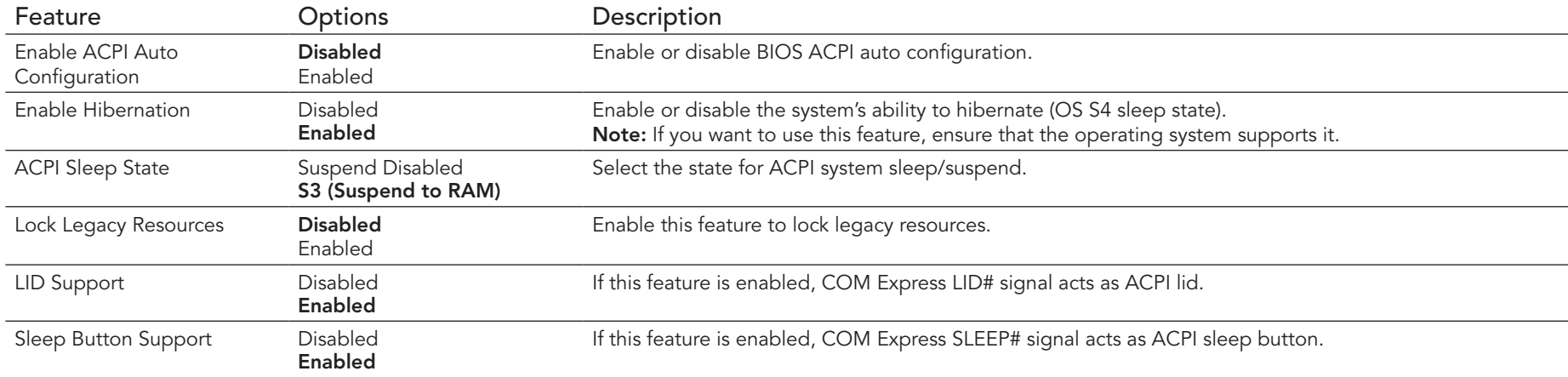

### 10.4.9 SIO Submenu

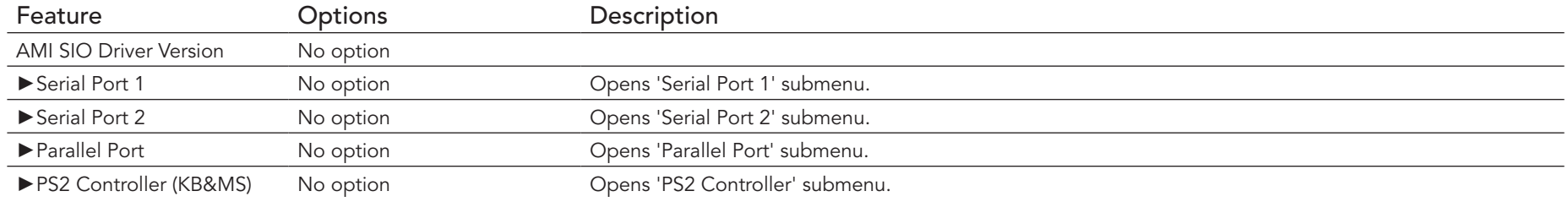

#### **O**<br>Note

*This setup menu is only available if an external Winbond W83627 Super I/O has been implemented on the carrier board.*

#### 10.4.10 Serial Port 1 Submenu

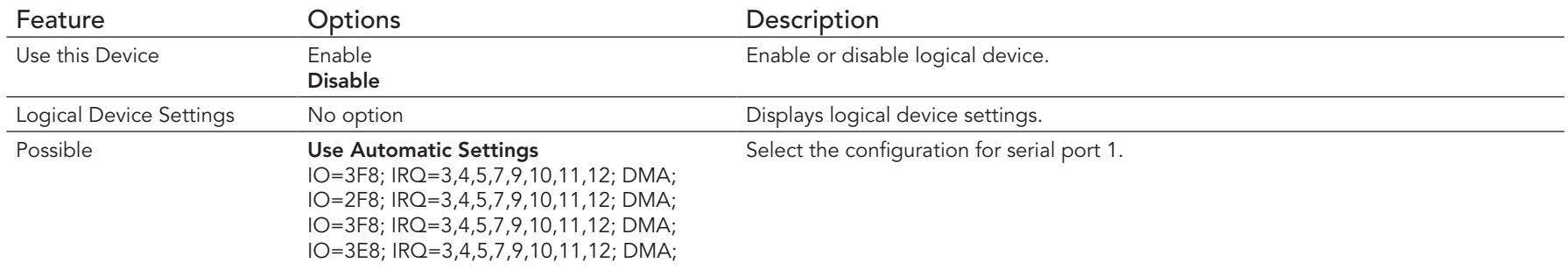

### 10.4.11 Serial Port 2 Submenu

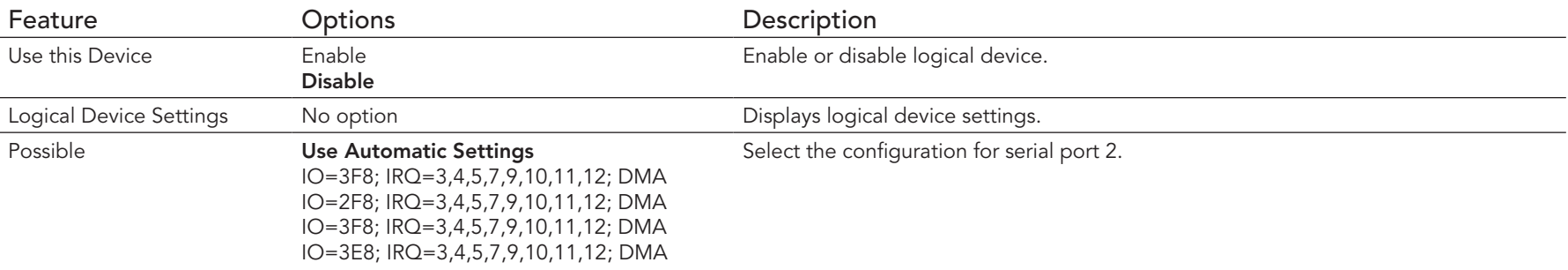

### 10.4.12 Parallel Port Submenu

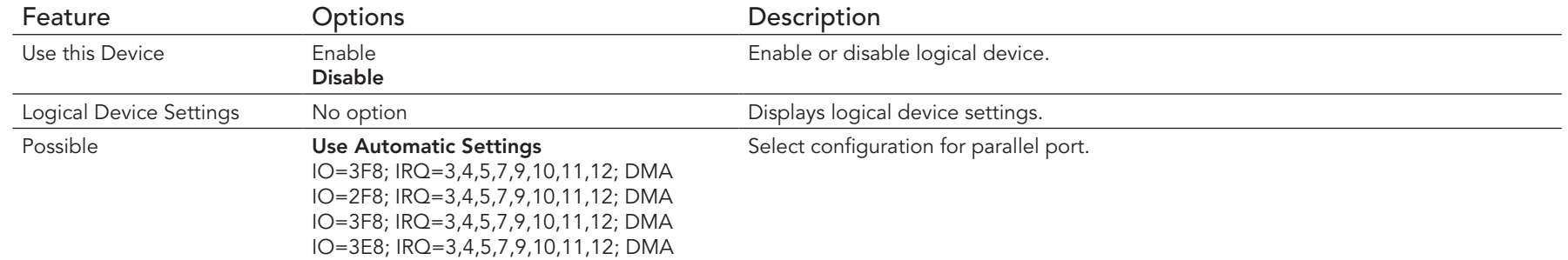

# 10.4.13 PS2 Controller (KB&MS) Submenu

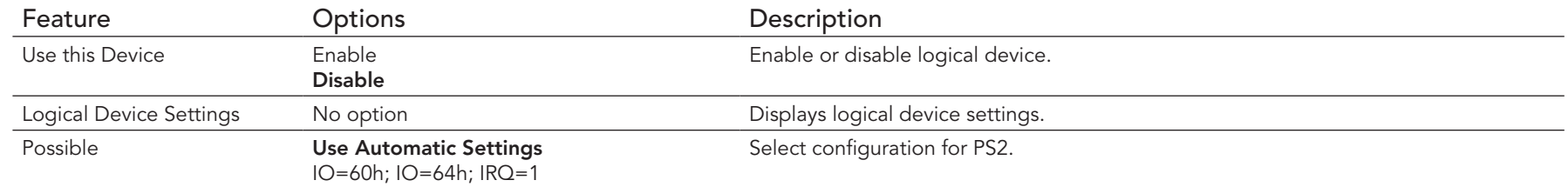

## 10.4.14 Intel® Smart Connect Technology Submenu

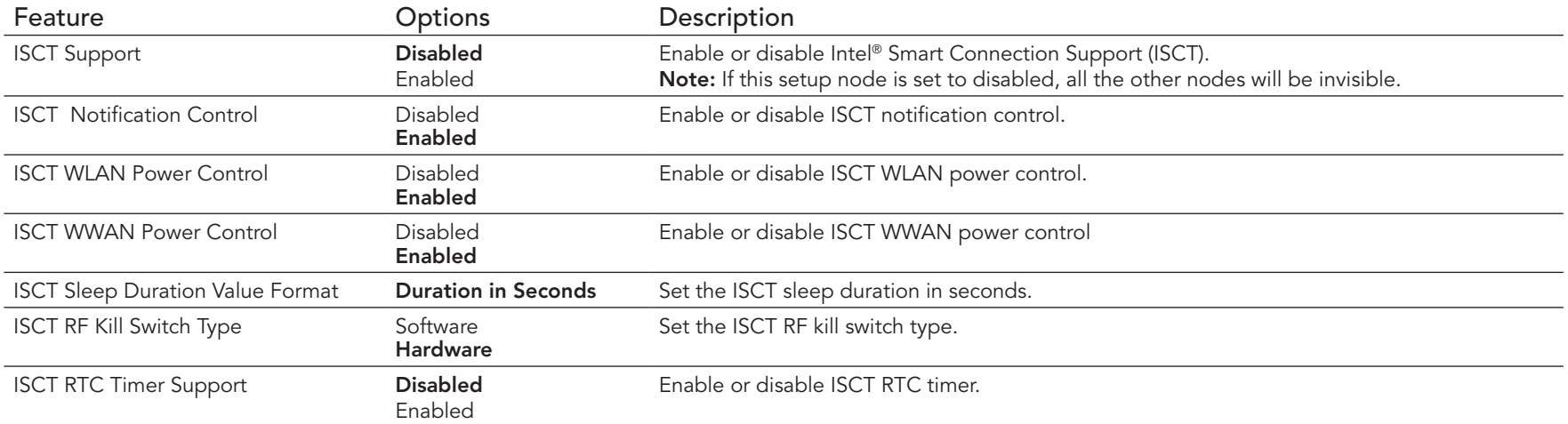

## 10.4.15 Serial Port Console Redirection Submenu

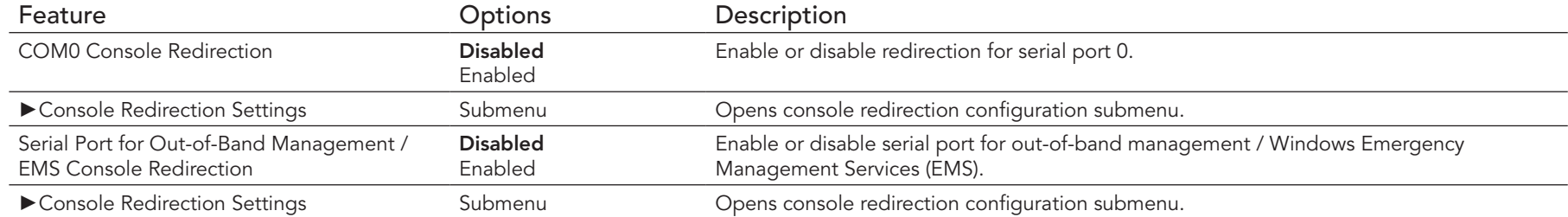

### **O** Note

The 'Serial Port Console Redirection' can be only enabled if an external Super I/O offering UARTs has been implemented on the carrier board.

#### 10.4.15.1 Console Redirection Settings COM0 Submenu

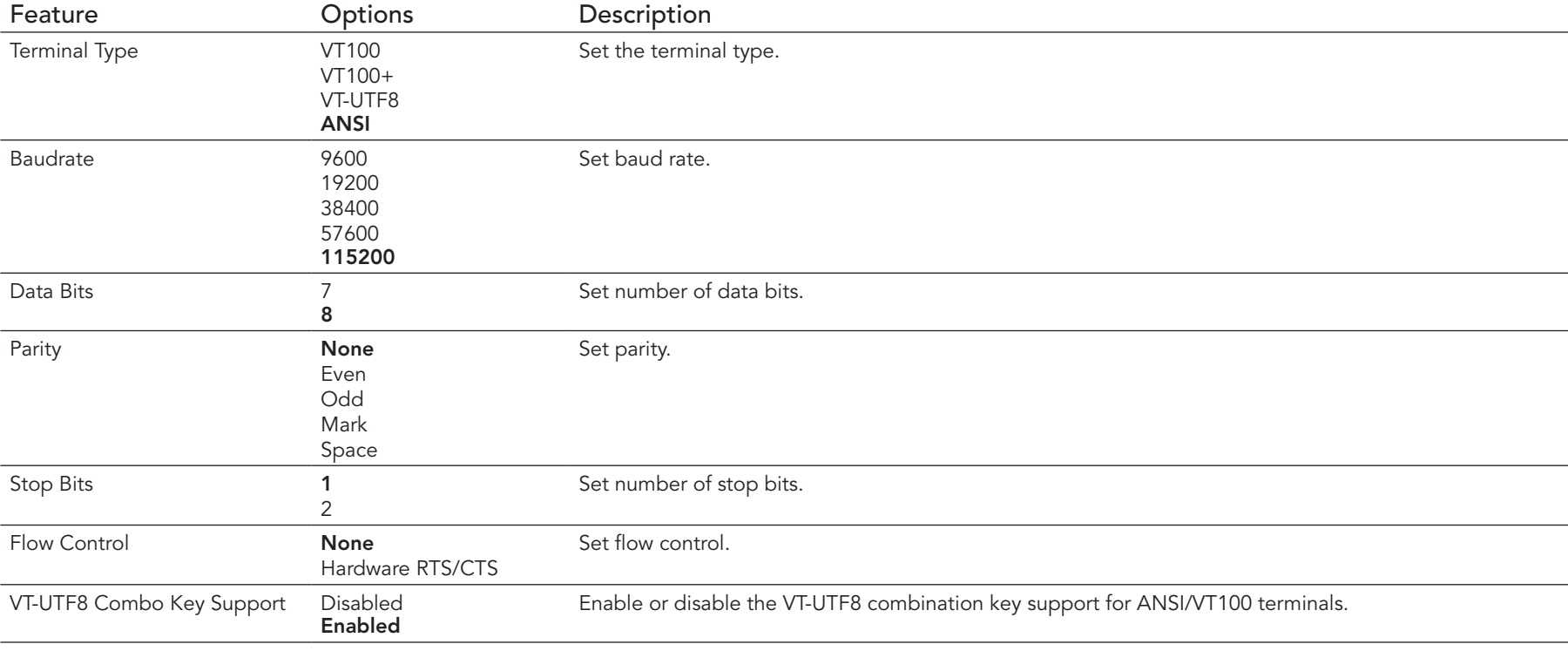

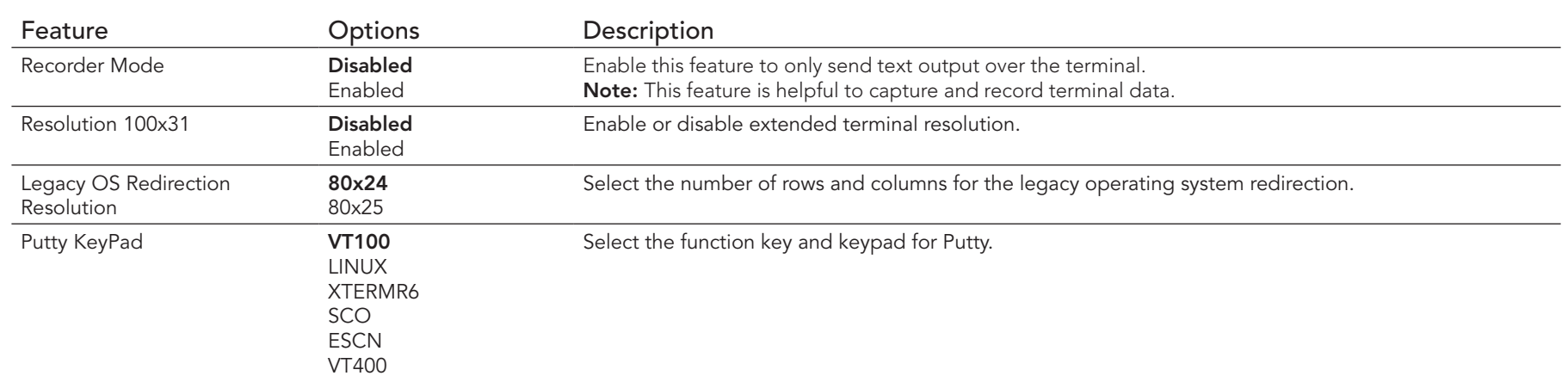

#### 10.4.15.2 Console Redirection Settings Out-of-Band Management Submenu

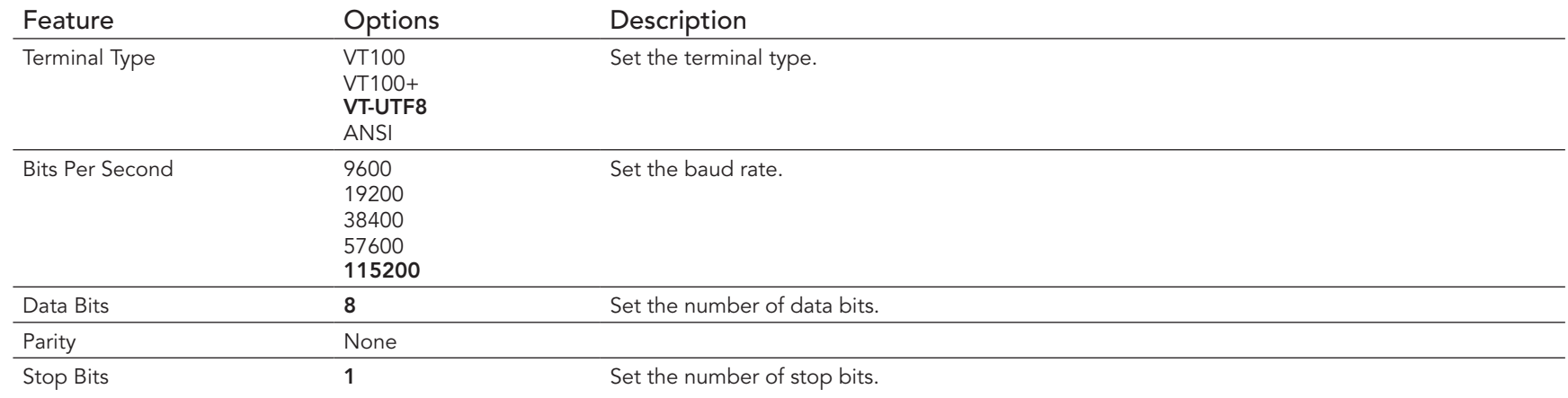

## 10.4.16 CPU Configuration Submenu

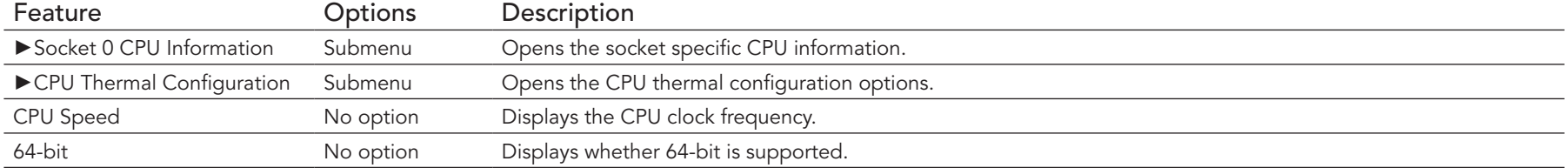

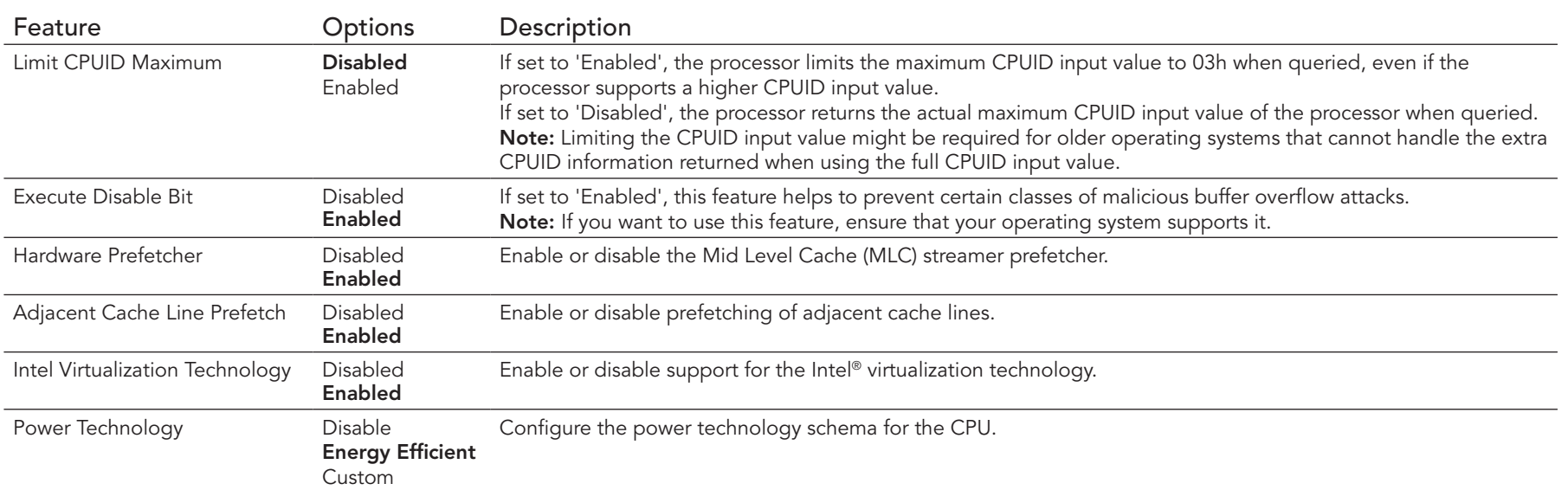

#### 10.4.16.1 Socket 0 CPU Information Submenu

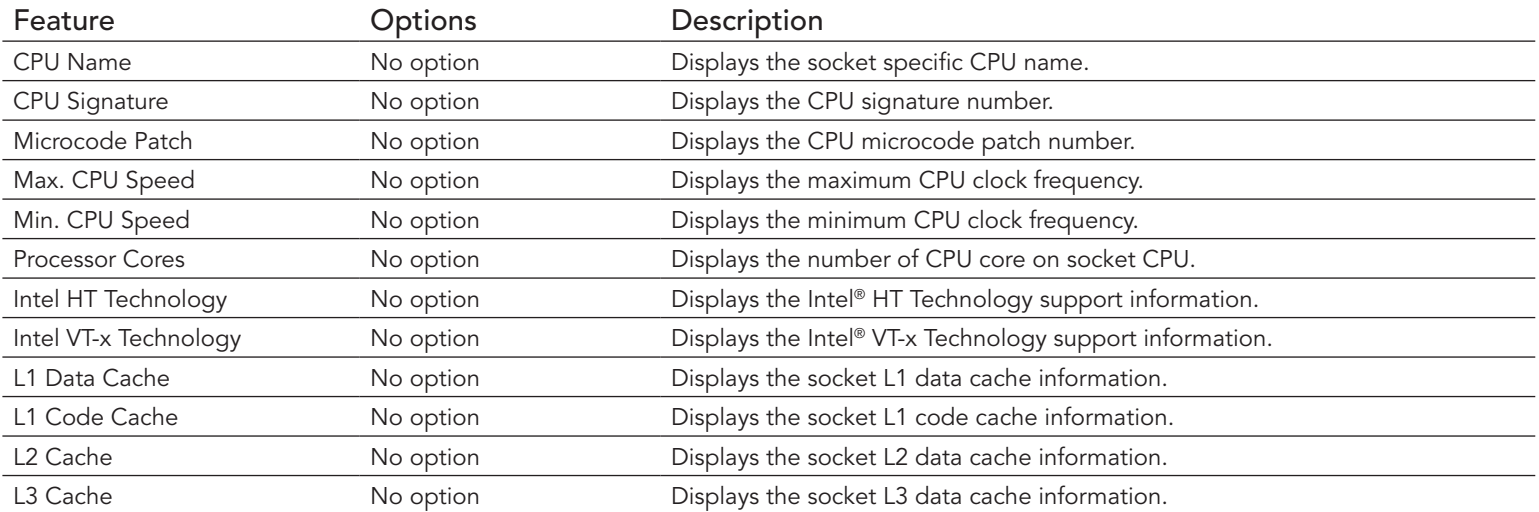

## 10.4.16.2 CPU Thermal Configuration Submenu

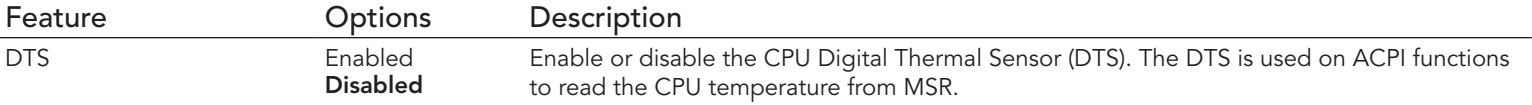

## 10.4.17 PPM Configuration Submenu

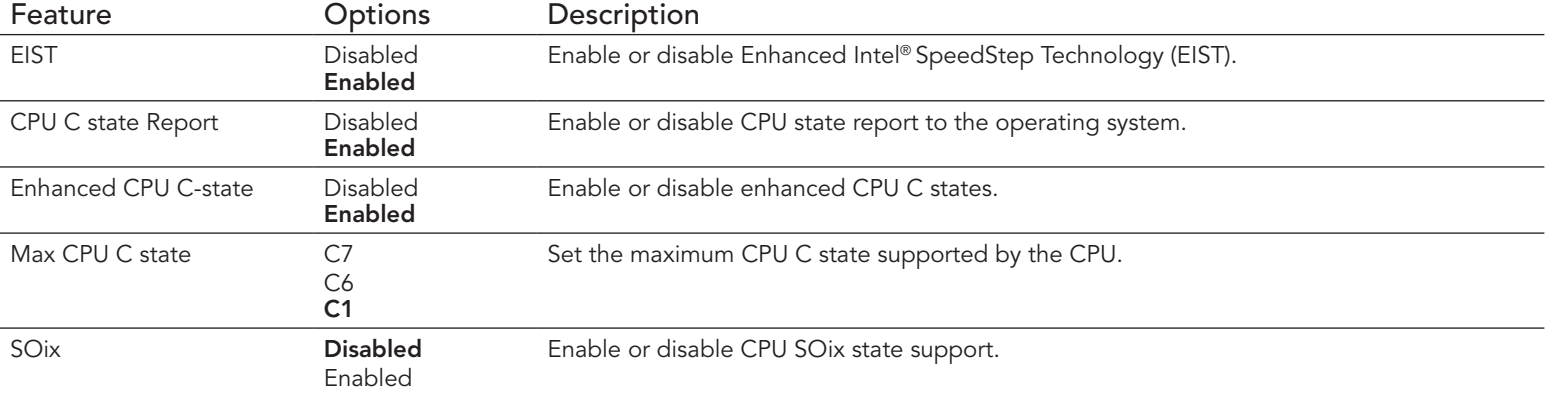

# 10.4.18 Thermal Configuration

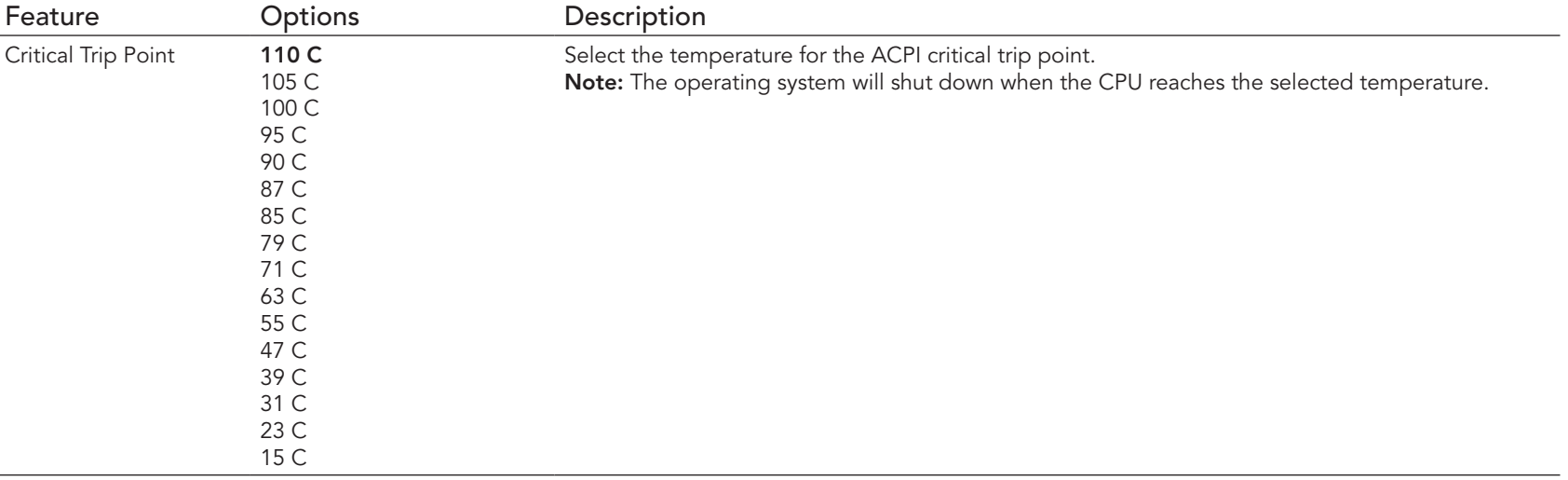

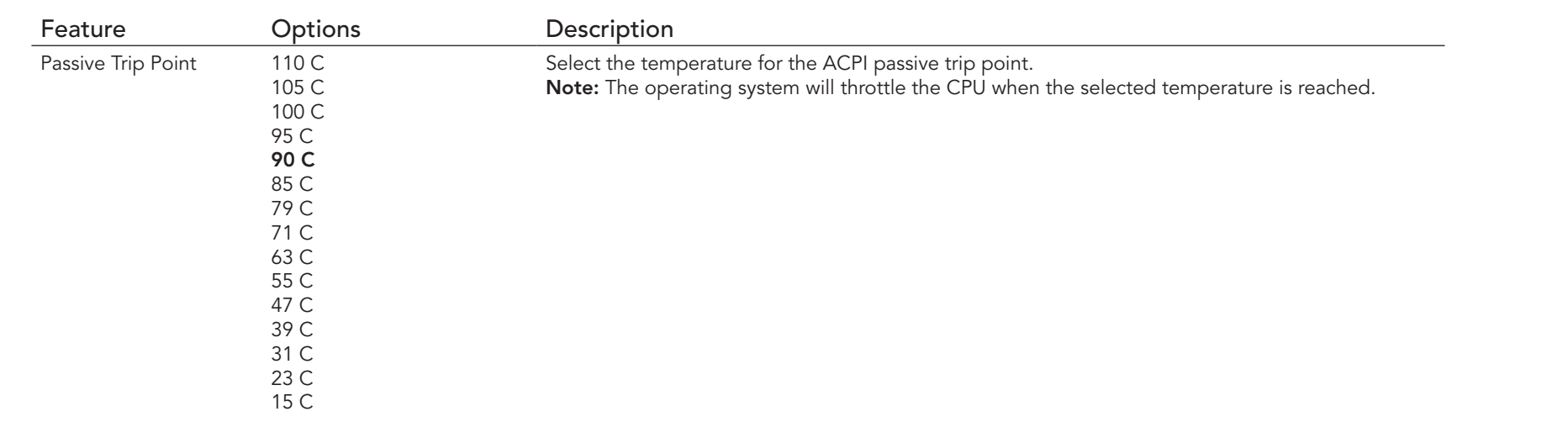

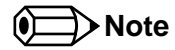

*The conga-TCA3 does not support active trip point.*

## 10.4.19 IDE Configuration Submenu

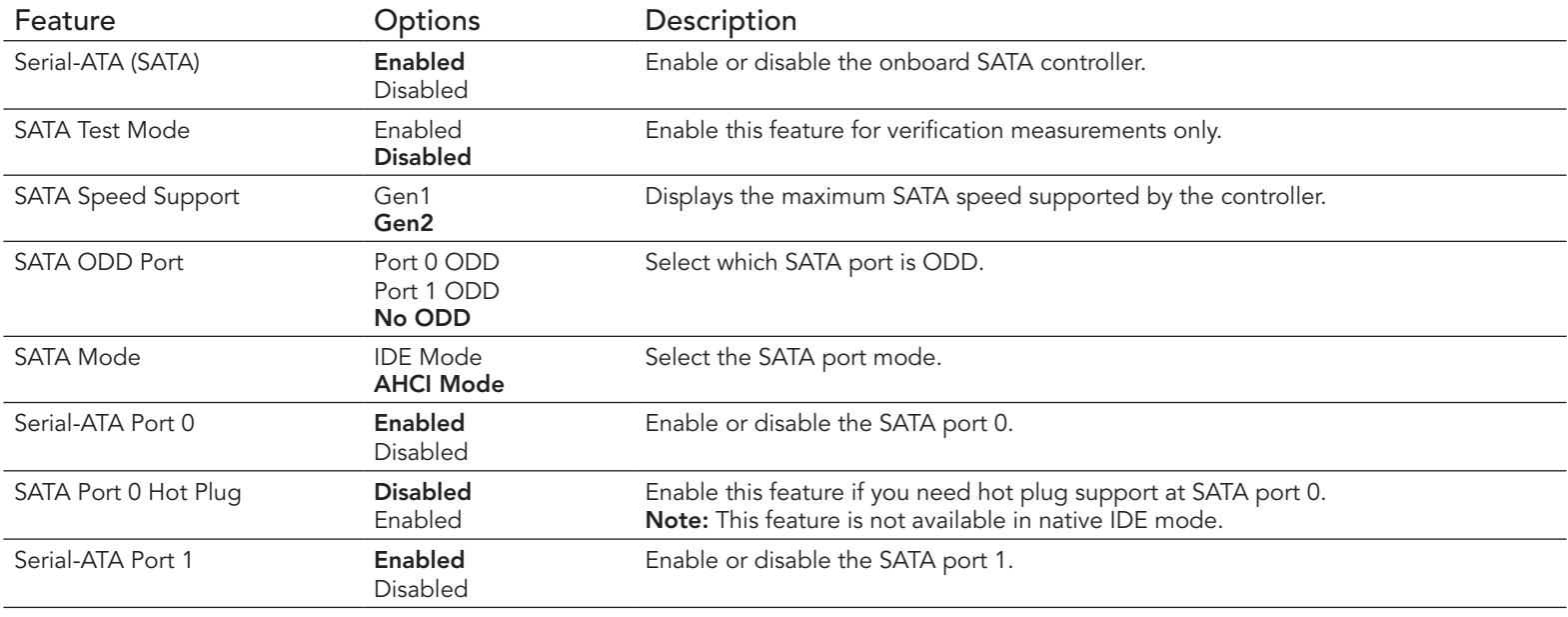

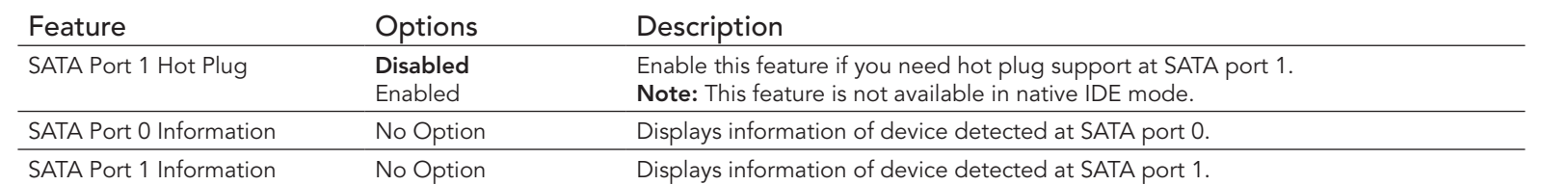

# 10.4.20 Miscellaneous Configuration Submenu

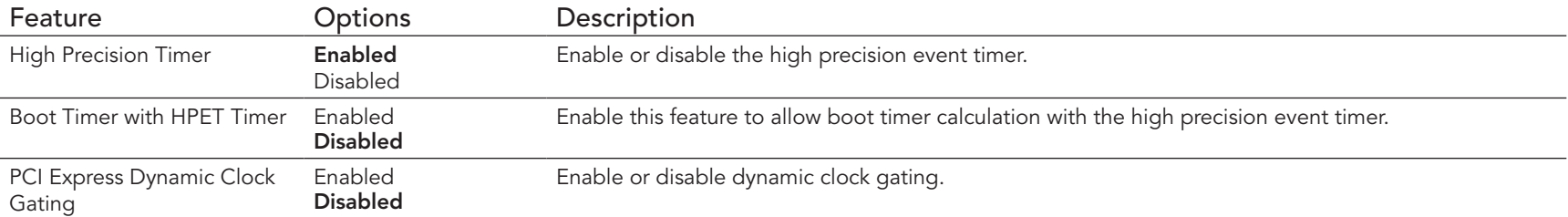

## 10.4.21 SCC Configuration Submenu

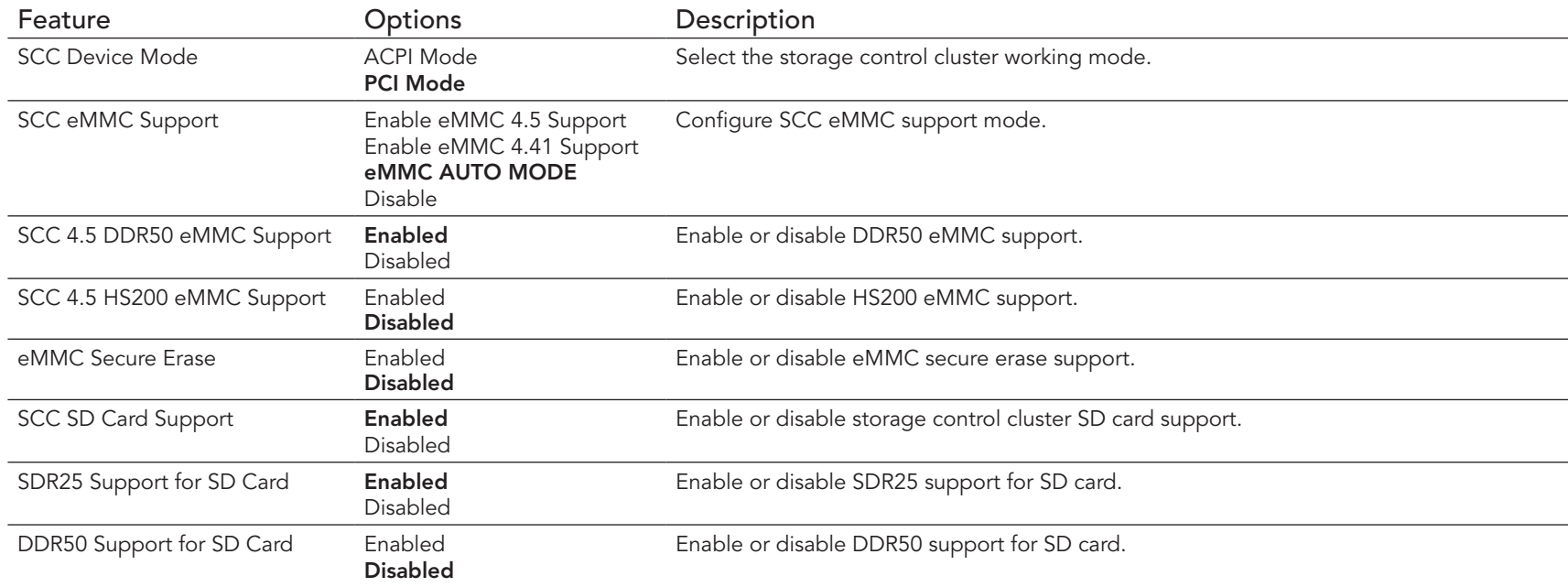

# 10.4.22 PCI Subsystem Settings Submenu

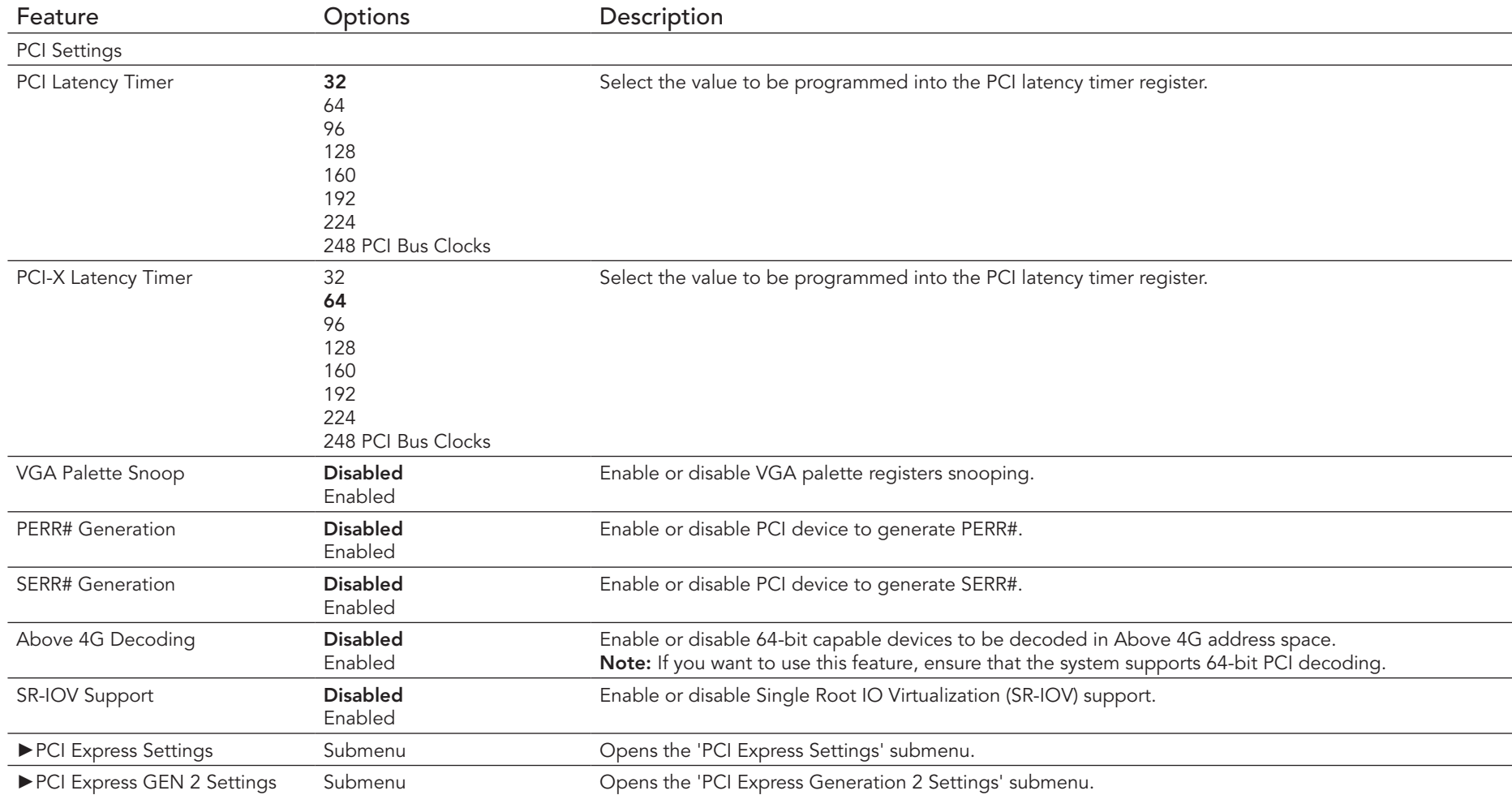

# 10.4.23 PCI Express Settings

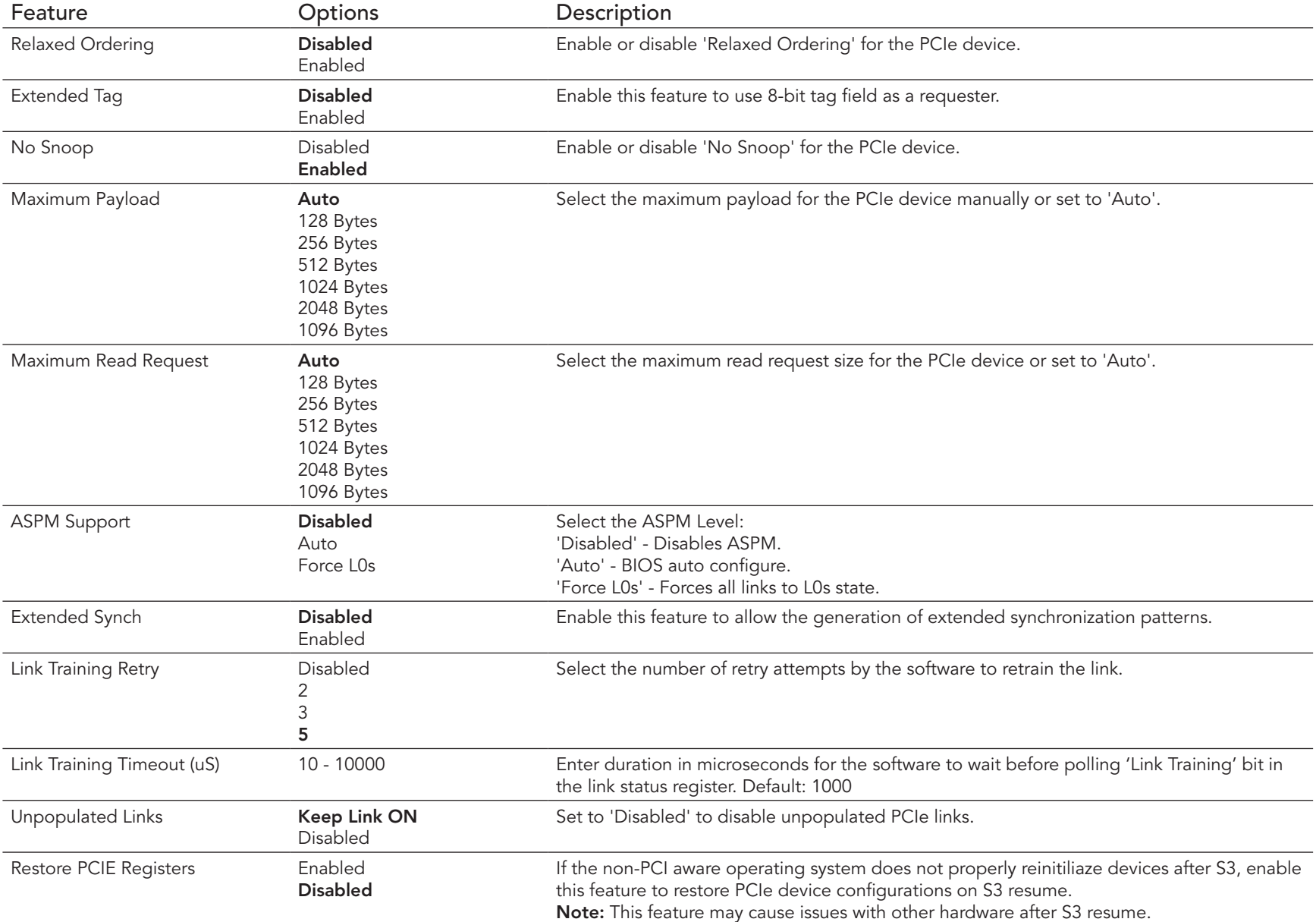

## 10.4.24 PCI Express GEN 2 Settings

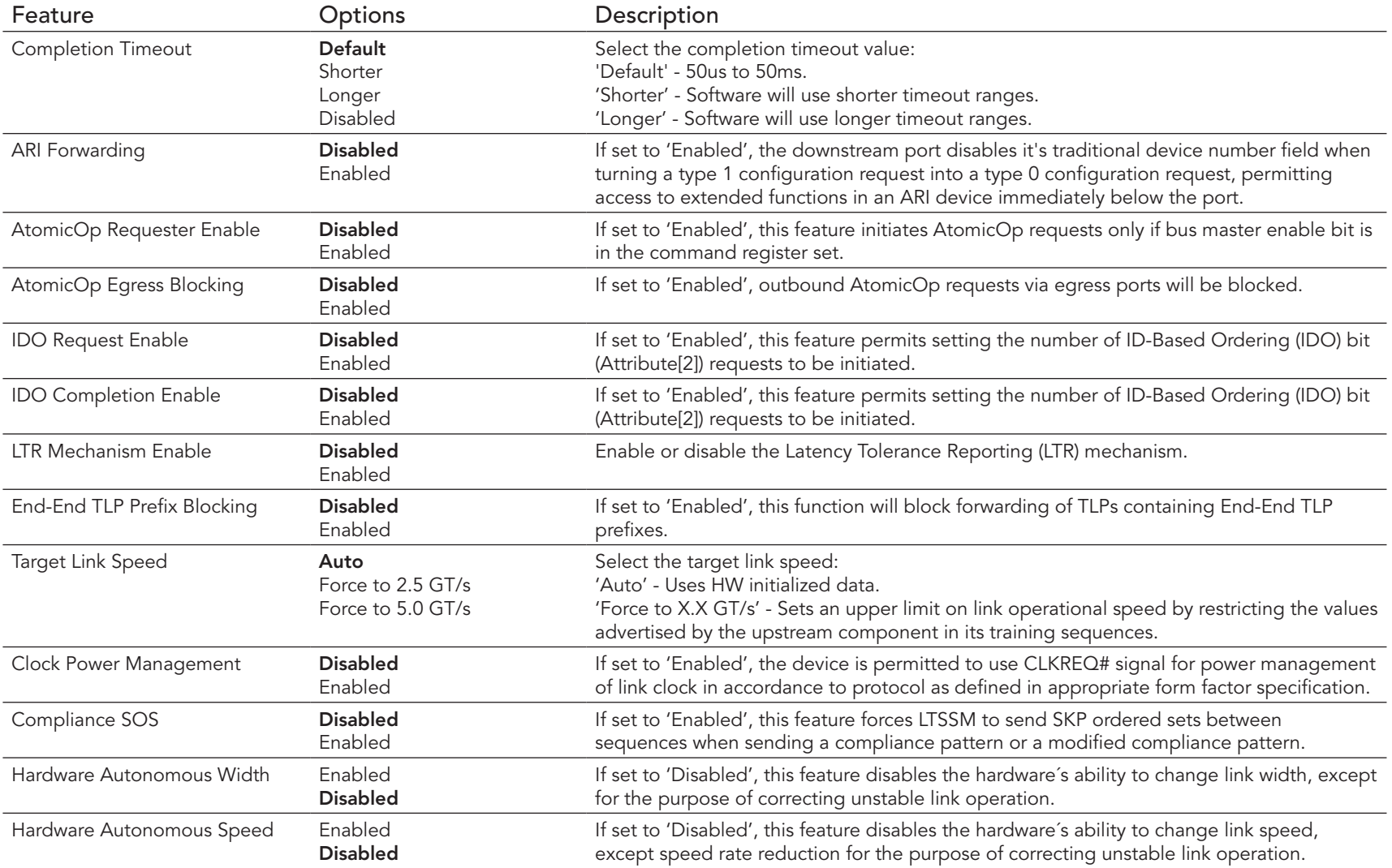

## **O** Note

*Ensure that the hardware supports the feature(s) described in this table if you want to use them. Features listed in this table but not supported by the hardware cannot be used.*

### 10.4.25 Network Stack

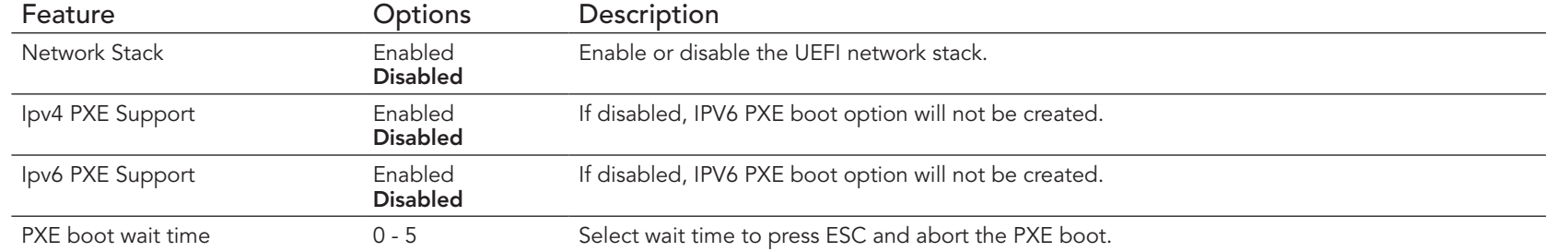

#### 10.4.26 CSM Submenu

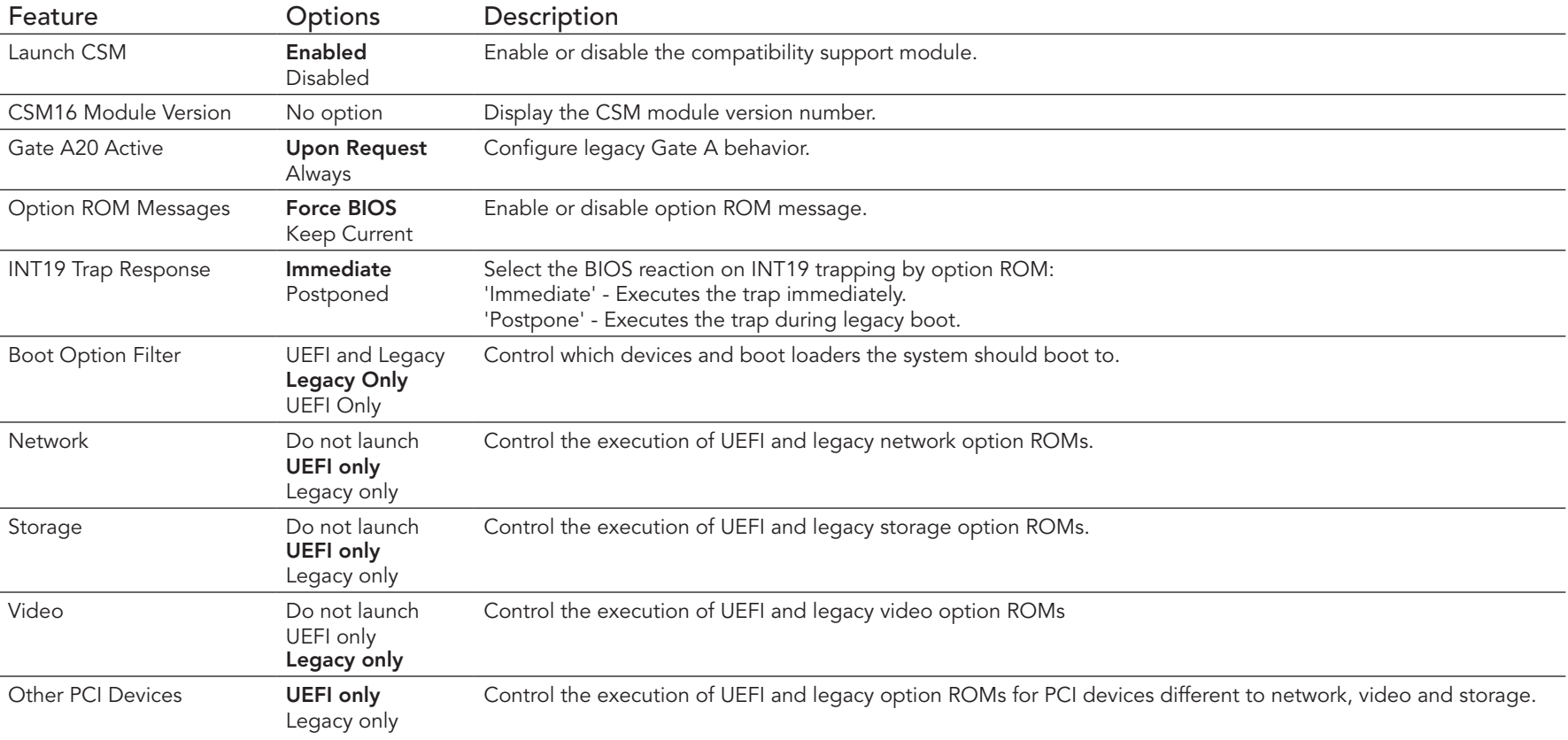

### 10.4.27 SDIO Submenu

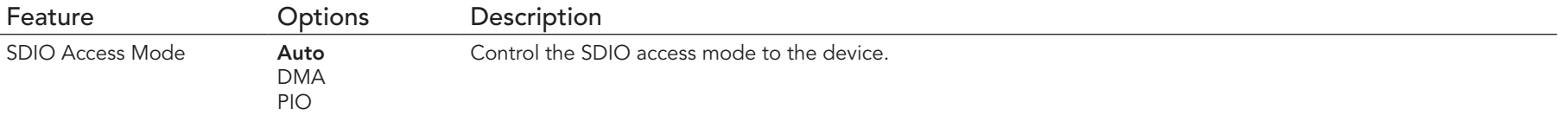

### 10.4.28 USB Submenu

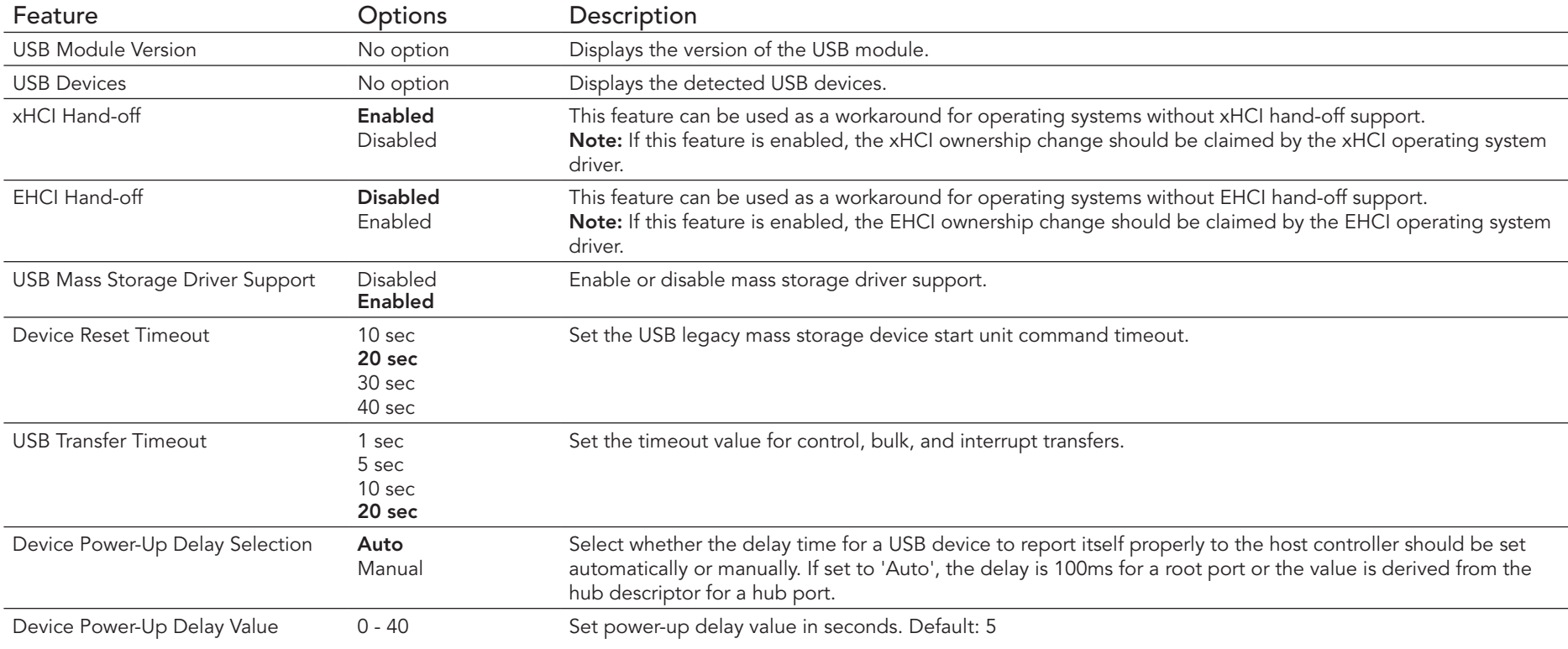

## 10.4.29 Platform Trust Technology

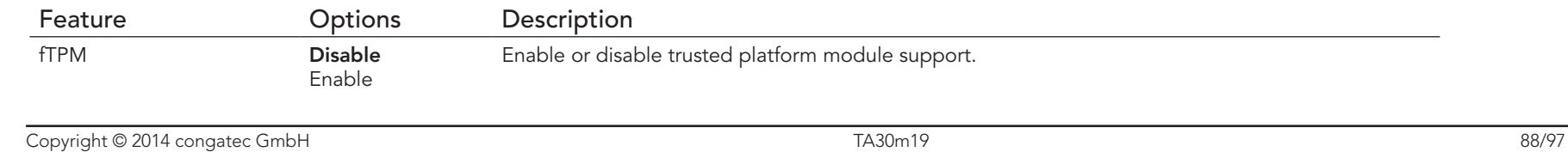

## 10.4.30 Security Configuration

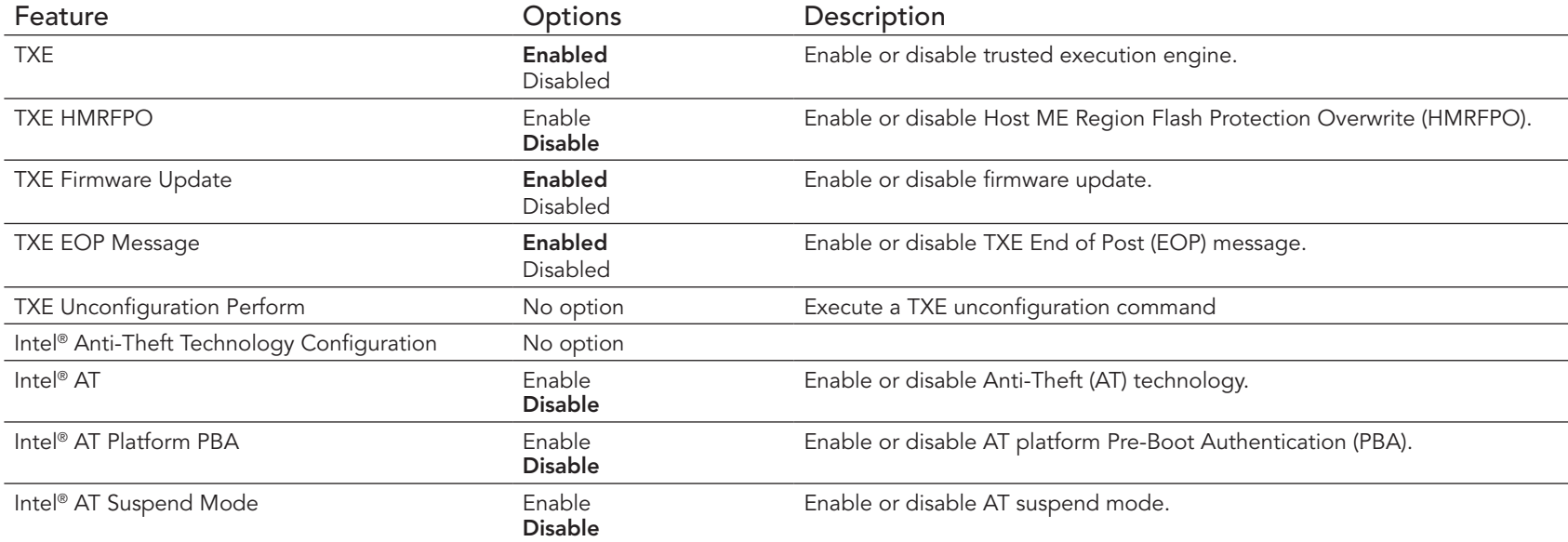

## 10.4.31 Intel® Ethernet Connection I210 Submenu

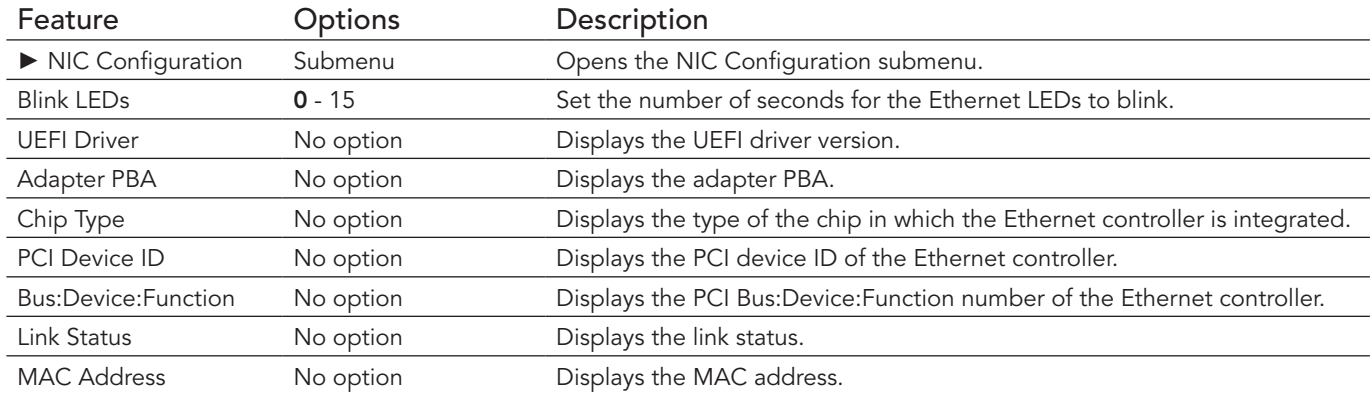

#### 10.4.31.1 NIC Configuration Submenu

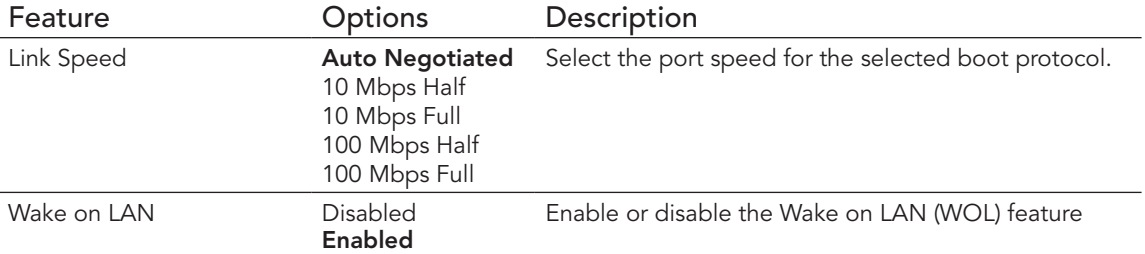

### 10.4.32 Driver Health Submenu

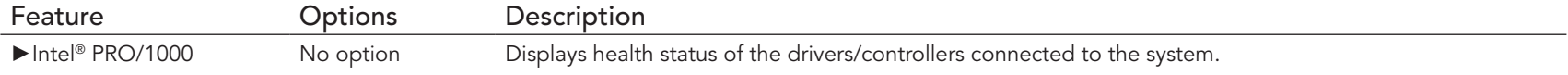

# 10.5 Chipset Setup

Select the Boot tab from the setup menu to enter the Boot setup screen.

## 10.5.1 North Bridge Submenu

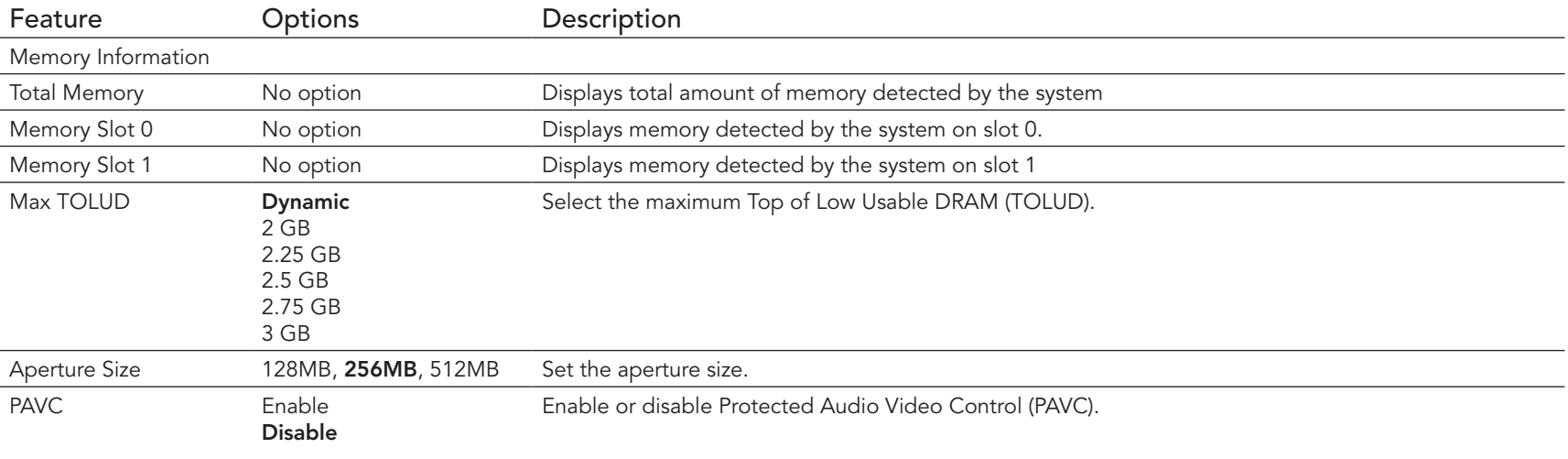

# 10.5.2 South Bridge Submenu

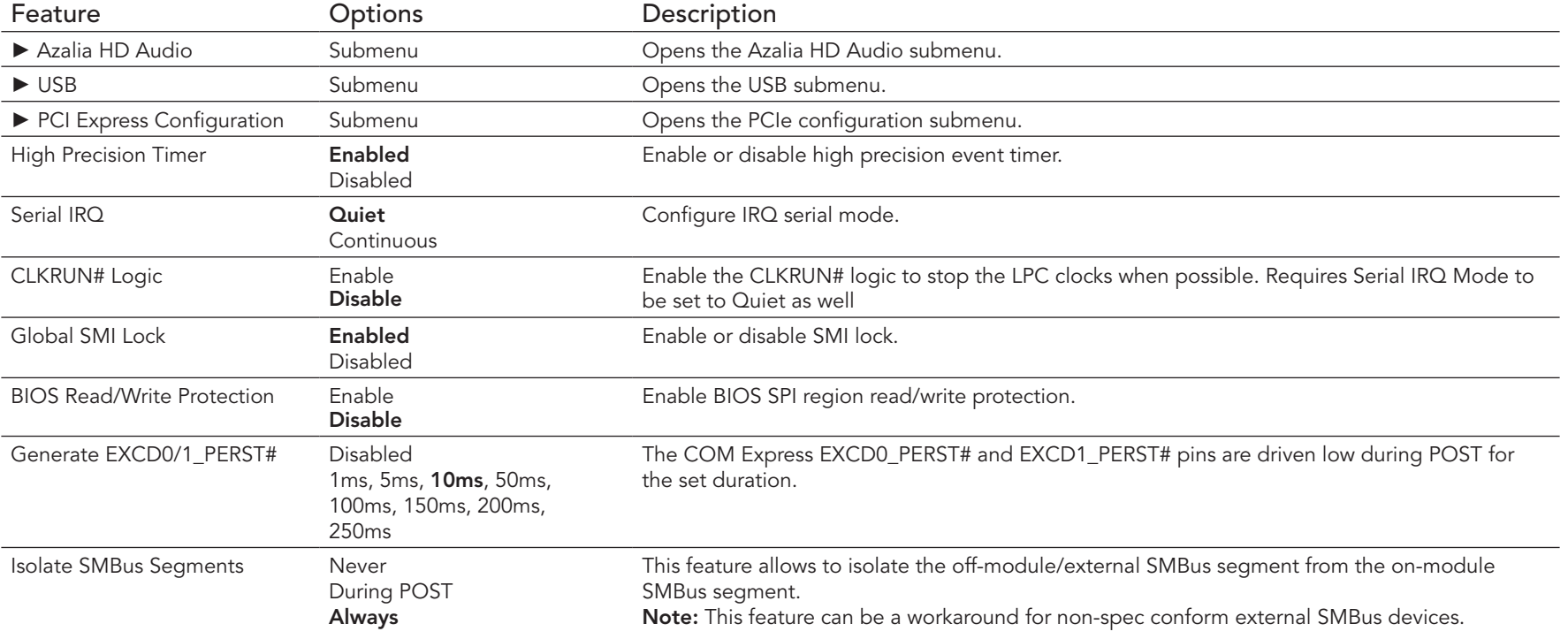

#### 10.5.2.1 Azalia HD Audio

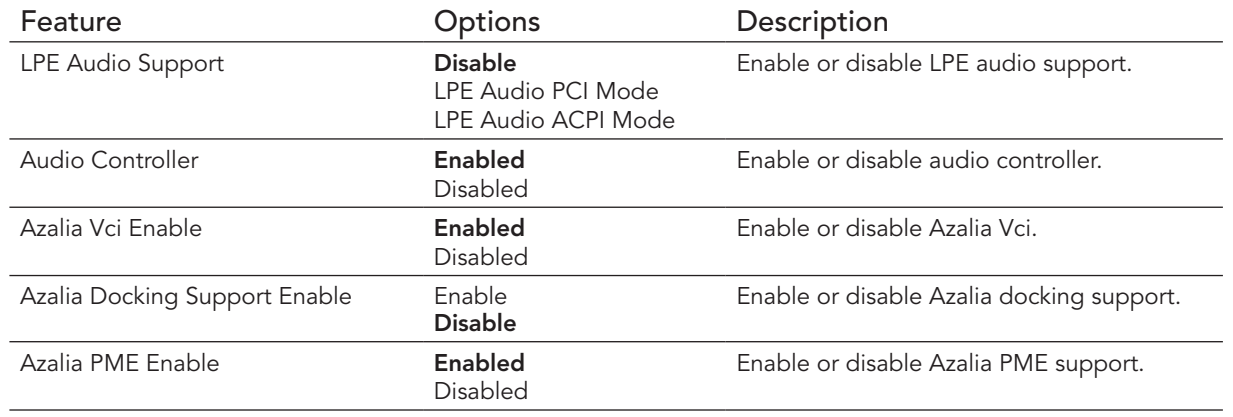

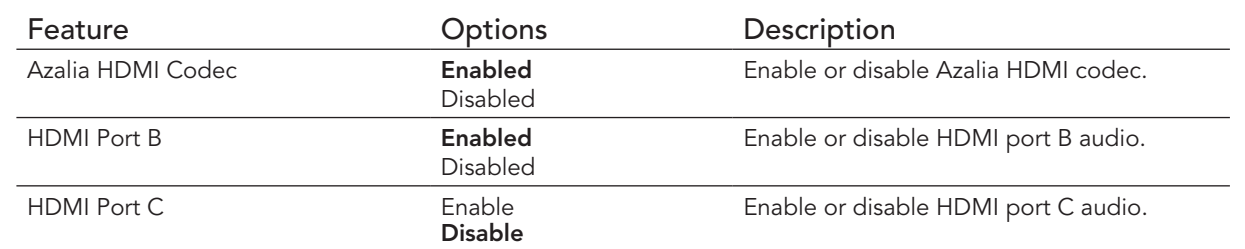

#### 10.5.2.2 USB Submenu

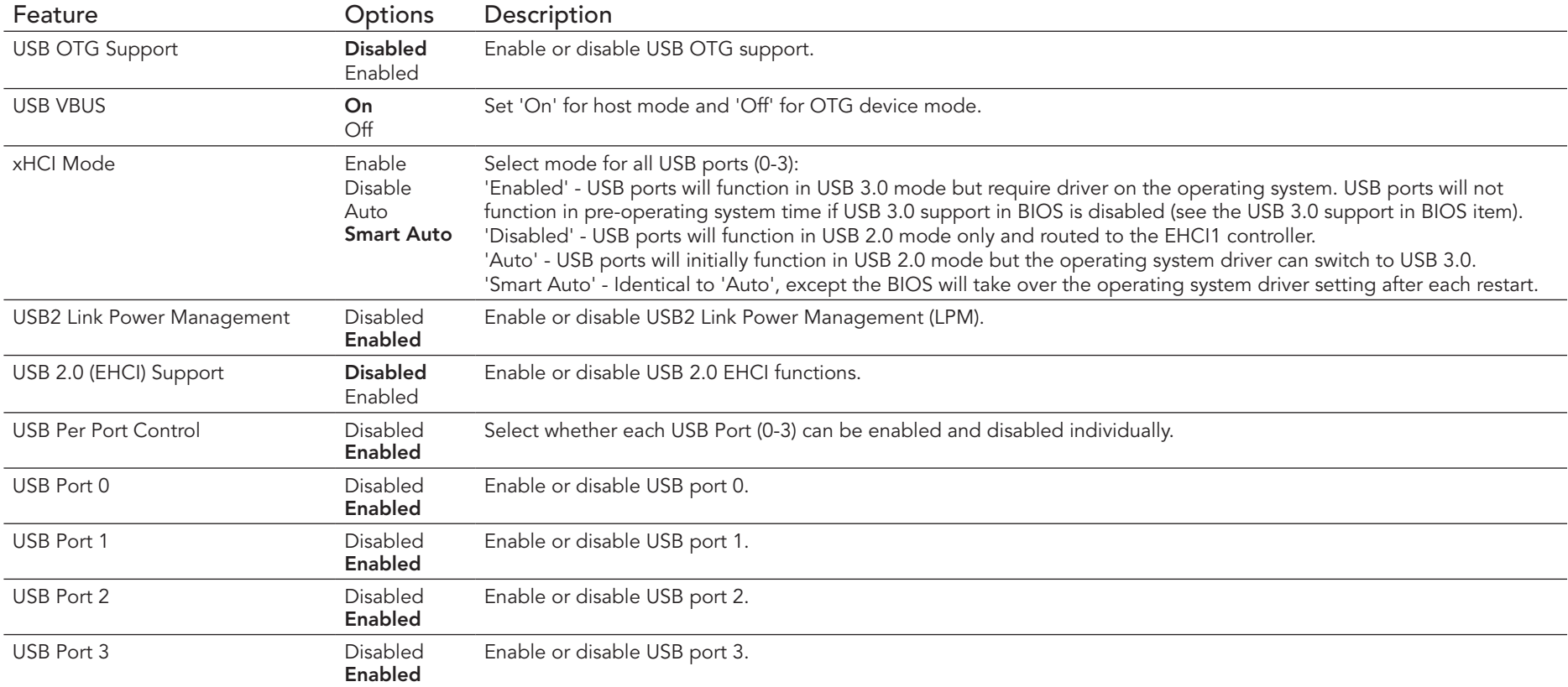

#### **O** Note

congatec

*The USB ports originating from the HSIC hub behave differently from the EHCI USB 2.0 ports. For this reason, it is necessary to set the 'xHCI mode' correctly. See the congatec technical note 'CTN-20140702-001' for more information on the configuration that suits your requirements.* 

## 10.5.2.3 PCI Express Configuration Submenu

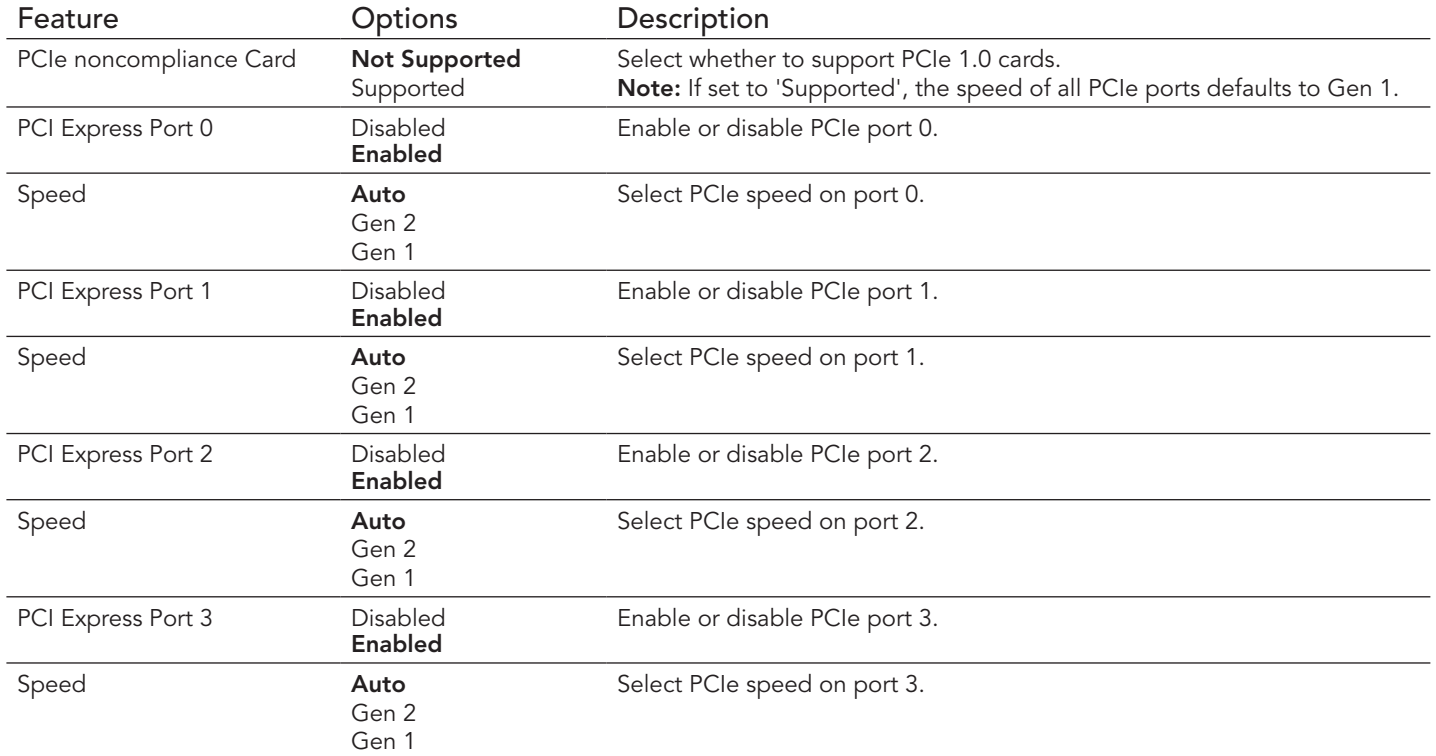

# 10.6 Boot Setup

Select the Boot tab from the setup menu to enter the Boot setup screen.

### 10.6.1 Boot Settings Configuration

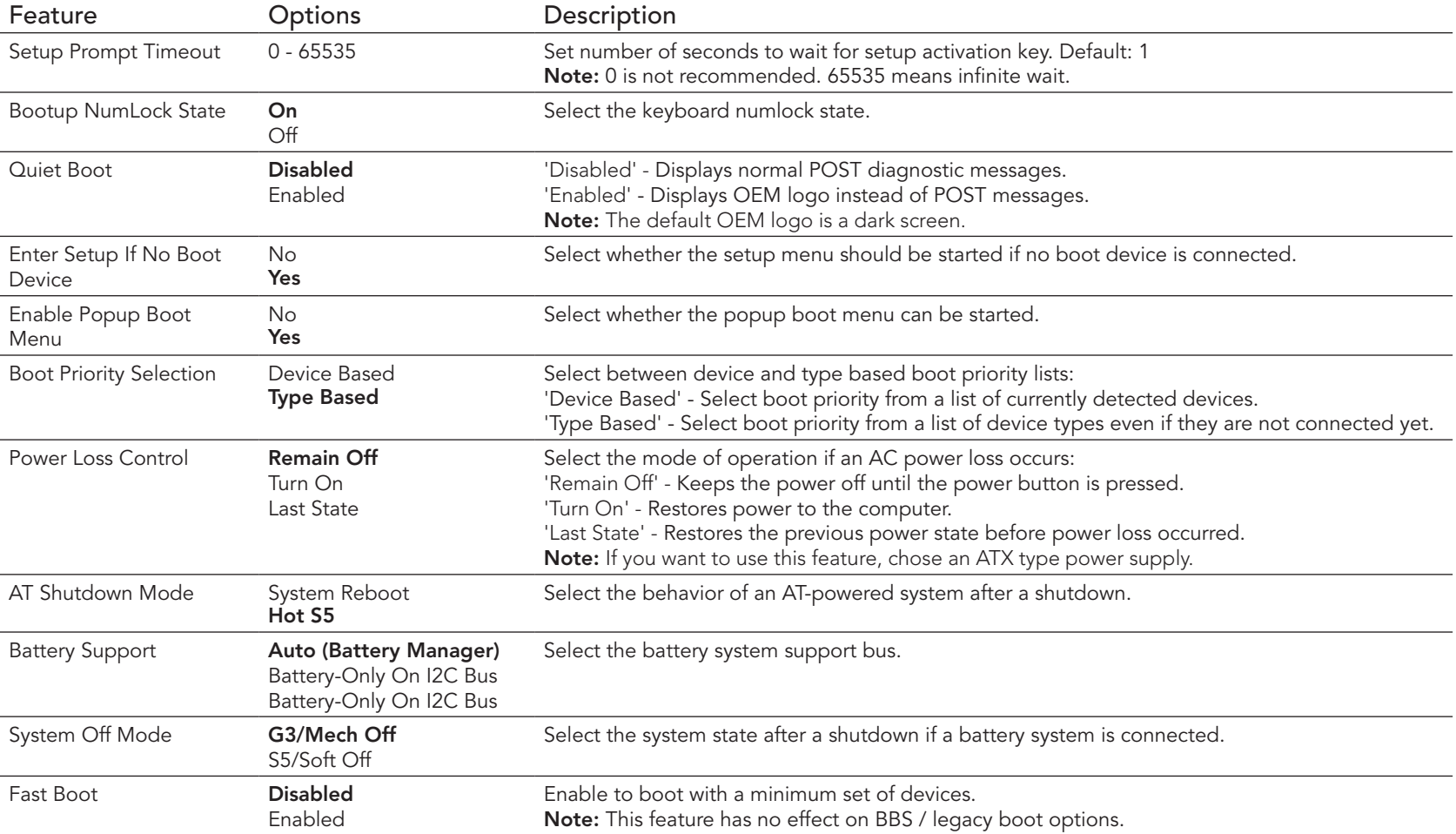

#### **Note**

congatec

*The term 'AC power loss' stands for the state when the module looses the standby voltage on the 5V\_SB pins. The standby voltage is continuously monitored after the system is turned off. If the standby voltage is not detected within 30 seconds, this is considered an AC power loss condition. If the standby voltage remains stable for 30 seconds, it is assumed that the system was switched off properly.*

*Inexpensive ATX power supplies often have problems with short AC power sags. The system turns off but might not switch back on, even when the PS\_ON# signal is asserted correctly by the module. In this case, the internal circuitry of the ATX power supply has become confused. Usually, a AC power off/on cycle is necessary to recover from this situation.*

## 10.7 Security Setup

Select the Security tab from the setup menu to enter the Security setup screen.

### 10.7.1 Security Settings

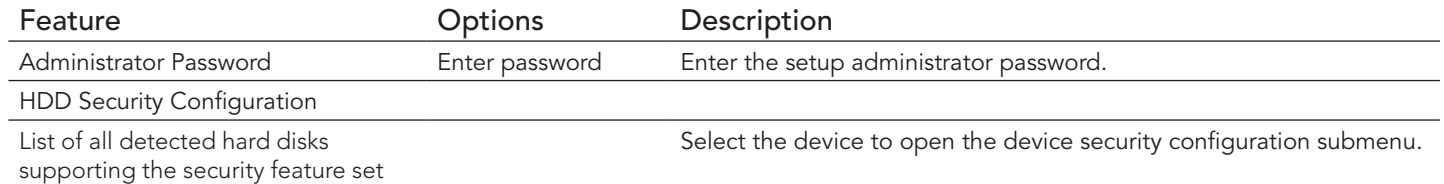

#### 10.7.2 Hard Disk Security

This feature enables the users to set, reset or disable passwords for each hard drive in Setup without rebooting. If the user enables password support, a power cycle must occur for the hard drive to lock using the new password. Both user and master password can be set independently however the drive will only lock if a user password is installed.

## 10.8 Save & Exit Menu

Select the Save & Exit tab from the setup menu with the <Arrow> keys to enter the Save & Exit setup screen.

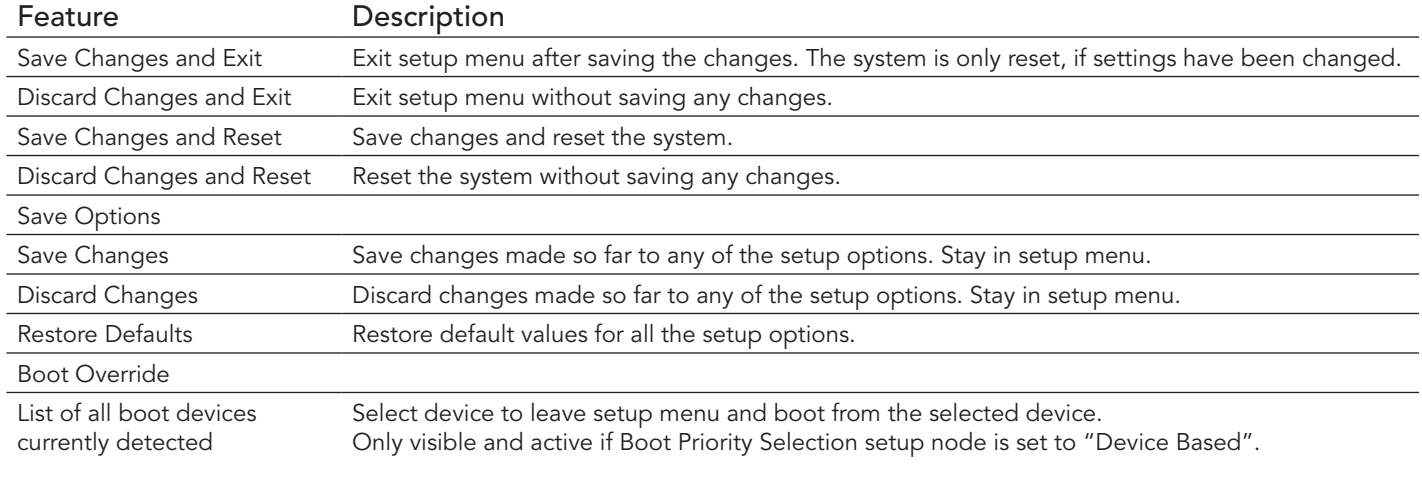

# 11 Additional BIOS Features

The BIOS setup description of the conga-TCA3 can be viewed without having access to the module. However, access to the restricted area of the congatec website is required in order to download the necessary tool (CgMlfViewer) and Menu Layout File (MLF).

The MLF contains the BIOS setup description of a particular BIOS revision. The MLF can be viewed with the CgMlfViewer tool. This tool offers a search function to quickly check for supported BIOS features. It also shows where each feature can be found in the BIOS setup menu.

For more information, read the application note "AN42 - BIOS Setup Description" available at www.congatec.com.

#### **Note**

*If you do not have access to the restricted area of the congatec website, contact your local congatec sales representative.*

## 11.1 BIOS Versions

The BIOS displays the BIOS project name and the revision code during POST, and on the main setup screen. The initial production BIOS for conga-TCA3 is identified as TA31R1xx or TA32R1xx, where:

- TA31 is the BIOS for modules with Baytrail Single Channel Memory SoC
- TA32 is the BIOS for modules with Baytail Dual Channel Memory SoC
- R is the identifier for a BIOS ROM file, 1 is the so called feature number and xx is the major and minor revision number

The TA31 and TA32 BIOS binary size is 8 MB.

## 11.2 Updating the BIOS

BIOS updates are recommeded to correct platform issues or enhance the feature set of the module. The conga-TCA3 features a congatec/AMI AptioEFI firmware on an onboard flash ROM chip. You can update the firmware with the congatec System Utility. The utility has five versions— UEFI shell, DOS based command line<sup>1</sup>, Win32 command line, Win32 GUI, and Linux version.

For more information about "Updating the BIOS" refer to the user's guide for the congatec System Utility "CGUTLm1x.pdf" on the congatec website at www.congatec.com.

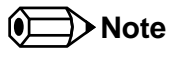

*1. Deprecated*

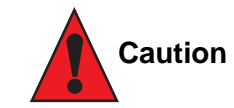

*The DOS command line tool is not officially supported by congatec and therefore not recommended for critical tasks such as firmware updates. We recommend to use only the UEFI shell for critical updates.*

### 11.2.1 Update from External Flash

For instructions on how to update the BIOS from external flash, refer to the AN7\_External\_BIOS\_Update.pdf application note on the congatec website at http://www.congatec.com.

## 11.3 Supported Flash Devices

The conga-TCA3 supports the following flash device:

• Winbond W25Q64JVSSIQ (8 MB)

The flash device listed above can be used on the carrier board for external BIOS support.